# การวิเคราะห์ผลกระทบต่อกรณีทดสอบจากการเปลี่ยนแปลงส่วนต่อประสานกับผู้ใช้สำหรับโปรแกรม ประยุกต์บนโทรศัพท์เคลื่อนที่แอนดรอยด์

นายชัชวาล โปร่งแสง

้ บทคัดย่อและแฟ้มข้อมูลฉบับเต็มของวิทยานิพนธ์ตั้งแต่ปีการศึกษา 2554 ที่ให้บริการในคลังปัญญาจุฬาฯ (CUIR) เป็นแฟ้มข้อมูลของนิสิตเจ้าของวิทยานิพนธ์ ที่ส่งผ่านทางบัณฑิตวิทยาลัย

The abstract and full text of theses from the academic year 2011 in Chulalongkorn University Intellectual Repository (CUIR) are the thesis authors' files submitted through the University Graduate School.

> วิทยานิพนธ์นี้เป็นส่วนหนึ่งของการศึกษาตามหลักสูตรปริญญาวิทยาศาสตรมหาบัณฑิต สาขาวิชาวิศวกรรมซอฟต์แวร์ ภาควิชาวิศวกรรมคอมพิวเตอร์ คณะวิศวกรรมศาสตร์ จุฬาลงกรณ์มหาวิทยาลัย ปีการศึกษา 2558 ลิขสิทธิ์ของจุฬาลงกรณ์มหาวิทยาลัย

## Test Case Impact Analysis from User Interface Changes for Android Mobile Application

Mr. Chatchawan Prongsang

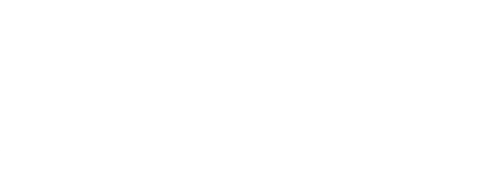

A Thesis Submitted in Partial Fulfillment of the Requirements for the Degree of Master of Science Program in Software Engineering Department of Computer Engineering Faculty of Engineering Chulalongkorn University Academic Year 2015 Copyright of Chulalongkorn University

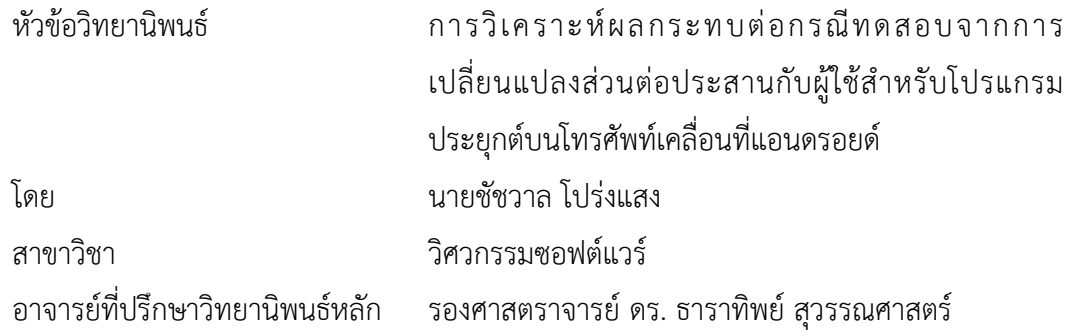

คณะวิศวกรรมศาสตร์ จุฬาลงกรณ์มหาวิทยาลัย อนุมัติให้นับวิทยานิพนธ์ฉบับนี้เป็นส่วน หนึ่งของการศึกษาตามหลักสูตรปริญญามหาบัณฑิต

คณบดีคณะวิศวกรรมศาสตร์

(รองศาสตราจารย์ ดร. สุพจน์ เตชวรสินสกุล)

คณะกรรมการสอบวิทยานิพนธ์

ประธานกรรมการ

(ผู้ช่วยศาสตราจารย์ ดร. อาทิตย์ ทองทักษ์)

อาจารย์ที่ปรึกษาวิทยานิพนธ์หลัก

(รองศาสตราจารย์ ดร. ธาราทิพย์ สุวรรณศาสตร์)

กรรมการ

(รองศาสตราจารย์ ดร. วิวัฒน์ วัฒนาวุฒิ)

กรรมการภายนอกมหาวิทยาลัย

(ผู้ช่วยศาสตราจารย์ ดร. ภัทรชัย ลลิตโรจน์วงศ์)

ชัชวาล โปร่งแสง : การวิเคราะห์ผลกระทบต่อกรณีทดสอบจากการเปลี่ยนแปลงส่วนต่อ ประสานกับผู้ใช้สำหรับโปรแกรมประยุกต์บนโทรศัพท์เคลื่อนที่แอนดรอยด์ (Test Case Impact Analysis from User Interface Changes for Android Mobile Application) ้อ.ที่ปรึกษาวิทยานิพนธ์หลัก: รศ. ดร. ธาราทิพย์ สุวรรณศาสตร์, 93 หน้า.

โปรแกรมประยุกต์บนโทรศัพท์เคลื่อนที่เพิ่มจำนวนและมีบทบาทต่อการดำรงชีวิตผนวก ผสานแนวคิดเครือข่ายสังคมจึงท าให้มีการเข้าใช้งานโปรแกรมบนโทรศัพท์เคลื่อนที่หลายครั้งต่อวัน และมีแนวโน้มมากกว่าการใช้ผ่านคอมพิวเตอร์ส่วนบุคคล แนวทางการพัฒนาโปรแกรมบน โทรศัพท์เคลื่อนที่มีอยู่ด้วยกันหลายแพลตฟอร์ม แต่หากวัดถึงส่วนแบ่งทางการตลาดพบว่าแอน ดรอยด์มีส่วนแบ่งทางการตลาดมากที่สุด ดังนั้นการพัฒนาโปรแกรมบนระบบปฏิบัติการแอนดรอยด์ จึงพัฒนาปรับปรุงโปรแกรมอยู่เสมอ ส่งผลกระทบมาสู่กระบวนการทดสอบโปรแกรมก่อให้เกิดปัญหา คือมีบางส่วนของกรณีทดสอบเดิมของโปรแกรมไม่สามารถน ามาใช้งานในการทดสอบโปรแกรมที่ถูก เปลี่ยนแปลงได้ท าให้นักทดสอบโปรแกรมต้องใช้เวลา แรงงานและทรัพยากรในการตรวจสอบการ เปลี่ยนแปลงกรณีทดสอบก่อนนำไปทดสอบโปรแกรมที่ถูกเปลี่ยนแปลง ด้วยเหตุนี้การวิเคราะห์ ้ ผลกระทบต่อกรณีทดสอบจากการเปลี่ยนแปลงส่วนต่อประสานกับผู้ใช้ของโปรแกรมจึงมีความสำคัญ งานวิจัยนี้จึงนำเสนอการวิเคราะห์ผลกระทบต่อกรณีทดสอบจากการเปลี่ยนแปลงส่วนต่อ

ประสานกับผู้ใช้ของโปรแกรมประยุกต์บนโทรศัพท์เคลื่อนที่แอนดรอยด์ โดยเริ่มต้นด้วยการ เปรียบเทียบไฟล์เอกสารเอกซ์เอ็มแอลของส่วนต่อประสานกับผู้ใช้ทั้งสองเวอร์ชัน จากนั้นนำผลของ การเปรียบเทียบที่ได้ตรวจสอบกับกรณีทดสอบเดิมที่เป็นผลกระทบจากการเปลี่ยนแปลงแล้วปรับปรุง กรณีทดสอบให้ถูกต้อง รวมถึงสร้างกรณีทดสอบทดแทนในกรณีที่กรณีทดสอบเดิมไม่สามารถใช้งาน ได้ซึ่งสร้างกรณีทดสอบโดยใช้ค่าขอบเขต และเป็นวิธีการทดสอบแบบแบล็คบอกซ์ผลลัพธ์ที่ได้คือ กรณีทดสอบที่ได้รับการแก้ไข และมีความถูกต้องมากขึ้น

ภาควิชา วิศวกรรมคอมพิวเตอร์ สาขาวิชา วิศวกรรมซอฟต์แวร์ ปีการศึกษา 2558

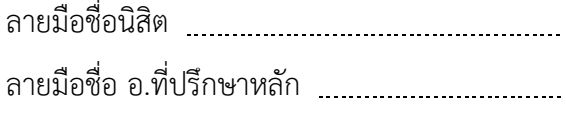

# # 5670473621 : MAJOR SOFTWARE ENGINEERING

APPLICATION / ANDROID KEYWORDS: TEST CASES / IMPACT ANALYSIS / USER INTERFACE CHANGES / MOBILE

> CHATCHAWAN PRONGSANG: Test Case Impact Analysis from User Interface Changes for Android Mobile Application. ADVISOR: ASSOC. PROF. TARATIP SUWANNASART, Ph.D., 93 pp.

Mobile applications have been increased and have influences on daily life mixing with social networking, therefore; there are accesses to mobile applications several times per day and the trend is higher than PC. There are a lot of mobile application development platforms if the market share is counted, the Android gains the most. Hence, Android applications development have grown, and they actually have an effect on testing process. The problem is that some test cases cannot be used when the programs are changed and this causes testers spend more times, energy, and resources for testing the changes before testing the new one. Consequently, test case impact analysis from User Interface changes for applications are important.

This research presents test case impact analysis from User Interface changes for Android mobile application. It begins with the comparison between two versions of XML User Interface files. Then the results with old test cases which are affected by the changes are compared and test cases are corrected. In addition, new test cases are created to replace the old ineffective test cases. We use Boundary Value Analysis which is a "Black-box Testing Technique" to generate the new test cases. The findings are the improved and corrected test cases.

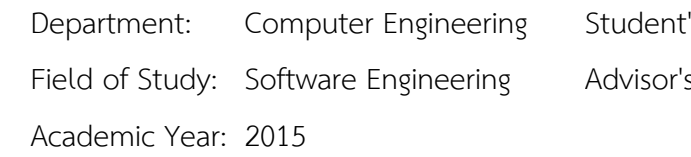

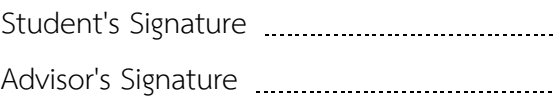

#### **กิตติกรรมประกาศ**

้วิทยานิพนธ์ฉบับนี้สำเร็จลุล่วงไปได้ด้วยดีก็เพราะการดูแลเอาใจใส่ และความช่วยเหลือ อย่างดียิ่งจาก รองศาสตราจารย์ ดร.ธาราทิพย์ สุวรรณศาสตร์ อาจารย์ที่ปรึกษาวิทยานิพนธ์ ที่ เสียสละเวลาอันมีค่าคอยให้คำแนะนำ คำปรึกษาเกี่ยวกับแนวทางการวิจัยอันเกิดประโยชน์อย่าง ยิ่งกับวิทยานิพนธ์นี้ และให้ความรู้ทางด้านต่าง ๆ ทั้งทางด้านวิชาการ ด้านประสบการณ์ชีวิตใน การใช้ชีวิตในสังคมต่างประเทศ ตลอดจนเอาใจใส่ คอยตรวจทาน ติดตามความคืบหน้าจนทำให้ ผ้วิจัยสามารถดำเนินงานวิจัยจนกระทั่งประสบความสำเร็จ และมีคุณภาพจากรางวัลการันตี ผลงาน

ขอขอบพระคุณ ผู้ช่วยศาสตราจารย์ ดร.อาทิตย์ ทองทักษ์ ประธานกรรมการสอบ รอง ศาสตราจารย์ ดร.วิวัฒน์ วัฒนาวุฒิ และ ผู้ช่วยศาสตราจารย์ ดร.ภัทรชัย ลลิตโรจน์วงศ์ กรรมการ สอบวิทยานิพนธ์ ที่ได้กรุณาสละเวลาและให้คำแนะนำเกี่ยวกับการทำวิจัย เพื่อให้วิทยานิพนธ์ ฉบับนี้มีความสมบูรณ์มากยิ่งขึ้น

ขอขอบพระคุณคณาจารย์ทุกท่านในภ าควิชาวิศวกรรมคอมพิวเตอร์ คณะ วิศวกรรมศาสตร์ จุฬาลงกรณ์มหาวิทยาลัย ที่ได้ให้ความรอบรู้ทางด้านวิชาการ รวมถึงบุคลากรทุก ท่านในภาควิชาฯ ที่ได้ให้ข้อมูล คำแนะนำ และความช่วยเหลือในระหว่างที่ผู้วิจัยกำลังศึกษา กำลัง ทำวิจัย และสอบวิทยานิพนธ์จนสำเร็จลล่วงไปได้ด้วยดี

ขอขอบคุณเพื่อน ๆ พี่ ๆ ในภาควิชาฯ ที่ได้ให้คำแนะนำช่วยเหลือ และเป็นแรง สนับสนุนแก่ผู้วิจัยเสมอมา

สุดท้ายนี้ขอขอบพระคุณ คุณพ่อ และ คุณแม่ ที่ให้ความรัก การสนับสนุนทุนทรัพย์ และคอยให้ก าลังใจซึ่งเป็นสิ่งที่มีคุณค่ายิ่งแก่ผู้วิจัยเสมอมา

# สารบัญ

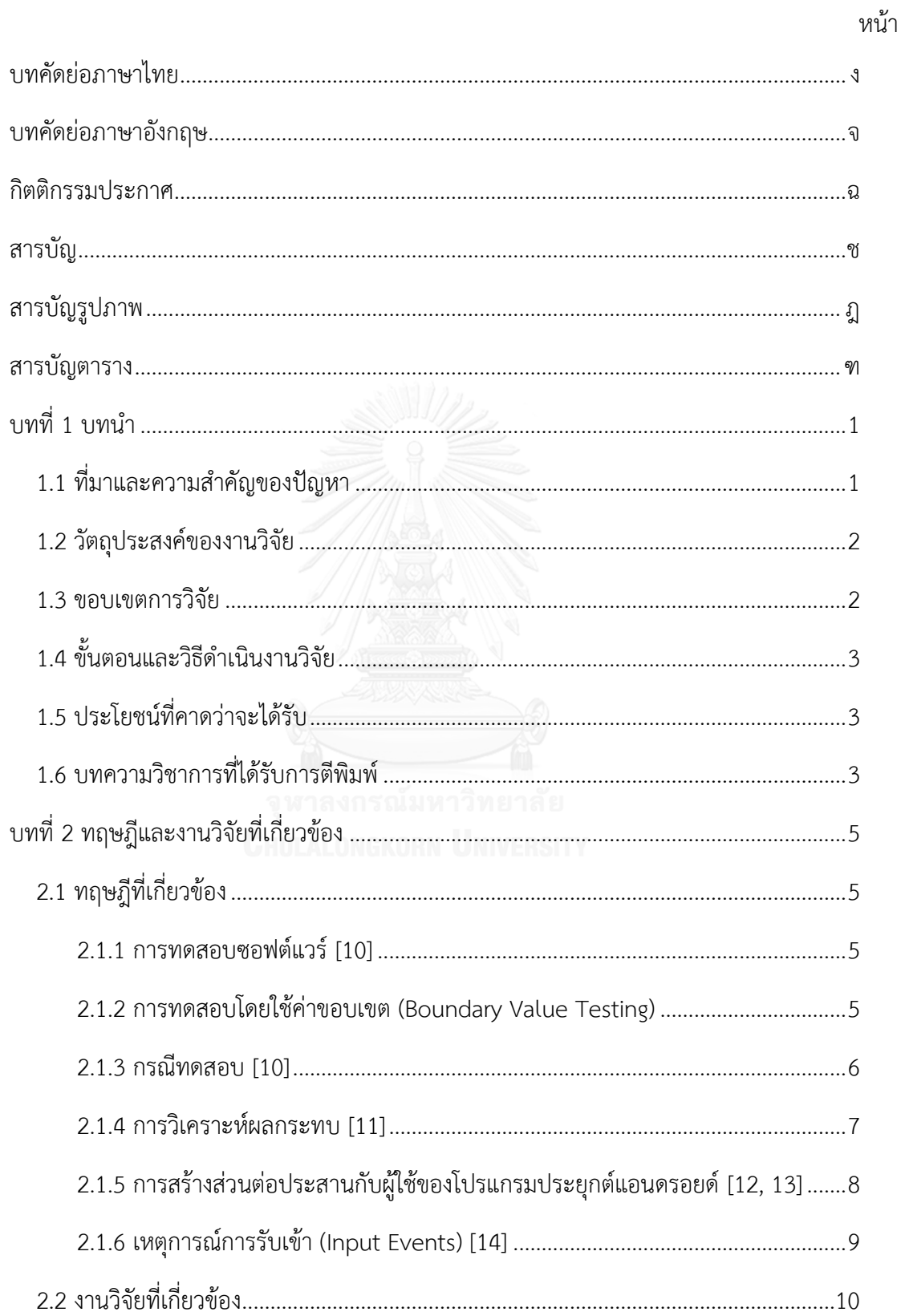

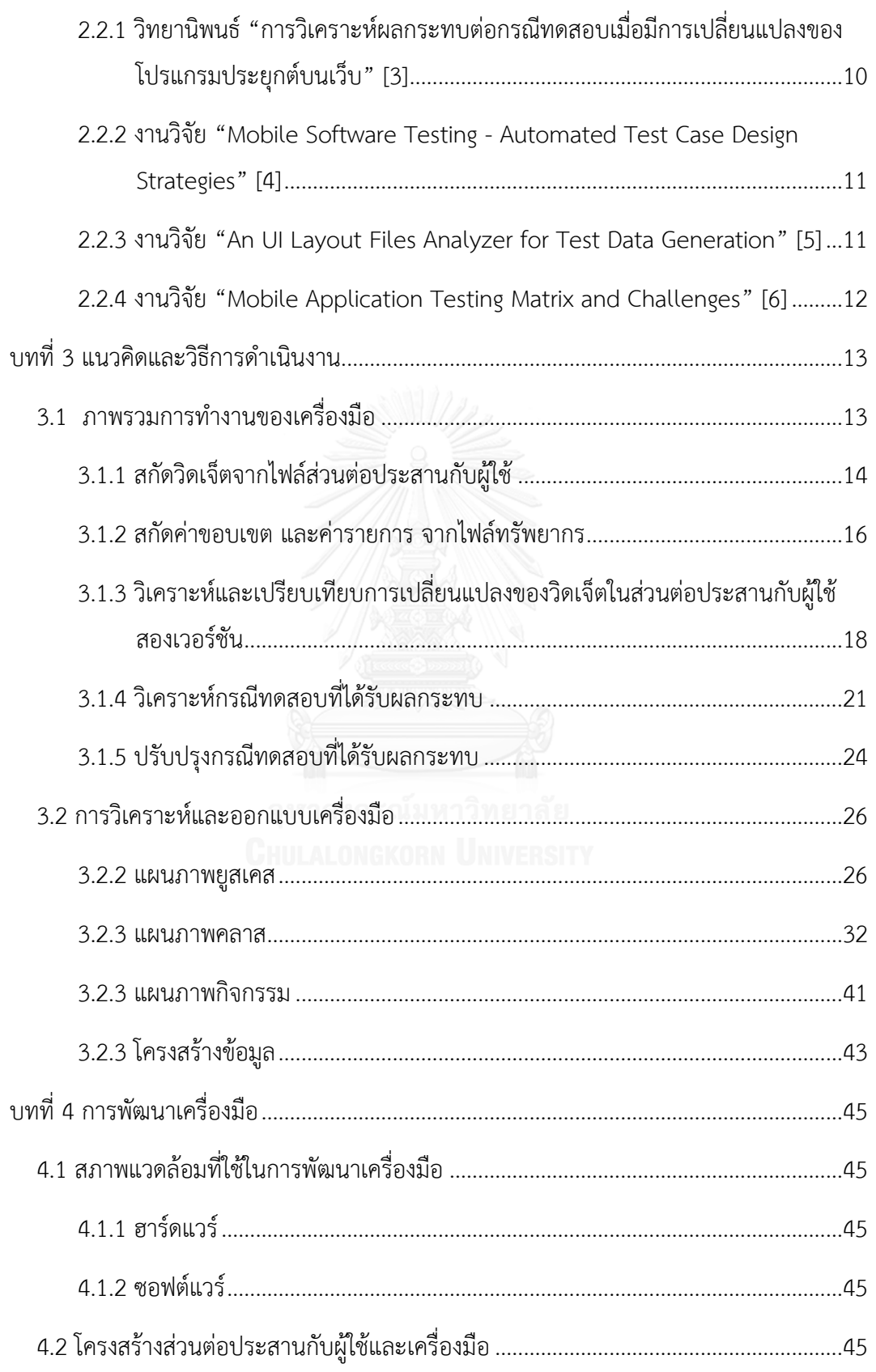

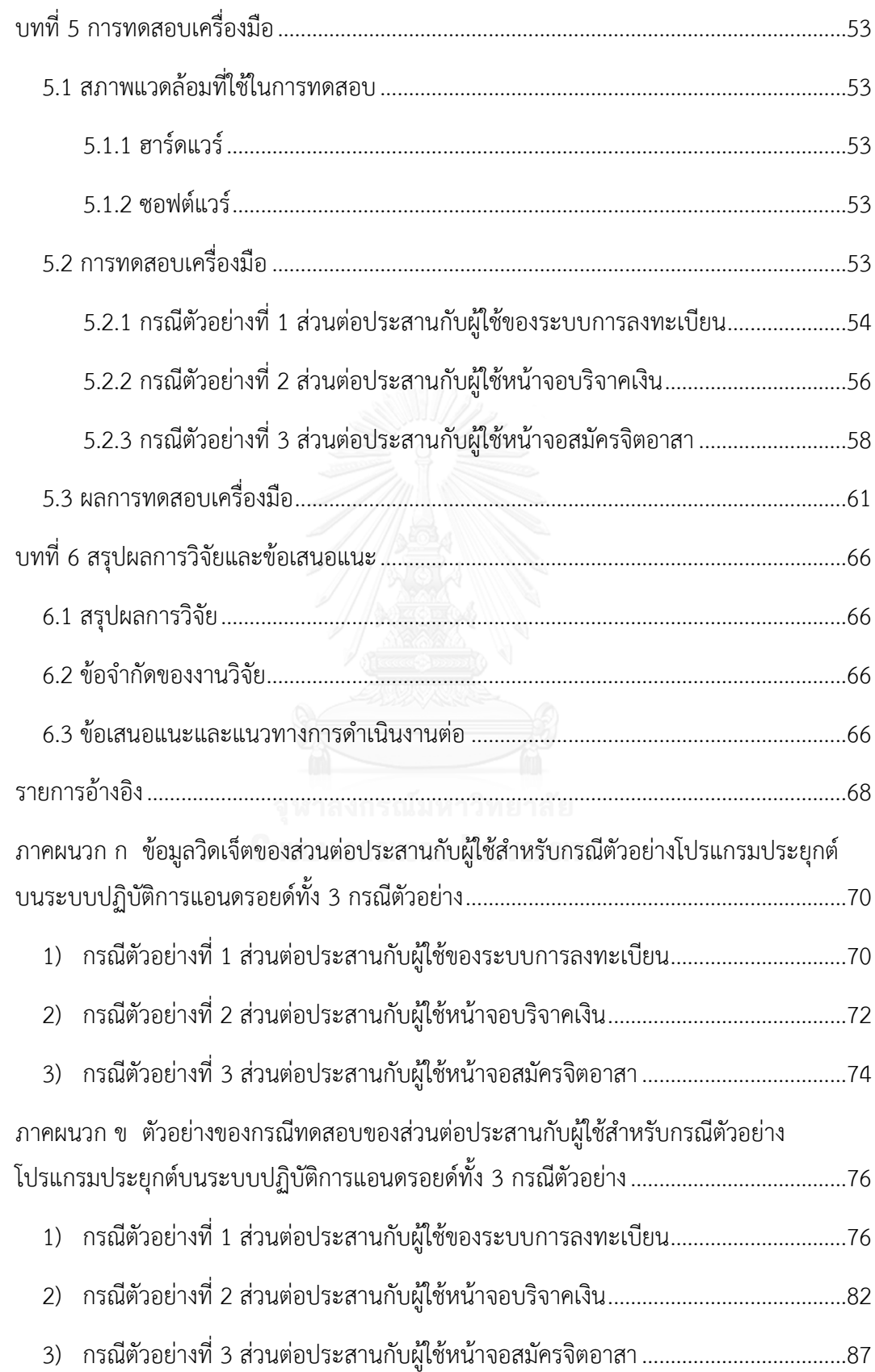

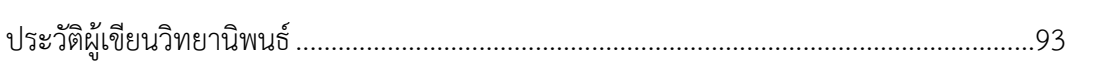

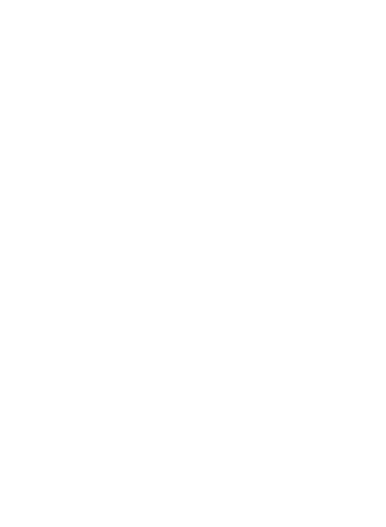

# สารบัญรูปภาพ

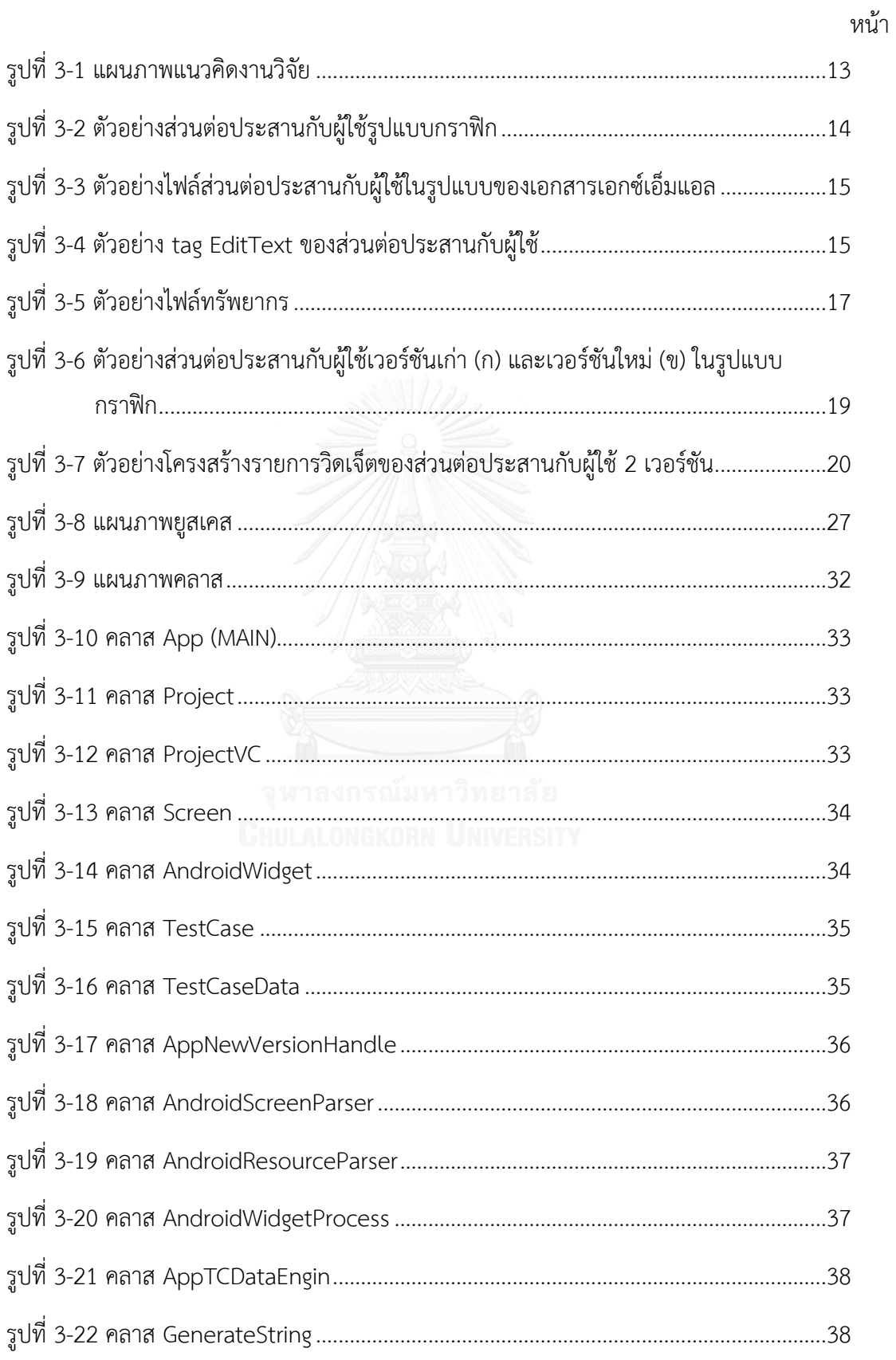

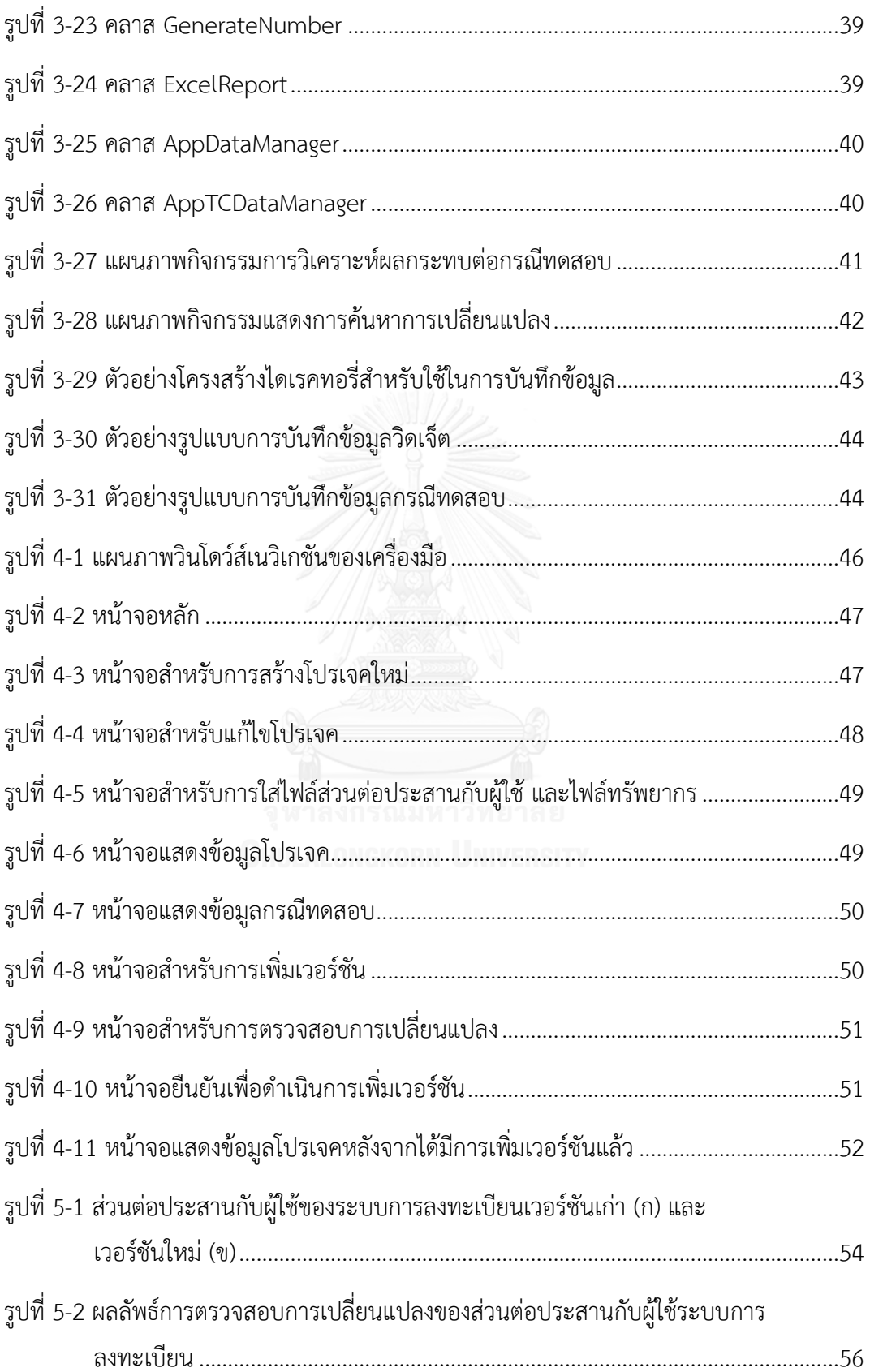

ฏ

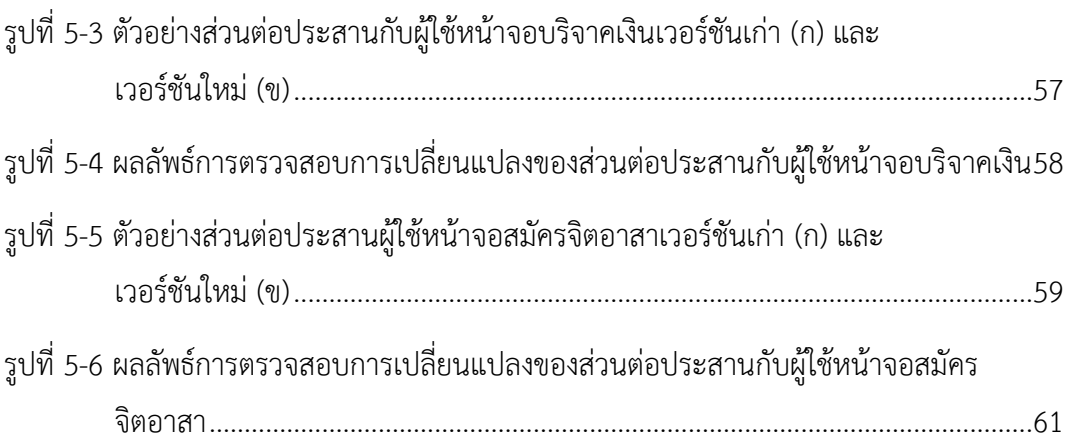

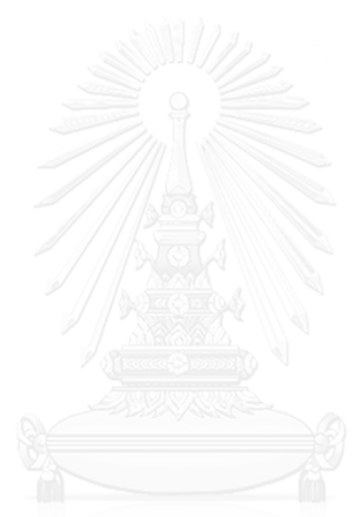

# สารบัญตาราง

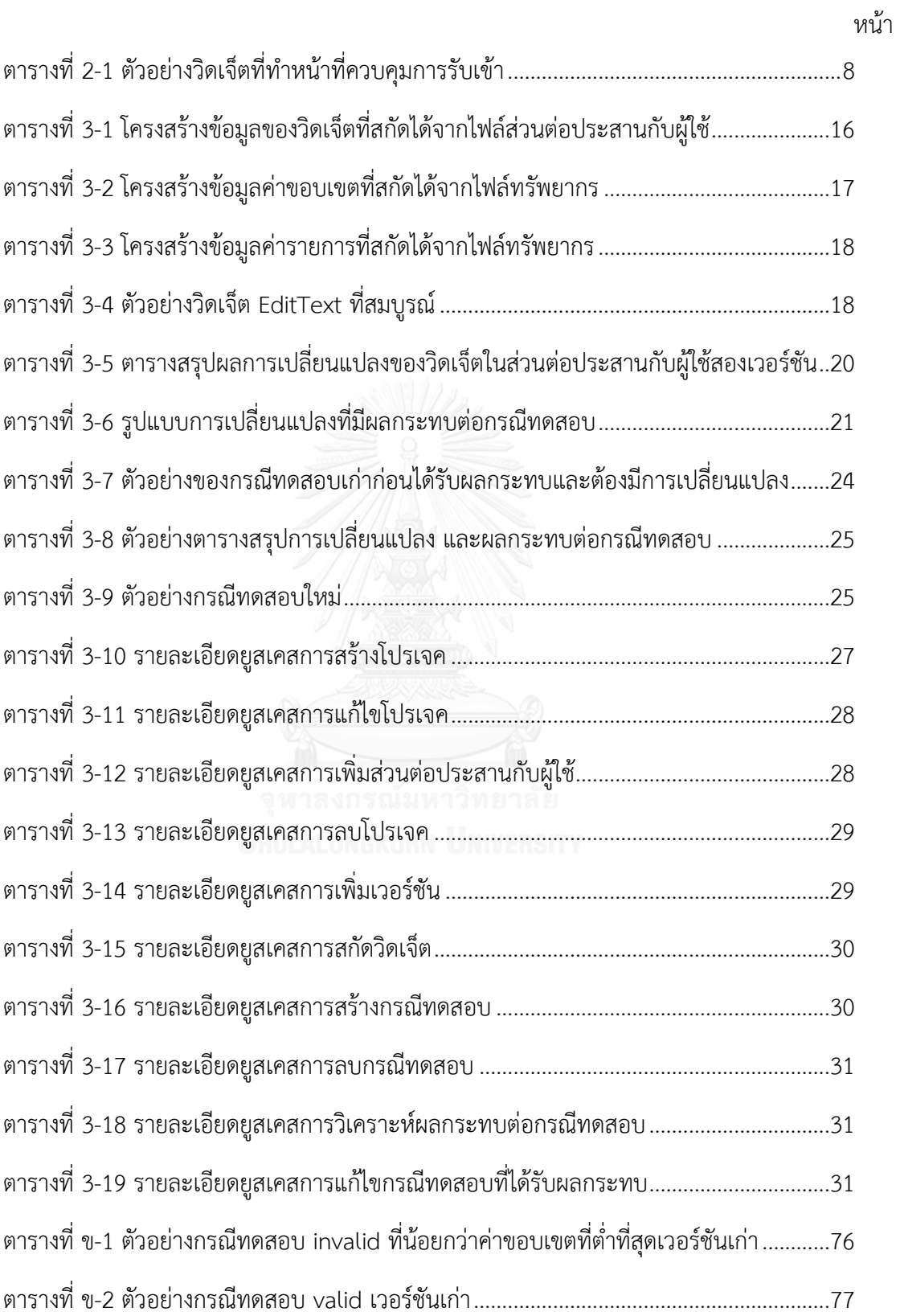

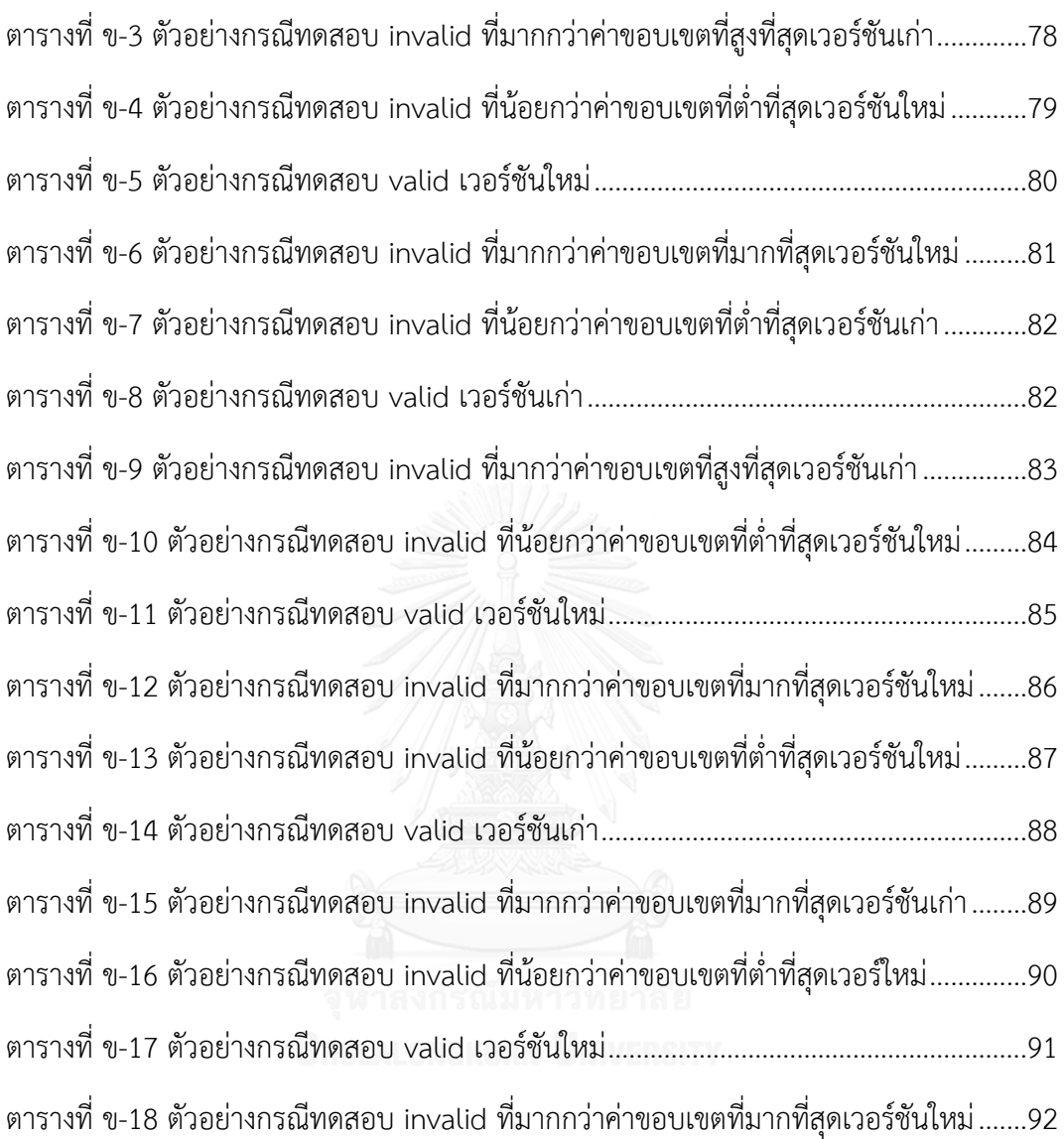

**บทที่ 1 บทน า**

## **1.1 ที่มาและความส าคัญของปัญหา**

ในปัจจุบันโปรแกรมประยุกต์บนโทรศัพท์เคลื่อนที่ได้เพิ่มจำนวนมากขึ้น และมีบทบาทสำคัญต่อ การด ารงชีวิตประจ าวันของมนุษย์ ผนวกกับการผสานแนวคิดการพัฒนาโปรแกรมประยุกต์ในเรื่อง ของเครือข่ายสังคม (Social Networking) จึงท าให้มนุษย์มีการเข้าใช้งานโปรแกรมประยุกต์บน โทรศัพท์เคลื่อนที่ หลายครั้งต่อวัน และมีแนวโน้มมากขึ้นซึ่งมากกว่าการใช้งานผ่านคอมพิวเตอร์ส่วน ี บุคคล (Personal Computer) ดังที่เห็นได้จากรายงานสรุปผลสำรวจพฤติกรรมของผู้ใช้อินเทอร์เน็ต ในประเทศไทย ประจำปี 2558 [1]

แนวทางในการพัฒนาโปรแกรมประยุกต์บนโทรศัพท์เคลื่อนที่ในปัจจุบัน มีอยู่ด้วยกันหลาย แพลตฟอร์มซึ่งจะแบ่งตามระบบปฏิบัติการ อาทิเช่น ระบบปฏิบัติการแอนดรอยด์ ( Android) ระบบปฏิบัติการไอโอเอส (iOS) ระบบปฏิบัติการวินโดวส์โฟน (Windows Phone) และ ระบบปฏิบัติการแบล็คเบอร์รี่ (BlackBerry OS) เป็นต้น แต่ถ้าหากจะวัดถึงส่วนแบ่งทางการตลาด ของการพัฒนาโปรแกรมประยุกต์บนโทรศัพท์เคลื่อนที่จะพบว่าในช่วงปี ค.ศ. 2011 – ค.ศ. 2014 ส่วนแบ่งทางการตลาดของการพัฒนาโปรแกรมประยุกต์บนโทรศัพท์เคลื่อนที่แอนดรอยด์มีส่วนแบ่ง ทางการตลาดมากกว่าร้อยละ 50 ในช่วง 2 ปีแรก และมากกว่าร้อยละ 75 ในช่วง 2 ปีถัดมา [2]

ดังนั้นการพัฒนาโปรแกรมประยุกต์บนโทรศัพท์เคลื่อนที่บนระบบปฏิบัติการแอนดรอยด์จึงมีการ พัฒนาและปรับปรุงโปรแกรมประยุกต์อยู่เสมอ การพัฒนาดังกล่าวทำให้ส่งผลกระทบมาสู่ ึกระบวนการทดสอบโปรแกรมอย่างหลีกเลี่ยงไม่ได้ ก่อให้เกิดปัญหาสำคัญคือ มีบางส่วนของกรณี ทดสอบของโปรแกรมเดิมไม่สามารถนำมาใช้งานในการทดสอบโปรแกรมใหม่ได้ทำให้นักทดสอบ โปรแกรมจำเป็นต้องใช้เวลา แรงงานและทรัพยากรในการตรวจสอบการเปลี่ยนแปลงกรณีทดสอบ ก่อนน าไปใช้ทดสอบโปรแกรมใหม่ ด้วยเหตุนี้การวิเคราะห์ผลกระทบต่อกรณีทดสอบจากการ เปลี่ยนแปลงส่วนต่อประสานกับผู้ใช้ของโปรแกรมประยุกต์จึงมีความสำคัญ และจำเป็นที่จะต้องให้ ความสนใจต่อเรื่องนี้อย่างจริงจัง

จากการศึกษางานวิจัยที่เกี่ยวข้องกับการสร้างกรณีทดสอบสำหรับโปรแกรมประยุกต์ [3-6] ่ พบว่างานวิจัยเหล่านั้นมุ่งเน้นเพื่อสร้างกรณีทดสอบจากส่วนต่อประสานกับผู้ใช้ โดยไม่คำนึงถึงการ เปลี่ยนแปลงส่วนต่อประสานกับผู้ใช้ที่มีผลกระทบต่อกรณีทดสอบเดิม แม้ว่าที่ผ่านมามีผู้วิจัยได้ศึกษา เกี่ยวกับการวิเคราะห์ผลกระทบของการเปลี่ยนแปลงอย่างหลากหลาย [7-9] แต่ไม่ครอบคลุมในเรื่อง

ของการวิเคราะห์ผลกระทบต่อกรณีทดสอบจากการเปลี่ยนแปลงส่วนต่อประสานกับผู้ใช้ของ โปรแกรมประยุกต์บนโทรศัพท์เคลื่อนที่แอนดรอยด์ ส่วนใหญ่เน้นไปที่การวิเคราะห์ผลกระทบของการ เปลี่ยนแปลงของโปรแกรมประยุกต์บนเครื่องคอมพิวเตอร์ส่วนบุคคลหรือโปรแกรมประยุกต์บนเว็บ

ดังนั้นวิทยานิพนธ์นี้จึงนำเสนอการวิเคราะห์ผลกระทบต่อกรณีทดสอบจากการเปลี่ยนแปลงส่วน ต่อประสานกับผู้ใช้ของโปรแกรมประยุกต์บนโทรศัพท์เคลื่อนที่แอนดรอยด์ โดยเริ่มต้นด้วยการ เปรียบเทียบไฟล์เอกสารเอกซ์เอ็มแอล (XML) ของส่วนต่อประสานกับผู้ใช้ทั้ง 2 เวอร์ชัน จากนั้นนำ ผลของการเปรียบเทียบระหว่างสองเวอร์ชันที่ได้ มาตรวจสอบกับกรณีทดสอบเดิมที่เป็นผลกระทบ จากการเปลี่ยนแปลงดังกล่าว แล้วปรับปรุงกรณีทดสอบให้ถูกต้อง รวมถึงสร้างกรณีทดสอบทดแทน ในกรณีที่กรณีทดสอบเดิมไม่สามารถใช้งานได้ ซึ่งสร้างกรณีทดสอบโดยใช้ค่าขอบเขต (Boundary Value) และเป็นวิธีการทดสอบแบบแบล็กบอกซ์ (Black-box Testing Technique) ผลลัพธ์ที่ได้คือ กรณีทดสอบที่ได้รับการแก้ไข และท าให้กรณีทดสอบมีความถูกต้องมากขึ้น

### **1.2 วัตถุประสงค์ของงานวิจัย**

- 1. เพื่อวิเคราะห์ผลกระทบต่อกรณีทดสอบจากการเปลี่ยนแปลงส่วนต่อประสานกับผู้ใช้ของ โปรแกรมประยุกต์บนโทรศัพท์เคลื่อนที่แอนดรอยด์
- 2. ปรับปรุงกรณีทดสอบที่ไม่สามารถใช้งานได้ โดยสร้างข้อมูลทดสอบใหม่ให้กับกรณีทดสอบที่ ได้รับผลกระทบจากการเปลี่ยนแปลงส่วนต่อประสานกับผู้ใช้และสร้างกรณีทดสอบเพิ่มเมื่อ มีการเพิ่มจำนวนของวิดเจ็ต

#### **1.3 ขอบเขตการวิจัย**

- 1. เครื่องมือสามารถวิเคราะห์การเปลี่ยนแปลงส่วนต่อประสานกับผู้ใช้ 2 เวอร์ชัน
- 2. เครื่องมือสามารถแก้ไขกรณีทดสอบเมื่อมีการแก้ไขวิดเจ็ต และสามารถเพิ่ม ลบกรณีทดสอบ ได้เมื่อมีการเพิ่ม หรือลดจำนวนวิดเจ็ต
- 3. เครื่องมือสามารถรับไฟล์ส่วนต่อประสานกับผู้ใช้ และไฟล์ทรัพยากรซึ่งอยู่ในรูปแบบภาษา เอกซ์เอ็มแอล
- 4. เครื่องมือวิเคราะห์ผลกระทบต่อกรณีทดสอบรองรับการทำงานกับไฟล์ส่วนต่อประสานกับผู้ใช้ และไฟล์ทรัพยากรของโปรแกรมประยุกต์บนโทรศัพท์เคลื่อนที่แอนดรอยด์ได้ครั้งละหนึ่งไฟล์ เท่านั้น
- 5. เครื่องมือรองรับการวิเคราะห์ไฟล์ส่วนต่อประสานกับผู้ใช้ที่มีวิดเจ็ตไม่เกิน 9 ประเภท
- 6. เครื่องมือนี้สนใจวิดเจ็ตที่ทำหน้าที่ควบคุมการรับเข้า (Input Control) ซึ่งประกอบด้วยปุ่ม (Button), อีดิทเท็กซ์ (EditText), เช็คบ็อก (Checkbox), ปุ่มเรดิโอ (RadioButton),

ปุ่มทอกเคอร์ (ToggleButton), สพินเนอร์ (Spinner), นัมเบอร์พิกเกอร์ (NumberPicker), เดทพิกเกอร์ (DatePicker) และไทม์พิกเกอร์(TimePicker)

- 7. รูปแบบการเปลี่ยนแปลงของส่วนต่อประสานกับผู้ใช้ที่วิเคราะห์มี 4 รูปแบบ คือ เพิ่มวิดเจ็ต ลบวิดเจ็ต เปลี่ยนลำดับ และแก้ไขข้อมูลวิดเจ็ต (แก้ไขค่าขอบเขต แก้ไขค่ารายการ แก้ไขค่าเท็กซ์ แก้ไขค่าแอ็คชันและแก้ไขชนิดข้อมูลเข้า)
- 8. เครื่องมือที่พัฒนาเป็นโปรแกรมประยุกต์บนระบบปฏิบัติการวินโดวส์ที่พัฒนาด้วยภาษาจาวา เครื่องมือที่พัฒนาเสร็จจะถูกนำไปทดสอบกับโปรแกรมประยุกต์บนโทรศัพท์เคลื่อนที่ แอนดรอยด์อย่างน้อย 3 โปรแกรมประยุกต์

## **1.4 ขั้นตอนและวิธีด าเนินงานวิจัย**

- 1. ศึกษาการพัฒนาโปรแกรมประยุกต์บนโทรศัพท์เคลื่อนที่แอนดรอยด์
- 2. ศึกษาวิธีการสกัดข้อมูลจากเอกสารภาษาเอกซ์เอ็มแอล
- 3. กำหนดขอบเขตและความสามารถของเครื่องมือที่ต้องการจะพัฒนา
- 4. ออกแบบโครงสร้างและส่วนต่อประสานกับผู้ใช้ของเครื่องมือวิเคราะห์ผลกระทบจากการ เปลี่ยนแปลงส่วนต่อประสานกับผู้ใช้ของโปรแกรมประยุกต์บนโทรศัพท์เคลื่อนที่แอนดรอยด์
- 5. พัฒนาเครื่องมือ
- 6. ทดสอบเครื่องมือ
- 7. สรุปผลการวิจัยและข้อเสนอแนะ
- 8. จัดทำรายงานวิทยานิพนธ์

## **1.5 ประโยชน์ที่คาดว่าจะได้รับ**

- 1. ช่วยให้การวิเคราะห์ผลกระทบต่อกรณีทดสอบจากการเปลี่ยนแปลงส่วนต่อประสานกับผู้ใช้ ของโปรแกรมประยุกต์บนโทรศัพท์เคลื่อนที่แอนดรอยด์เป็นไปอย่างอัตโนมัติ
- 2. ช่วยลดเวลา แรงงาน และทรัพยากรในการตรวจสอบการเปลี่ยนแปลงกรณีทดสอบรวมถึง ช่วยปรับปรุงกรณีทดสอบที่ไม่สามารถใช้งานได้ก่อนการนำไปใช้ในการทดสอบ

## **1.6 บทความวิชาการที่ได้รับการตีพิมพ์**

ในงานวิจัยนี้ ผู้เขียนผลงานทางวิชาการร่วมกับคณะผู้วิจัย ซึ่งเป็นบทความทางวิชาการใน ระดับชาติ และระดับนานาชาติ รวมเป็น 2 บทความดังนี้

1. บทความวิชาการเรื่อง "การวิเคราะห์ผลกระทบต่อกรณีทดสอบจากการเปลี่ยนแปลงส่วนต่อ ี ประสานกับผู้ใช้สำหรับโปรแกรมประยุกต์บนโทรศัพท์เคลื่อนที่แอนดรอยด์ " โดย ชัชวาล โปร่งแสง และ ธาราทิพย์ สุวรรณศาสตร์ ได้รับคัดเลือกและตีพิมพ์ในการประชุมวิชาการ "19<sup>th</sup> International Computer Science and Engineering Conference (ICSEC 2015)" จัดขึ้นระหว่างวันที่ 23-26 พฤศจิกายน 2558 ณ โรงแรมดวงตะวัน จังหวัดเชียงใหม่ ประเทศไทย

2. บทความวิชาการเรื่อง "A Tool for Test Case Impact Analysis From User Interface Changes in Android Mobile Application" โ ด ย Chatchawan Prongsang แ ล ะ Taratip Suwannasart ได้รับคัดเลือกและตีพิมพ์ในการประชุมวิชาการ "24<sup>th</sup> International MultiConference of Engineers and Computer Scientists 2016 (IMECS 2016)" จัดขึ้นระหว่าง วันที่ 16-18 มีนาคม 2559 ณ โรงแรม Royal Garden เขตเกาลน ประเทศฮ่องกง

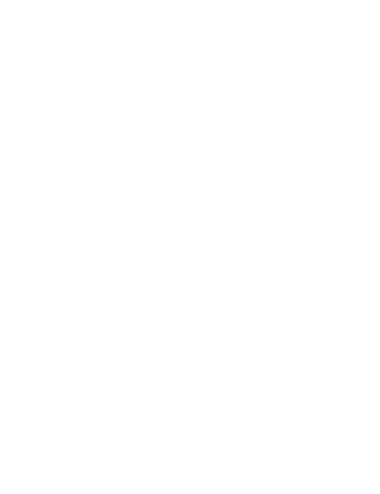

# **บทที่ 2 ทฤษฎีและงานวิจัยที่เกี่ยวข้อง**

## **2.1 ทฤษฎีที่เกี่ยวข้อง**

## 2.1.1 การทดสอบซอฟต์แวร์ [10]

การทดสอบซอฟต์แวร์ เป็นกระบวนการที่ช่วยทำให้ซอฟต์แวร์หรือโปรแกรมประยุกต์ที่ พัฒนาขึ้นมีความถูกต้อง สมบูรณ์ ปลอดภัย และมีคุณภาพ เพื่อให้ซอฟต์แวร์เป็นไปตามความต้องการ หรือระบุความแตกต่างระหว่างผลลัพธ์ที่คาดหวังกับผลลัพธ์ที่เกิดขึ้นจริงจากซอฟต์แวร์ได้

การทดสอบซอฟต์แวร์ แบ่งได้เป็น 4 ระดับดังนี้

- การทดสอบระดับหน่วย เป็นการทดสอบหน่วยย่อยที่สุดของโปรแกรมเพื่อยืนยันการ ท างานว่าท างานได้อย่างถูกต้อง ซึ่งทดสอบโดยนักพัฒนาโปรแกรม
- การทดสอบแบบบูรณาการ เป็นการทดสอบการเชื่อมต่อส่วนย่อยที่นำมาประกอบกันให้ ได้ซอฟต์แวร์ที่สมบูรณ์
- การทดสอบระบบ เป็นการทดสอบการเชื่อมต่อหรือการติดต่อสื่อสารกันระหว่าง ซอฟต์แวร์ หรือระบบอื่นๆ
- การทดสอบการยอมรับ เป็นการทดสอบโดยผู้ใช้หรือลูกค้าเพื่อยืนยันว่าซอฟต์แวร์ที่ พัฒนาขึ้นนั้นท างานได้ถูกต้องตามความต้องการหรือไม่

2.1.2 การทดสอบโดยใช้ค่าขอบเขต (Boundary Value Testing)

การทดสอบโดยใช้ค่าขอบเขต เป็นวิธีการทดสอบโดยยึดหลักว่าข้อผิดพลาดที่เกิดขึ้นมักจะเกิด ใกล้กับค่าขอบเขตของตัวแปรนำเข้า ซึ่งวิธีการนี้ทำงานได้ดีกับตัวแปรที่มีความเป็นอิสระต่อกัน และมี ค่าเป็นช่วงที่ชัดเจน วิธีการนี้จะมีการวิเคราะห์ค่าขอบเขตของตัวแปรนำเข้าโดยแบ่งออกเป็นวิธีย่อย อีก 4 วิธี ดังต่อไปนี้

1. การวิเคราะห์ค่าขอบเขต (Boundary Value Analysis)

้วิธีการนี้มีแนวคิดพื้นฐานที่จะทดสอบค่าของตัวแปรนำเข้า จำนวน 5 ค่า คือ ค่าขอบเขตที่ต่ำ ที่สุด (min) ค่าที่มากกว่าค่าขอบเขตที่ต่ำที่สุด (min+1) ค่าปกติที่อยู่ในขอบเขต (norm) ค่าที่น้อย กว่าค่าขอบเขตที่มากที่สุด (max-1) และค่าขอบเขตที่สูงที่สุด (max) โดยมีสมมติฐานว่าความล้มเหลว

ของโปรแกรมจะเกิดจากข้อผิดพลาดเดียวเท่านั้น จ านวนกรณีทดสอบของวิธีการนี้คือ 4n+1 เมื่อ n เป็นจำบวนตัวแปร

2. การทดสอบแบบเวิสต์เคส (Worst-Case Testing)

วิธีการนี้พัฒนามาจากวิธีการวิเคราะห์ค่าขอบเขตมีแนวคิดพื้นฐานที่จะทดสอบค่าของตัวแปร นำเข้าจำนวน 5 ค่า คือ ค่าขอบเขตที่ต่ำที่สุด (min) ค่าที่มากกว่าค่าขอบเขตที่ต่ำที่สุด (min+) ค่า ปกติที่อยู่ในขอบเขต (norm) ค่าที่น้อยกว่าค่าขอบเขตที่สูงที่สุด (max-) และค่าขอบเขตที่สูงที่สุด (max) การทดสอบโดยวิธีนี้มีสมมติฐานว่าความล้มเหลวของโปรแกรมมักจะเป็นผลที่เกิดจาก ข้อผิดพลาดตั้งแต่ 2 ตัวขึ้นไปพร้อมๆ กัน จำนวนกรณีทดสอบของวิธีการนี้ คือ 5n เมื่อ n เป็นจำนวน ของตัวแปร

## 3. การทดสอบแบบโรบัสเนส (Robustness Testing)

วิธีการนี้เป็นรูปแบบเพิ่มเติมของวิธีการวิเคราะห์ค่าขอบเขต มีแนวคิดพื้นฐานที่จะทดสอบค่า ของตัวแปรนำเข้าจำนวน 7 ค่า คือ ค่าที่น้อยกว่าค่าขอบเขตที่ต่ำที่สุด (min-) ค่าขอบเขตที่ต่ำที่สุด (min) ค่าที่มากกว่าค่าขอบเขตที่ต่ำที่สุด (min+) ค่าปกติที่อยู่ในขอบเขต (norm) ค่าที่น้อยกว่าค่า ขอบเขตที่สูงที่สุด (max-) ค่าขอบเขตที่สูงที่สุด (max) และค่าที่มากกว่าค่าขอบเขตที่สูงที่สุด (max+) โดยมีสมมติฐานว่าความล้มเหลวของโปรแกรมจะเกิดจากข้อผิดพลาดเดียวเท่านั้น จำนวนกรณี ทดสอบของวิธีการนี้ คือ 6n+1 เมื่อ n เป็นจำนวนของตัวแปร

# 4. การทดสอบแบบโรบัสเวิสต์เคส (Robust Worst-Case Testing)

วิธีการนี้เป็นรูปแบบเพิ่มเติมของการทดสอบแบบเวิสต์เคส มีแนวคิดพื้นฐานที่จะทดสอบค่า ของตัวแปรนำเข้าจำนวน 7 ค่า คือ ค่าที่น้อยกว่าค่าขอบเขตที่ต่ำที่สุด (min-) ค่าขอบเขตที่ต่ำที่สุด (min) ค่าที่มากกว่าค่าขอบเขตที่ต่ำที่สุด (min+) ค่าปกติที่อยู่ในขอบเขต (norm) ค่าที่น้อยกว่าค่า ขอบเขตที่สูงที่สุด (max-) ค่าขอบเขตที่สูงที่สุด (max) และค่าที่มากกว่าค่าขอบเขตที่สูงที่สุด (max+) การทดสอบโดยวิธีนี้มีสมมติฐานว่าความล้มเหลวของโปรแกรมมักจะเป็นผลที่เกิดจากข้อผิดพลาด ์ตั้งแต่ 2 ตัวขึ้นไปพร้อมๆ กัน จำนวนกรณีทดสอบของวิธีการนี้ คือ 7n เมื่อ n เป็นจำนวนของตัวแปร

### 2.1.3 กรณีทดสอบ [10]

ึกรณีทดสอบ เป็นชุดข้อมูลทดสอบที่ใช้สำหรับทดสอบโปรแกรมหรือการทำงานของโปรแกรม โดยขึ้นอยู่กับวัตถุประสงค์ของระบบหรือความต้องการเชิงธุรกิจ (Business Requirement) ซึ่งมีส่วนประกอบหลักดังนี้

- หมายเลขกรณีทดสอบ (Test case ID)
- ข้อมูลนำเข้าที่ใช้ทดสอบ (Input)

ผลลัพธ์ที่คาดหวัง (Expected output)

กรณีทดสอบอาจมีรูปแบบหลากหลาย ขึ้นอยู่กับวัตถุประสงค์ของการทดสอบ เพื่อให้เป็นไป ตามแนวทางที่วางแผนไว้ กรณีทดสอบที่นำมาทดสอบอาจมีรายละเอียดแตกต่างกันตามประเภทของ การทดสอบเพื่อให้เกิดความยืดหยุ่น โดยขึ้นอยู่กับผู้ทดสอบ (Tester) ออกแบบ ตามวัตถุประสงค์ของ โปรแกรมหรือระบบ

#### 2.1.4 การวิเคราะห์ผลกระทบ [11]

การเปลี่ยนแปลงสามารถเกิดขึ้นกับซอฟต์แวร์ได้ตลอดเวลา บางครั้งอาจจะมีความซับซ้อนสูง หรือบางครั้งก็สามารถแก้ไขได้ง่าย ซึ่งหากไม่มีการจัดการกับการเปลี่ยนแปลงที่เกิดขึ้นกับซอฟต์แวร์ ที่ดีแล้วจะก่อให้เกิดปัญหา เช่น การประมาณการผิดพลาด การพัฒนาล่าช้า ซอฟต์แวร์มีความ ไม่น่าเชื่อถือ เดิมทีการวิเคราะห์และตรวจสอบผลกระทบที่เกิดขึ้นจากการเปลี่ยนแปลงเป็นหน้าที่ของ ผู้เชี่ยวชาญที่ต้องตรวจสอบว่าเมื่อมีการเปลี่ยนแปลงเกิดขึ้นแล้วจะกระทบต่อส่วนใดของซอฟต์แวร์ ในทางปฏิบัติการทำเช่นนี้สามารถทำได้เมื่อซอฟต์แวร์มีขนาดเล็ก แต่เมื่อซอฟต์แวร์มีขนาดใหญ่ขึ้น จ าเป็นต้องอาศัยการวิเคราะห์ผลกระทบที่มีความถูกต้อง น่าเชื่อถือ และมีประสิทธิภาพ

การวิเคราะห์ผลกระทบ เป็นกิจกรรมที่มีวัตถุประสงค์เพื่อการระบุถึงการเปลี่ยนแปลงที่เกิดขึ้น และผลกระทบที่เกิดจากการเปลี่ยนแปลงด้วยวิธีการต่างๆ แบ่งออกเป็น 2 กลุ่ม คือ การวิเคราะห์การ ขึ้นต่อกัน (Dependency Analysis) และการวิเคราะห์ตรวจสอบย้อนกลับ (Traceability Analysis)

การวิเคราะห์การขึ้นต่อกัน เป็นการวิเคราะห์ตรวจสอบรายละเอียดความสัมพันธ์ของ ส่วนประกอบของซอฟต์แวร์ ซึ่งเป็นการประเมินรายระเอียดการขึ้นต่อกันในระดับล่าง (Low Level Dependency) โดยเป็นการวิเคราะห์จากรหัสคำสั่งของซอฟต์แวร์ วิธีที่นิยมนำมาใช้ ได้แก่ การย่อย โปรแกรมออกเป็นส่วน (Program Slicing) การวิเคราะห์จากแผนภาพกระแสข้อมูล (Data Flow Diagram) การวิเคราะห์จากกราฟควบคุมกระแส (Control Flow Graph) และการอนุมาน (Inferencing) ส่วนการวิเคราะห์ตรวจสอบย้อนกลับ เป็นการวิเคราะห์ตรวจสอบรายละเอียด ความสัมพันธ์ในส่วนประกอบซอฟต์แวร์ และเอกสารที่ได้จากกระบวนการพัฒนาซอฟต์แวร์ ได้แก่ ี เอกสารข้อกำหนดความต้องการ เอกสารการออกแบบซอฟต์แวร์ รหัสคำสั่งของซอฟต์แวร์ กรณีทดสอบ และเอกสารอธิบายรายละเอียดที่เกี่ยวกับซอฟต์แวร์ ซึ่งวิธีการนี้ความสัมพันธ์ระหว่าง ี ซอฟต์แวร์กับเอกสารที่นำมาวิเคราะห์ต้องมีความถูกต้อง ครบถ้วน มีความสอดคล้องกัน

้ กระบวนการวิเคราะห์ผลกระทบ เป็นขั้นตอนการทำงานเพื่อวิเคราะห์ผลกระทบที่เกิดจากการ เปลี่ยนแปลงของซอฟต์แวร์ เริ่มต้นจากนักวิเคราะห์ระบบ ประเมินคำขอเปลี่ยนแปลงของซอฟต์แวร์ แล้วนำมาเปรียบเทียบกับระบบที่มีอยู่ในปัจจุบัน ซึ่งในระหว่างกระบวนการวิเคราะห์ผลกระทบจาก การเปลี่ยนแปลง นักวิเคราะห์ระบบต้องค้นหาผลกระทบที่ตามมาจากการเปลี่ยนแปลงนั้น จากนั้นจึง บันทึกข้อมูลการเปลี่ยนแปลงโดยข้อมูลผลกระทบที่ทราบจากกระบวนการวิเคราะห์ผลกระทบจะเป็น ข้อมูลที่นำมาใช้ประมาณการในการบริหารโครงการ ส่วนข้อมูลการเปลี่ยนแปลงที่บันทึกไว้จะเข้าสู่ กระบวนการเปลี่ยนแปลงซอฟต์แวร์ เมื่อการเปลี่ยนแปลงเสร็จสิ้นข้อมูลการเปลี่ยนแปลงจะเป็น รายการตรวจสอบผลลัพธ์การทำงานที่มีการเปลี่ยนแปลงกระบวนการวิเคราะห์ผลกระทบนี้จะ ด าเนินการต่อเนื่องควบคู่ไปกับกระบวนการเปลี่ยนแปลงซอฟต์แวร์

2.1.5 การสร้างส่วนต่อประสานกับผู้ใช้ของโปรแกรมประยุกต์แอนดรอยด์ [12, 13]

ส่วนต่อประสานกับผู้ใช้ของโปรแกรมประยุกต์บนระบบปฏิบัติการแอนดรอยด์จะถูกจัดเก็บอยู่ ในรูปแบบไฟล์เอกสารเอ็กซ์เอมแอลที่ประกอบไปด้วยแท็ก (Tag) ของวัตถุ (Object) 2 ประเภท คือ ViewGroup ที่ทำหน้าที่เป็น Layout ได้แก่ LinearLayout, RelativeLayout, ScrollView ซึ่งใช้ ส าหรับเก็บรวบรวมและจัดกลุ่ม วิดเจ็ต และ View ซึ่งแบ่งออกเป็นวิดเจ็ตชนิดต่างๆ ได้แก่ Button, EditText เป็นต้น ซึ่งมีความสามารถในการแสดงผลในรูปแบบกราฟิก และมีปฏิสัมพันธ์ กับผู้ใช้ได้ งานวิจัยนี้สนใจแท็กของวิดเจ็ตที่ทำหน้าที่ควบคุมการรับเข้า (Input Control) ประกอบด้วย 9 วิดเจ็ต ดังสรุปไว้ใ[นตารางที่](#page-22-0) 2-1

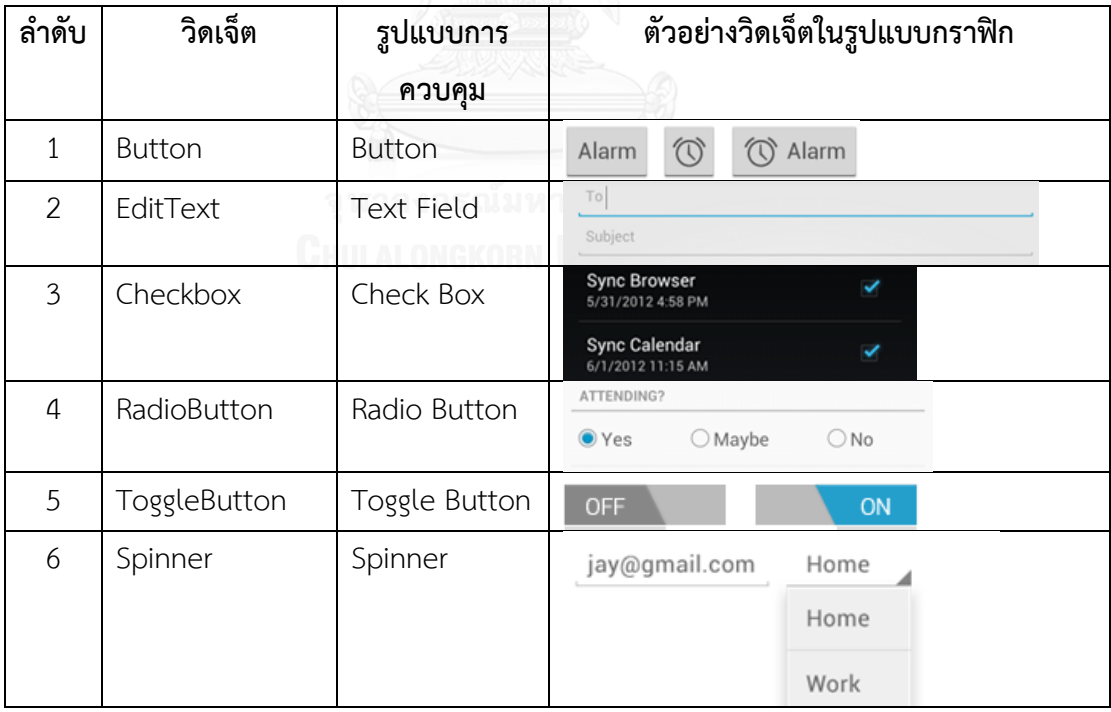

<span id="page-22-0"></span>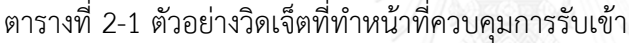

| ลำดับ          | วิดเจ็ต      | รูปแบบการ | ตัวอย่างวิดเจ็ตในรูปแบบกราฟิก    |
|----------------|--------------|-----------|----------------------------------|
|                |              | ควบคุม    |                                  |
| $\overline{7}$ | DatePicker   | Picker    | Set date                         |
|                |              |           | 2010<br>Sep<br>6                 |
|                |              |           | $\overline{7}$<br>2011<br>Oct    |
|                |              |           | 2012<br>$\,$ $\,$<br>Nov         |
|                |              |           | Cancel<br>Set                    |
| 8              | TimePicker   | Picker    | Set time                         |
|                |              |           | 6<br>32                          |
|                |              |           | $\overline{7}$<br>33<br>AM<br>ž. |
|                |              |           | $\,$ 8<br>34<br>PM               |
|                |              |           | Done                             |
| 9              | NumberPicker | Picker    | <b>Text message limit</b>        |
|                |              |           | Set number of messages to save:  |
|                |              |           | ┻<br>499                         |
|                |              |           | 500                              |
|                |              |           | 501                              |
|                |              |           |                                  |
|                |              |           | Cancel<br>Set                    |

[ตารางที่](#page-22-0) 2-1 ตัวอย่างวิดเจ็ตที่ทำหน้าที่ควบคุมการรับเข้า (ต่อ)

## 2.1.6 เหตุการณ์การรับเข้า (Input Events) [14]

การพัฒนาโปรแกรมประยุกต์บนโทรศัพท์เคลื่อนที่ที่ใช้งานระบบปฏิบัติการแอนดรอยด์โดย ปกติวิธีการที่นักพัฒนาโปรแกรมจะใช้ในการติดตามเหตุการณ์ที่เกิดขึ้นทั้งหมดจากการรับเข้าของ ข้อมูลในระหว่างการใช้งานผ่านส่วนต่อประสานกับผู้ใช้ของโปรแกรมประยุกต์ มีชื่อเรียกเฉพาะว่าการ ์ ดักจับเหตุการณ์ (Event Listeners) ซึ่งเป็นวิธีที่ใช้ในการดักจับการกระทำในระดับของวัตถุหรือวิด เจ็ตที่เกิดจากการโต้ตอบของผู้ใช้งานกับส่วนต่อประสานกับผู้ใช้ ซึ่งการดักจับเหตุการณ์สามารถสรุป ได้ดังนี้

 onClick() จาก View.OnClickListener จะถูกใช้ในการดักจับเมื่อผู้ใช้งานมีการสัมผัส หรือการกดที่ปุ่มใดๆ ในหน้าส่วนต่อประสานกับผู้ใช้ของโปรแกรมประยุกต์

- onLongClick() จาก View.OnLongClickListener มีลักษณะการทำงานคล้ายคลึงกับ onClick() แต่แตกต่างตรงที่จะถูกใช้ในการดักจับเมื่อผู้ใช้งานมีการสัมผัสหรือการกดที่ปุ่ม ใดๆ เป็นเวลานานๆ ด้วยเวลาที่ถูกกำหนดไว้ในหน้าส่วนต่อประสานกับผู้ใช้ของโปรแกรม ประยุกต์
- onFocusChange() จาก View.OnFocusChangeListener จะถูกใช้ในการดักจับเมื่อ ผู้ใช้งานมีการเลื่อนหรือเปลี่ยนการสัมผัสหรือการกดที่ปุ่มใดๆ ในหน้าส่วนต่อประสานกับ ผู้ใช้ของโปรแกรมประยุกต์
- $\bullet$   $\,$  onKey() จาก View.OnKeyListener จะถูกใช้ในการดักจับเมื่อผู้ใช้งานมีการกดหรือ ้ปล่อยที่ป่มใดๆ ผ่านทางอปกรณ์ที่ใช้สำหรับคีย์ข้อมูลเข้า
- onTouch() จาก View.OnTouchListener จะถูกใช้ในการดักจับเมื่อผู้ใช้งานมีการสัมผัส หรือกดปล่อยหรือมีท่าทางเคลื่อนไหวใดๆ เกิดขึ้นบนหน้าจอ
- onCreateContextMenu() จาก View.OnCreateContextMenuListener จะถูกใช้ใน การดักจับเมื่อผู้ใช้งานมีการคลิกที่เมนูการทำงานที่ถูกสร้างขึ้นในหน้าส่วนต่อประสานกับ ผู้ใช้

# **2.2 งานวิจัยที่เกี่ยวข้อง**

2.2.1 วิทยานิพนธ์ "การวิเคราะห์ผลกระทบต่อกรณีทดสอบเมื่อมีการเปลี่ยนแปลงของโปรแกรม ประยุกต์บนเว็บ" [3]

้วิทยานิพนธ์นี้นำเสนอแนวความคิด และเครื่องมือที่ใช้สำหรับการวิเคราะห์ผลกระทบต่อกรณี ทดสอบเมื่อมีการเปลี่ยนแปลงของโปรแกรมประยุกต์บนเว็บ โดยเปรียบเทียบโปรแกรมประยุกต์บน เว็บระหว่างสองเวอร์ชัน การวิเคราะห์หาผลกระทบและปรับปรุงกรณีทดสอบ รวมถึงการสร้างกรณี ้ทดสอบทดแทนกรณีทดสอบเดิมซึ่งเครื่องมือดังกล่าวมีลักษณะการทำงานโดยเริ่มต้นอ่านชื่อแท็กจาก ตัวแปรนำเข้าในไฟล์เอกสารเอชทีเอ็มแอล (HTML) และไฟล์เอกสารเอกซ์เอ็มแอลสกีมา (XML Schema) การสร้างกรณีทดสอบจะใช้ชั้นสมมูลและค่าขอบเขต ผลลัพธ์ที่ได้ทำให้ทราบว่าโปรแกรม ประยุกต์บนเว็บส่วนใดบ้างที่เปลี่ยนแปลงหรือไม่เปลี่ยนแปลง และมีผลกระทบต่อกรณีทดสอบ อย่างไร การทดสอบความถูกต้องของวิทยานิพนธ์ดังกล่าวทดสอบกับโปรแกรมประยุกต์บนเว็บที่ใช้ งานจริงที่มีการเปลี่ยนแปลง ได้แก่ ชื่อตัวแปรมีการเปลี่ยนแปลง ชนิดของข้อมูลมีการเปลี่ยนแปลง ้ค่าของตัวแปรมีการเปลี่ยนแปลง ชื่อแท็กของตัวแปรมีการเปลี่ยนแปลง ลำดับของตัวแปรมีการ เปลี่ยนแปลง การเชื่อมต่อมีการเปลี่ยนแปลง และจำนวนของตัวแปรมีการเปลี่ยนแปลง

จากวิทยานิพนธ์ดังกล่าวเป็นการวิเคราะห์ผลกระทบต่อกรณีทดสอบเมื่อมีการเปลี่ยนแปลงของ โปรแกรมประยุกต์บนเว็บซึ่งขั้นตอนการท างานจะมองในมุมมองของตัวแปรที่อธิบายส่วนต่อประสาน กับผู้ใช้บนเว็บด้วยเอกสารภาษาเอชทีเอ็มแอล และเอกซ์เอ็มแอลสคีมา แต่สำหรับการวิเคราะห์ ้ ผลกระทบต่อกรณีทดสอบจากการเปลี่ยนแปลงส่วนต่อประสานกับผู้ใช้สำหรับโปรแกรมประยุกต์บน โทรศัพท์เคลื่อนที่แอนดรอยด์จะมีขั้นตอนการทำงานที่ซับซ้อนกว่า เพราะจะมองในมมมองของวัตถ (Object) หรือวิดเจ็ตที่อธิบายส่วนต่อประสานกับผู้ใช้บนโทรศัพท์ด้วยเอกสารเอกซ์เอ็มแอลเท่านั้น และยังต้องเพิ่มขั้นตอนของการสกัดข้อมูลเพื่อทำให้ข้อมูลของวิดเจ็ตในเอกสารเอกซ์เอ็มแอลมีความ สมบูรณ์ รวมถึงกระบวนในการวิเคราะห์การเปลี่ยนแปลงในวิทยานิพนธ์ดังกล่าวจะสามารถตรวจสอบ การเปลี่ยนแปลงได้ง่าย เนื่องจากคุณสมบัติของตัวแปรทั้งหมดของส่วนต่อประสานกับผู้ใช้จะ เหมือนกัน แต่สำหรับวิทยานิพนธ์ที่นำเสนอพบว่าเมื่อพิจารณาในแต่ละวิดเจ็ตแล้วจะพบความ แตกต่างในคุณสมบัติของส่วนต่อประสานกับผู้ใช้ท าให้ได้ตารางสรุปรูปแบบการเปลี่ยนแปลงที่มี ้ ผลกระทบต่อกรณีทดสอบที่แตกต่างกันออกไป ซึ่งส่งผลทำให้การตรวจสอบกรณีทดสอบที่ได้รับ ผลกระทบ และปรับปรุงกรณีทดสอบให้มีความถูกต้องมีความแตกต่างกัน แต่วิทยานิพนธ์นี้สามารถ น าแนวคิดเกี่ยวกับการใช้เอกสารเอชทีเอ็มแอล และเอกซ์เอ็มแอลสคีมาประยุกต์ใช้ในการพัฒนา เครื่องมือวิเคราะห์ผลกระทบต่อกรณีทดสอบจากการเปลี่ยนแปลงส่วนต่อประสานกับผู้ใช้สำหรับ โปรแกรมประยุกต์บนโทรศัพท์เคลื่อนที่แอนดรอยด์ได้

2.2.2 งานวิจัย "Mobile Software Testing - Automated Test Case Design Strategies" [4]

งานวิจัยนี้นำเสนอให้เห็นถึงแนวโน้มการเติบโตและการเปลี่ยนแปลงของแพลตฟอร์มที่ใช้ ส าหรับการพัฒนาโปรแกรมประยุกต์บนโทรศัพท์เคลื่อนที่ ซึ่งเห็นได้จากความหลากหลายของค่าย โทรศัพท์ รวมถึงความแตกต่างในเรื่องขนาดหน้าจอของส่วนต่อประสานกับผู้ใช้ ส่งผลให้ต้องพัฒนา โปรแกรมประยุกต์ในหลากหลายเวอร์ชันเพื่อให้โปรแกรมรองรับการทำงานในหลากหลาย แพลตฟอร์ม

จากแนวโน้มดังกล่าวทำให้ต้องสร้างเครื่องมือที่ใช้สำหรับสร้างกรณีทดสอบเมื่อมีการ เปลี่ยนแปลงของโปรแกรมประยุกต์เดียวกันในโทรศัพท์ที่ต่างแพลตฟอร์ม หรือในแพลตฟอร์ม เดียวกันแต่แตกต่างกันที่ขนาดหน้าจอของส่วนต่อประสานกับผู้ใช้ ซึ่งงานวิจัยนี้ได้นำเสนอกลยุทธ์และ ขั้นตอนที่ใช้สร้างกรณีทดสอบอย่างอัตโนมัติ โดยรองรับโปรแกรมประยุกต์ ได้แก่ แอนดรอยด์เจ ทูเอ็มอี (J2ME) ไอโฟน (iPhone) และวินโดวส์โฟน

2.2.3 งานวิจัย "An UI Layout Files Analyzer for Test Data Generation" [5]

งานวิจัยนี้ต้องการนำเสนอว่าการตรวจสอบโปรแกรมประยุกต์ เพื่อให้โปรแกรมมีคุณภาพใน ้ระดับสูง หากลงทุนพัฒนาโปรแกรมประยุกต์ด้วยต้นทุนต่ำ อาจต้องใช้ต้นทุนที่สูงในการตรวจสอบ

ความผิดพลาดที่เกิดขึ้น ซึ่งส่วนใหญ่เกิดกับการลงทุนในการพัฒนาโปรแกรมประยุกต์บน โทรศัพท์เคลื่อนที่ สำหรับการทดสอบโปรแกรมประยุกต์บนโทรศัพท์เคลื่อนที่ ขั้นตอนที่สำคัญสำหรับ การทดสอบ คือ กระบวนการสร้างข้อมูลทดสอบ (Test Data Generation: TDG)

งานวิจัยนี้นำเสนอระบบการสร้างข้อมูลทดสอบสำหรับทดสอบโปรแกรมประยุกต์บน โทรศัพท์เคลื่อนที่แอนดรอยด์ และวินโดวส์โฟน โดยดึงข้อมลจากไฟล์แหล่งข้อมูล ซึ่งไฟล์ดังกล่าว อธิบายการจัดวางส่วนต่อประสานกับผู้ใช้ (User Interface Layout File) ซึ่งระบบมีจุดมุ่งหมายเพื่อ ้ลดเวลาทางการตลาดด้วยการลดเวลาที่ใช้ในการทดสอบลง โดยให้ความสำคัญกับข้อมูลจากซอร์ สโค้ด (Source Code) ไฟล์ส่วนต่อประสานกับผู้ใช้ซึ่งจัดเก็บเป็นภาษาเอกซ์เอ็มแอล หรือภาษาเอกซ์ เอเอ็มแอล (XAML) และไฟล์ข้อกำหนดของการพัฒนาโปรแกรมประยุกต์ (Application Specifications) เพื่อใช้ในการสร้างข้อมูลทดสอบซึ่งถูกจัดเก็บในรูปแบบไฟล์เอกสารเอกซ์เอ็มแอล หรือไฟล์เอกสารเจซัน (JSON) โดยข้อมูลทดสอบนี้สามารถเรียกว่า Data Specification Language (DSL)

2.2.4 งานวิจัย "Mobile Application Testing Matrix and Challenges" [6]

งานวิจัยนี้นำเสนอให้เห็นว่าปัจจุบันการใช้งานโปรแกรมประยุกต์ผ่านโทรศัพท์เคลื่อนที่เพิ่มมาก ู้ขึ้นอย่างรวดเร็ว รวมถึงโปรแกรมประยุกต์ที่เข้าใช้งานจำเป็นต้องใช้งานผ่านบริการอินเตอร์เน็ต ดังนั้น จึงทำให้การทดสอบโปรแกรมประยุกต์บนโทรศัพท์เคลื่อนที่เพิ่มขึ้นตามไปด้วย งานวิจัยนี้ได้นำเสนอ ขั้นตอนและวิธีการทดสอบโปรแกรมประยุกต์บนโทรศัพท์เคลื่อนที่ที่แตกต่างกันว่าสมควรใช้วิธีการ ทดสอบใด (Testing Types) เพื่อให้การตรวจสอบข้อผิดพลาดผ่านเครื่องมืออัตโนมัติในขณะทดสอบ ความเข้ากันได้ของโปรแกรมประยุกต์เดียวกันบนแพลตฟอร์มของโทรศัพท์เคลื่อนที่ที่หลากหลาย ้สะดวกและรวดเร็ว รวมถึงช่วยทำให้มั่นใจว่าโปรแกรมประยุกต์ที่ทำงานในแต่ละแพลตฟอร์มมีการ ท างานเช่นเดียวกันกับโทรศัพท์เคลื่อนที่จริง

# **บทที่ 3 แนวคิดและวิธีการด าเนินงาน**

ในบทนี้จะอธิบายการวิเคราะห์และการออกแบบเครื่องมือวิเคราะห์ผลกระทบต่อกรณี ทดสอบจากการเปลี่ยนแปลงส่วนต่อประสานกับผู้ใช้ส าหรับโปรแกรมประยุกต์บนโทรศัพท์เคลื่อนที่ แอนดรอยด์ โดยจะกล่าวถึงภาพรวมการทำงานของเครื่องมือ และอธิบายการวิเคราะห์เครื่องมือและ ออกแบบเครื่องมือด้วยแผนภาพยูสเคส (Use Case Diagram) แผนภาพคลาส (Class Diagram) ซึ่งมี รายละเอียดดังต่อไปนี้

### **3.1 ภาพรวมการท างานของเครื่องมือ**

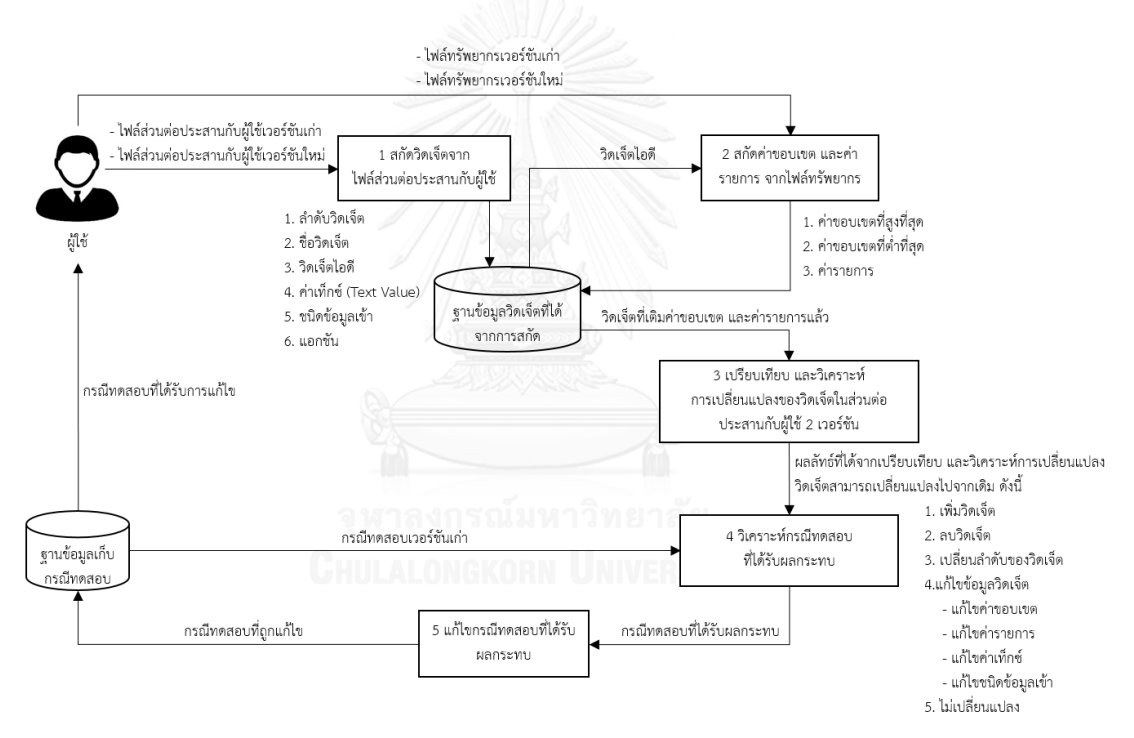

รูปที่ 3-1 แผนภาพแนวคิดงานวิจัย

<span id="page-27-0"></span>ิจา[กรูปที่](#page-27-0) 3-1 คือแผนภาพแนวคิดวิธีการทำงานของการวิเคราะห์ผลกระทบต่อกรณีทดสอบจาก การเปลี่ยนแปลงส่วนต่อประสานกับผู้ใช้ของโปรแกรมประยุกต์บนโทรศัพท์เคลื่อนที่แอนดรอยด์ ี ประกอบด้วย 5 ขั้นตอนหลัก โดยเริ่มต้นผู้ใช้นำเข้าไฟล์ส่วนต่อประสานกับผู้ใช้เวอร์ชันเก่า และ ี เวอร์ชันใหม่ในรูปแบบของไฟล์เอกสาร เอกซ์เอ็มแอล จากนั้นระบบจะทำการสกัดวิดเจ็ตจากไฟล์ เอกสารเอกซ์เอ็มแอล แต่วิดเจ็ตที่สกัดได้จะยังไม่สมบูรณ์ เนื่องจากขาดการระบุค่าขอบเขตที่สูงที่สุด ้ ค่าขอบเขตที่ต่ำที่สุด และค่ารายการ ผู้ใช้จึงต้องนำเข้าไฟล์ทรัพยากรเวอร์ชันเก่า และเวอร์ชันใหม่

เพื่อสกัดค่าขอบเขตที่สูงที่สุด ค่าขอบเขตที่ต่ำที่สุด และค่ารายการของวิดเจ็ต เพื่อให้ข้อมูลวิดเจ็ต มีความสมบูรณ์ แล้วนำไปวิเคราะห์เปรียบเทียบการเปลี่ยนแปลงของวิดเจ็ตในส่วนต่อประสานกับผู้ใช้ ้สองเวอร์ชัน จากนั้นนำผลการวิเคราะห์ไปปรับปรุงกรณีทดสอบที่ได้รับผลกระทบ ผลลัพธ์สุดท้ายจะ ได้กรณีทดสอบที่ใช้ทดสอบโปรแกรมประยุกต์เวอร์ชันใหม่

3.1.1 สกัดวิดเจ็ตจากไฟล์ส่วนต่อประสานกับผู้ใช้

ในขั้นตอนนี้ ระบบน าเข้าไฟล์ส่วนต่อประสานกับผู้ใช้เวอร์ชันเก่า และเวอร์ชันใหม่จากผู้ใช้ จา[กรูปที่](#page-28-0) 3-2 เป็นตัวอย่างส่วนต่อประสานกับผู้ใช้ในรูปแบบกราฟิกของโปรแกรมประยุกต์บน โทรศัพท์เคลื่อนที่แอนดรอยด์ซึ่งแสดงอยู่ในรูปแบบไฟล์เอกสารเอกซ์เอ็มแอลดั[งรูปที่](#page-29-0) 3-3 โดยข้อมูล น าเข้ามีการนิยามคุณลักษณะ ดังนี้

- 1. ลำดับวิดเจ็ต
- 2. ชื่อวิดเจ็ต
- 3. วิดเจ็ตไอดี
- 4. ค่าเท็กซ์
- 5. ชนิดข้อมูลเข้า
- 6. แอกชัน

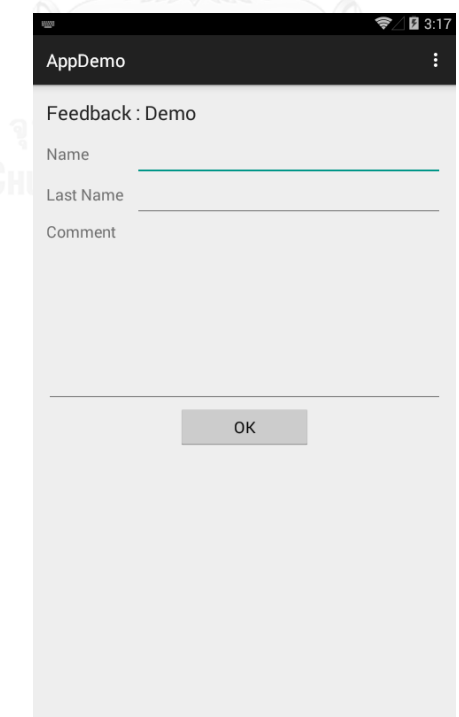

<span id="page-28-0"></span>รูปที่ 3-2 ตัวอย่างส่วนต่อประสานกับผู้ใช้รูปแบบกราฟิก

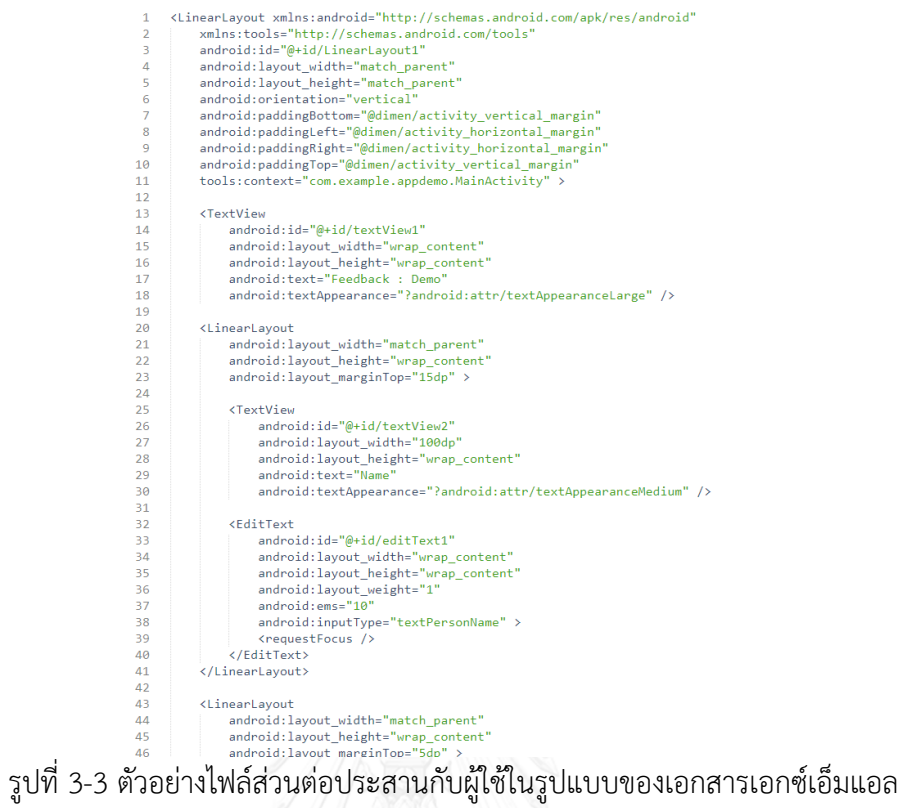

<span id="page-29-0"></span>งานวิจัยนี้ใช้ เอกซ์เอ็มแอล พาร์ซเซอร์ (XML Parser) ในการสกัดวิดเจ็ตจากส่วนต่อประสานกับ ผู้ใช้โดยการสกัดข้อมูลที่อยู่ใน tag ของส่วนต่อประสานกับผู้ใช้ซึ่งมีรูปแบบดั[งรูปที่](#page-29-1) 3-4 ซึ่งแสดง โครงสร้างข้อมูลวิดเจ็ตจาก tag <EditText> ดั[งตารางที่](#page-30-0) 3-1

<span id="page-29-1"></span>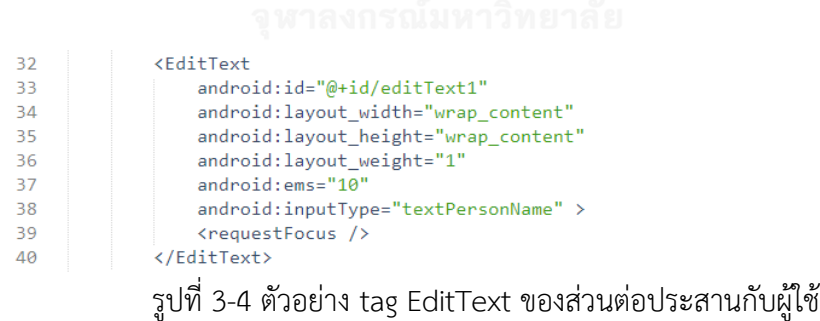

<span id="page-30-0"></span>ตารางที่ 3-1 โครงสร้างข้อมูลของวิดเจ็ตที่สกัดได้จากไฟล์ส่วนต่อประสานกับผู้ใช้

| สิ่งที่ต้องสกัดจาก<br>ไฟล์ส่วนต่อประสานกับผู้ใช้ | ้ค่าที่สกัดได้จากไฟล์ส่วนต่อประสานกับผู้ใช้ |
|--------------------------------------------------|---------------------------------------------|
| Widget No.                                       | 1                                           |
| Widget Name                                      | EditText                                    |
| Widget ID                                        | editText1                                   |
| Text Value                                       |                                             |
| Input Type                                       | textPersonName                              |
| Action                                           |                                             |

จา[กตารางที่](#page-30-0) 3-1 ข้อมูลที่สกัดได้จากส่วนต่อประสานกับผู้ใช้ ประกอบด้วยส่วนต่างๆ ดังนี้

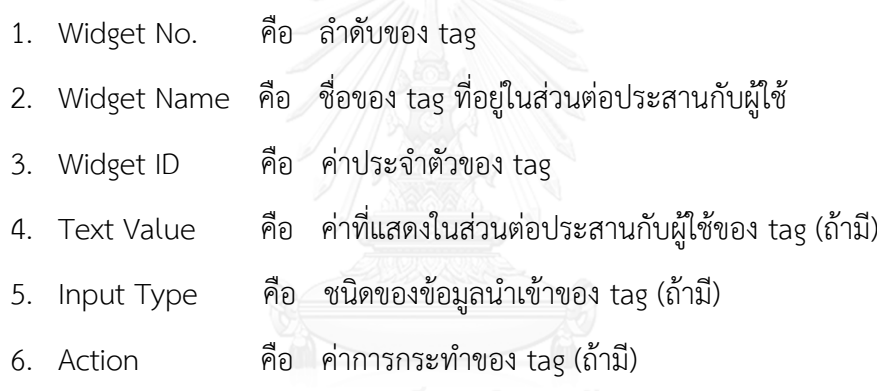

3.1.2 สกัดค่าขอบเขต และค่ารายการ จากไฟล์ทรัพยากร

ในขั้นตอนนี้เป็นการสกัดค่าคุณสมบัติจากไฟล์ทรัพยากร โดยผู้ใช้ต้องนำเข้าไฟล์ทรัพยากร เวอร์ชันเก่า และไฟล์ทรัพยากรเวอร์ชันใหม่ ซึ่งตัวอย่างไฟล์ทรัพยากรจะแสดงได้ดั[งรูปที่](#page-31-0) 3-5 จากนั้น น าไฟล์ทรัพยากรมาสกัดค่าคุณสมบัติ ซึ่งค่าคุณสมบัติประกอบด้วย ค่าขอบเขตที่มากที่สุด ้ ค่าขอบเขตที่ต่ำที่สุด และค่ารายการ เพื่อปรับปรุงค่าคุณสมบัติของวิดเจ็ตจากหัวข้อ 3.1.1 ให้ สมบูรณ์โดยใช้เอกซ์เอ็มแอล พาร์ซเซอร์ ในการสกัดค่าขอบเขตจาก tag <item name> และค่า รายการ tag <spinner-array name> แล้วทำการปรับปรุงค่าขอบเขต และค่ารายการของวิดเจ็ต

```
<?xml version="1.0" encoding="utf-8"?>
 \mathbf{1}\overline{2}<resources>
 \overline{3}<string name="app_name">AppDemo</string>
 \Delta\overline{5}<string name="hello world">Hello world!</string>
         <string name="action_settings">Settings</string>
 6
 \overline{7}<string-array name="spinner_array">
 \overline{8}<item >Thailand</item>
\overline{9}10
            <item >Japan</item>
11<item >China</item>
12</string-array>
-13<item name="editText1_min" type="integer" format="string">6</item>
14<item name="editText1_max" type="integer" format="string">25</item>
15
16
17 </resources>
```
รูปที่ 3-5 ตัวอย่างไฟล์ทรัพยากร

<span id="page-31-0"></span>จา[กรูปที่](#page-31-0) 3-5 แสดงตัวอย่างค่าขอบเขตจากไฟล์ทรัพยากรในบรรทัดที่ 14 - 15 จากตัวอย่าง คือค่ารายการของวิดเจ็ตที่มีวิดเจ็ตไอดีเป็น editText1 ซึ่งมีรูปแบบดั[งตารางที่](#page-31-1) 3-2 โดยจะได้ค่า ขอบเขตที่มากที่สุดคือ 25 และค่าขอบเขตที่ต่ำที่สุดคือ 6

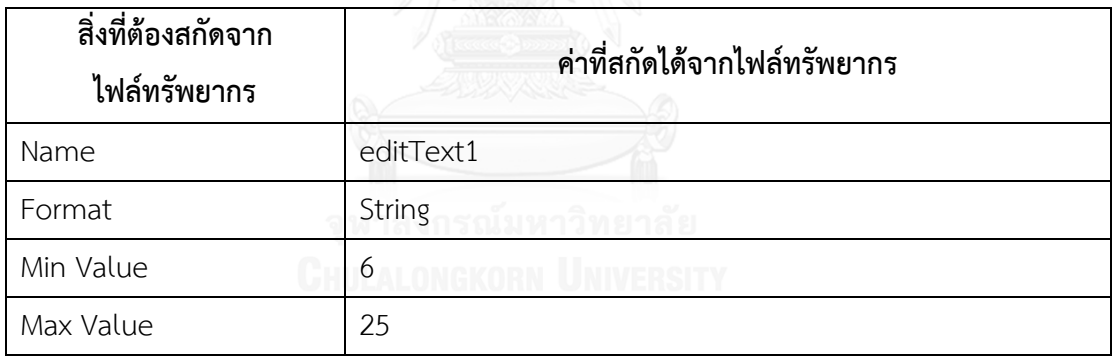

<span id="page-31-1"></span>ตารางที่ 3-2 โครงสร้างข้อมูลค่าขอบเขตที่สกัดได้จากไฟล์ทรัพยากร

จา[กตารางที่](#page-31-1) 3-2 ข้อมูลค่าขอบเขตที่ได้จากการสกัดไฟล์ทรัพยากร ประกอบด้วยส่วนต่างๆ

- 1. Name คือ ชื่อของค่าขอบเขต ซึ่งตรงกับ วิดเจ็ตไอดี
- 2. Format คือ ชนิดข้อมูล

ดังนี้

- 3. Min Value คือ ค่าขอบเขตที่ต่ำที่สุด
- 4. Max Value คือ ค่าขอบเขตที่สูงที่สุด

จา[กรูปที่](#page-31-0) 3-5 บรรทัดที่ 8-12 แสดงตัวอย่างค่ารายการของวิดเจ็ตจากไฟล์ทรัพยากรจาก ตัวอย่างคือค่ารายการของวิดเจ็ตที่มีวิดเจ็ตไอดีเป็น spinner1 ซึ่งมีรูปแบบดั[งตารางที่](#page-32-0) 3-3

<span id="page-32-0"></span>ตารางที่ 3-3 โครงสร้างข้อมูลค่ารายการที่สกัดได้จากไฟล์ทรัพยากร

| สิ่งที่ต้องสกัดจาก<br>ไฟล์ทรัพยากร | ค่าที่สกัดได้จากไฟล์ทรัพยากร |
|------------------------------------|------------------------------|
| Name                               | spinner1                     |
|                                    | Thailand, Japan, China       |

จา[กตารางที่](#page-32-0) 3-3 ข้อมูลค่ารายการที่ได้จากการการสกัดไฟล์ทรัพยากร ประกอบด้วย

- 1. Name คือ ชื่อของค่ารายการ ซึ่งตรงกับวิดเจ็ตไอดี
- 2. List คือ ค่ารายการ

<span id="page-32-1"></span>ตารางที่ 3-4 ตัวอย่างวิดเจ็ต EditText ที่สมบูรณ์

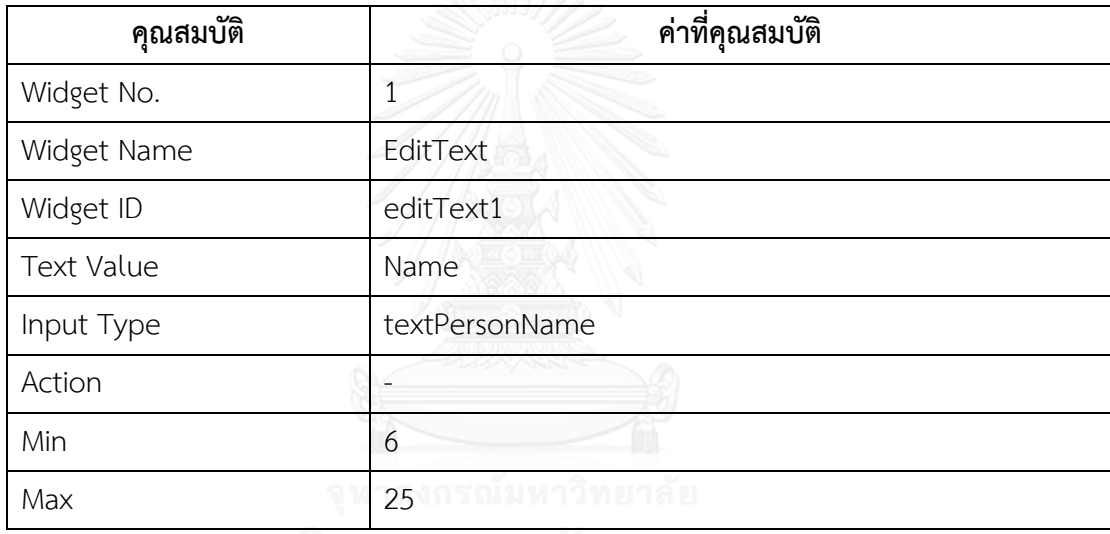

*CHULALONGKORN UNIVERSITY* 

จา[กตารางที่](#page-32-1) 3-4 แสดงโครงสร้างของวิดเจ็ต EditText ที่เติมค่าขอบเขตที่มากที่สุด และค่า ขอบเขตที่ต่ าที่สุดด้วยข้อมูลที่สกัดได้จากไฟล์ทรัพยากร

3.1.3 วิเคราะห์และเปรียบเทียบการเปลี่ยนแปลงของวิดเจ็ตในส่วนต่อประสานกับผู้ใช้สองเวอร์ชัน

ในขั้นตอนนี้เป็นการวิเคราะห์เปรียบเทียบการเปลี่ยนแปลงวิดเจ็ตของส่วนต่อประสาน กับผู้ใช้สองเวอร์ชันโดยนำวิดเจ็ตที่สมบูรณ์จากฐานข้อมูลวิดเจ็ตที่ได้จากการสกัดมาสร้างเป็น โครงสร้างรายการวิดเจ็ตของส่วนต่อประสานกับผู้ใช้ที่มีความสอดคล้องกับส่วนต่อประสานกับผู้ใช้ทั้ง สองเวอร์ชันดังตัวอย่างใ[นรูปที่](#page-33-0) 3-6 (ก) คือ ส่วนต่อประสานกับผู้ใช้เวอร์ชันเก่า และในรูปที่ 3-6 (ข) คือ ส่วนต่อประสานกับผู้ใช้เวอร์ชันใหม่ในรูปแบบกราฟิกซึ่งแสดงเป็นโครงสร้างข้อมูลรายการวิดเจ็ต ดั[งรูปที่](#page-34-0) 3-7 โดยวิดเจ็ต สามารถเปลี่ยนแปลงไปจากเดิมได้ดังนี้

- 1. เพิ่มวิดเจ็ต
- 2. ลบวิดเจ็ต
- 3. เปลี่ยนลำดับ
- 4. แก้ไขข้อมูลวิดเจ็ต
	- แก้ไขค่าขอบเขต
	- แก้ไขค่ารายการ
	- แก้ไขค่าเท็กซ์
	- แก้ไขค่าแอ็คชัน
	- แก้ไขชนิดข้อมูลเข้า

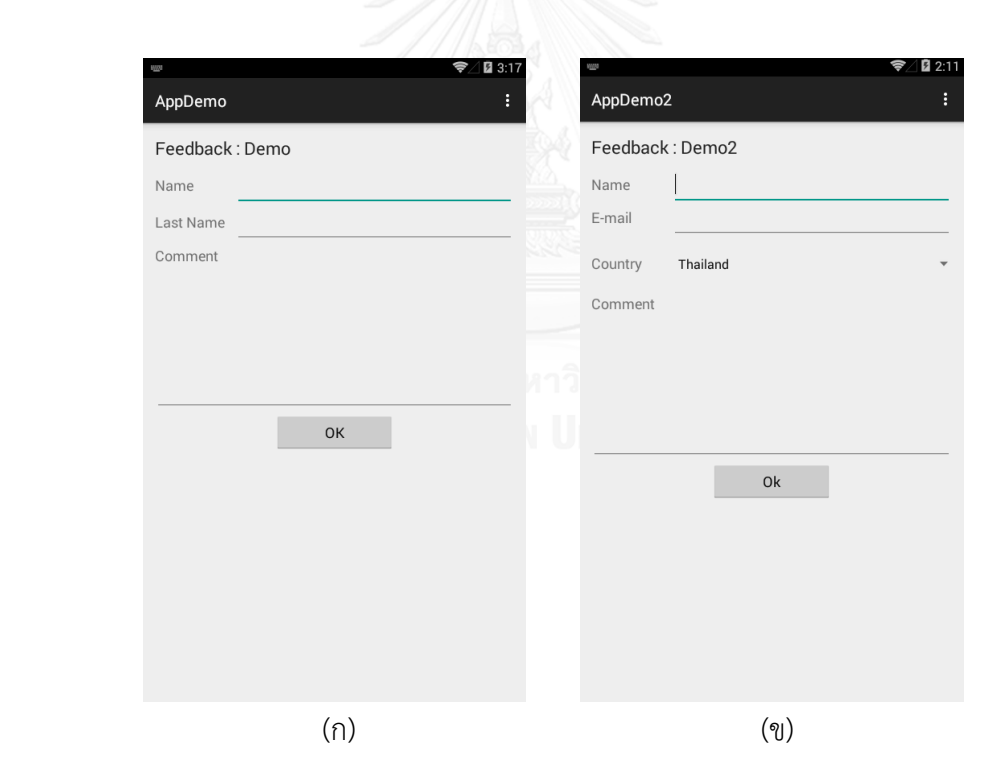

<span id="page-33-0"></span>รูปที่ 3-6 ตัวอย่างส่วนต่อประสานกับผู้ใช้เวอร์ชันเก่า (ก) และเวอร์ชันใหม่ (ข) ในรูปแบบกราฟิก

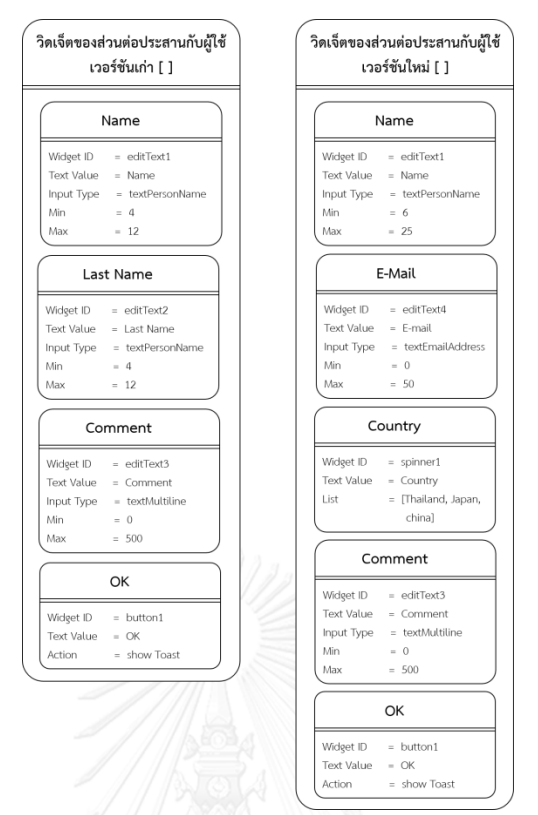

รูปที่ 3-7 ตัวอย่างโครงสร้างรายการวิดเจ็ตของส่วนต่อประสานกับผู้ใช้ 2 เวอร์ชัน

<span id="page-34-0"></span>จา[กรูปที่](#page-34-0) 3-7 มีการเปลี่ยนแปลงวิดเจ็ตไปจากเดิมทั้งหมด 6 รายการดั[ง](#page-34-2) [ตารางที่](#page-34-2) 3-*5*

<span id="page-34-2"></span><span id="page-34-1"></span>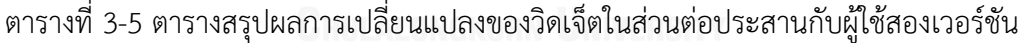

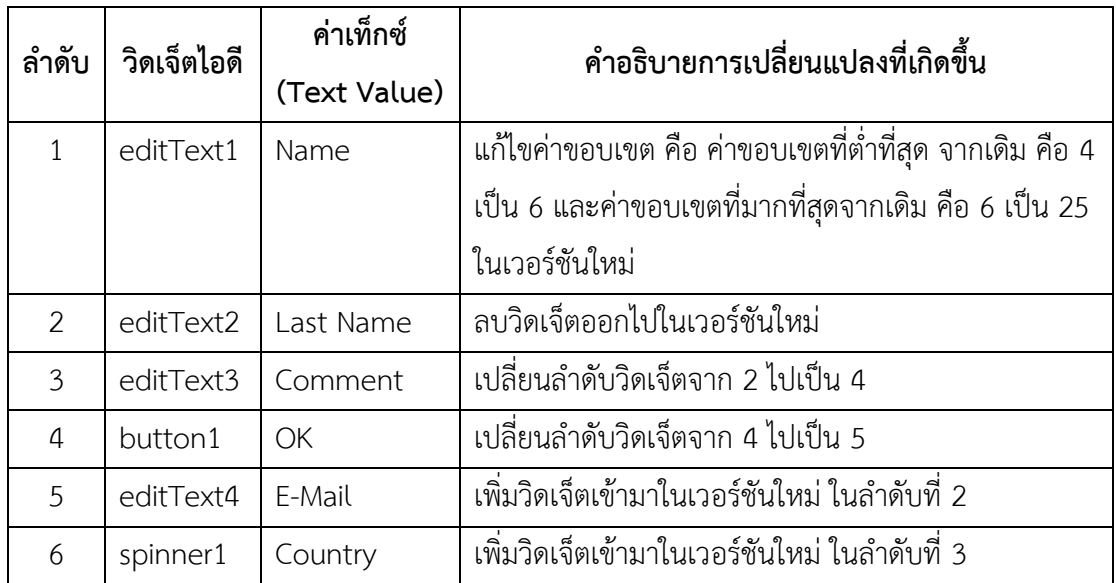

3.1.4 วิเคราะห์กรณีทดสอบที่ได้รับผลกระทบ

ในขั้นตอนนี้เป็นการวิเคราะห์หากรณีทดสอบที่ได้รับผลกระทบจากการเปลี่ยนแปลงจากผลการ เปลี่ยนแปลงในขั้นตอนที่ 3.1.3 ซึ่งผลกระทบมีผลกระทบต่อการเปลี่ยนแปลง 4 ประเภทดังสรุปได้ ดั[งตารางที่](#page-35-0) 3-6

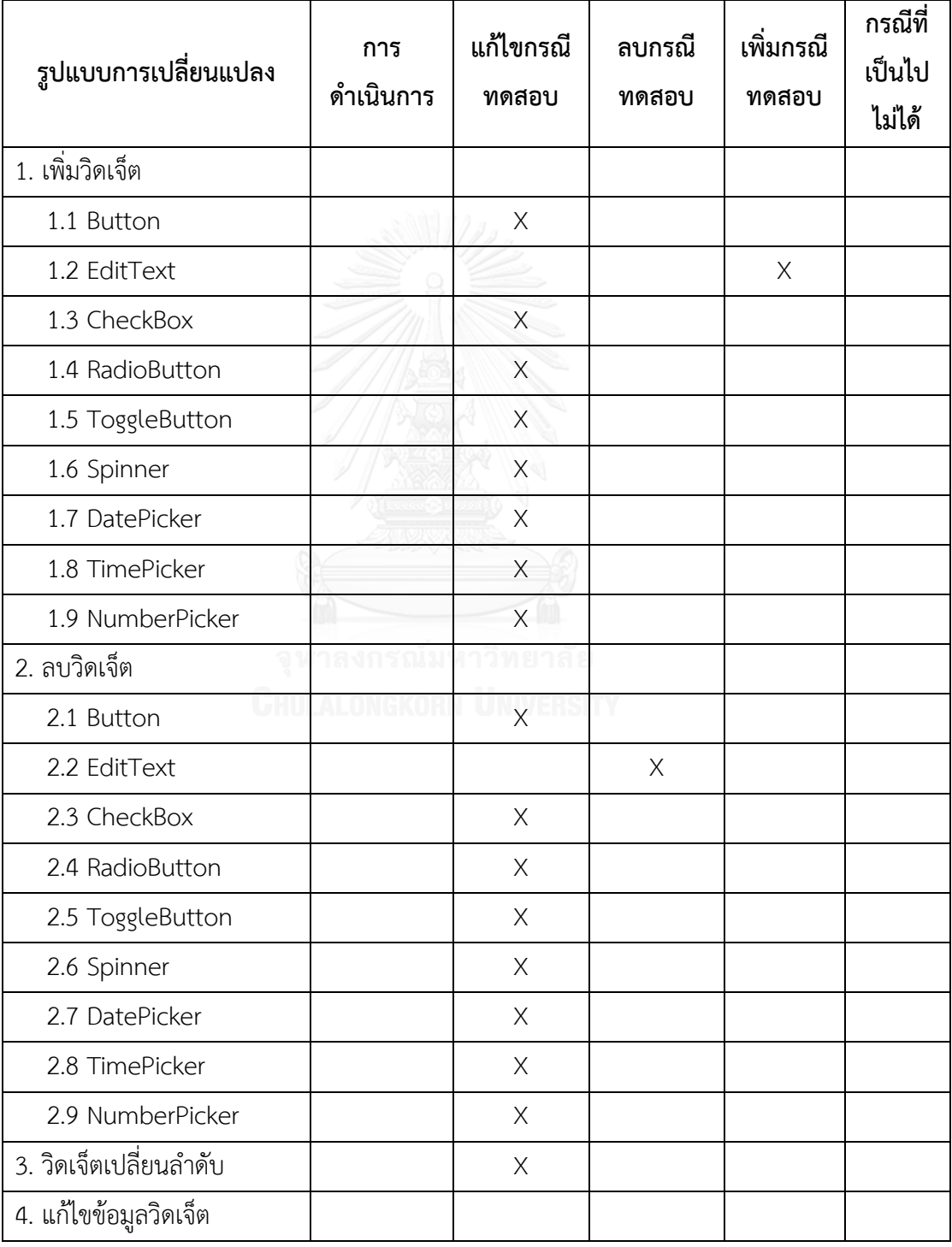

<span id="page-35-0"></span>ตารางที่ 3-6 รูปแบบการเปลี่ยนแปลงที่มีผลกระทบต่อกรณีทดสอบ
| รูปแบบการเปลี่ยนแปลง | การ<br>ดำเนินการ | แก้ไขกรณี<br>ทดสอบ | ลบกรณี<br>ทดสอบ | เพิ่มกรณี<br>ทดสอบ | กรณีที่<br>เป็นไป<br>ไม่ได้ |
|----------------------|------------------|--------------------|-----------------|--------------------|-----------------------------|
|                      | เพิ่มขนาด        | $\times$           |                 |                    |                             |
| 4.1 ค่าขอบเขต        | ลดขนาด           | X                  |                 |                    |                             |
|                      | ลบ               |                    |                 |                    | X                           |
|                      | ์<br>เพิ่มรายการ | $\times$           |                 |                    |                             |
| 4.2 ค่ารายการ        | ลดรายการ         | $\times$           |                 |                    |                             |
|                      | ลบ               |                    |                 |                    | X                           |
|                      | เพิ่ม            | $\times$           |                 |                    |                             |
| 4.3 ค่าเท็กซ์        | ลบ               | X                  |                 |                    |                             |
|                      | แก้ไข            | $\times$           |                 |                    |                             |
|                      | เพิ่ม            | X                  |                 |                    |                             |
| 4.4 ค่าแอกชัน        | ลบ               | X                  |                 |                    |                             |
|                      | แก้ไข            | $\overline{X}$     |                 |                    |                             |
|                      | เพิ่ม            | $\times$           |                 |                    |                             |
| 4.5 ชนิดข้อมูลเข้า   | ลบ               |                    |                 |                    | $\times$                    |
|                      | แก้ไข            | X                  |                 |                    |                             |

[ตารางที่](#page-35-0) 3-6 รูปแบบการเปลี่ยนแปลงที่มีผลกระทบต่อกรณีทดสอบ (ต่อ)

จา[กตารางที่](#page-35-0) 3-6 การเปลี่ยนแปลงทั้ง 4 รูปแบบส่งผลต่อกรณีทดสอบดังนี้

1) เพิ่มวิดเจ็ต

กรณีการเพิ่มวิดเจ็ตส่งผลต่อกรณีทดสอบ คือ ต้องแก้ไขกรณีทดสอบ โดยเพิ่มลำดับข้อมูล เข้าของกรณีทดสอบเดิม ยกเว้นกรณีวิดเจ็ต EditText, CheckBox, RadioButton และ NumberPicker

 ในกรณีการเพิ่มวิดเจ็ต EditText ส่งผลกระทบต่อกรณีทดสอบต่างไปจากการเพิ่มวิดเจ็ต อื่น เนื่องจากวิดเจ็ต EditTextมีการระบุค่าขอบเขตที่สูงที่สุด และค่าขอบเขตที่ต่ำที่สุดทำให้ ต้องเพิ่มกรณีทดสอบ ซึ่งข้อมูลทดสอบของวิดเจ็ตนี้ถูกสร้างด้วยวิธีการ Boundary Value

 ในกรณีการเพิ่มวิดเจ็ต CheckBox และ RadioButton จะต้องเพิ่มกรณีทดสอบให้ สอดคล้องกับจำนวนของ CheckBox และ RadioButton

2) ลบวิดเจ็ต

กรณีการลบวิดเจ็ตมีผลกระทบต่อกรณีทดสอบ ทำให้ต้องแก้ไขกรณีทดสอบ โดยลบลำดับ ข้อมูลเข้าของกรณีทดสอบเดิม ยกเว้นกรณีวิดเจ็ต EditText, CheckBox, RadioButton และ NumberPicker

 ในกรณีการลบวิดเจ็ต EditText มีผลกระทบต่อกรณีทดสอบต่างไปจากการลบวิดเจ็ตอื่น เนื่องจากวิดเจ็ตดังกล่าวมีผลต่อจำนวนของกรณีทดสอบ ซึ่งสร้างด้วยวิธีการ Boundary Value ดังนั้นต้องลดจำนวนของกรณีทดสอบก่อนแล้วแก้ไขข้อมูลทดสอบให้ถูกต้อง

ในกรณีการลบวิดเจ็ต CheckBox และ RadioButton จะต้องลดจำนวนของกรณีทดสอบ ให้สอดคล้องกับจำนวนของ CheckBox และ RadioButton

3) วิดเจ็ตเปลี่ยนลำดับ

กรณีวิดเจ็ตเปลี่ยนลำดับส่งผลต่อกรณีทดสอบ คือ ต้องแก้ไขลำดับของข้อมูลทดสอบ

#### 4) แก้ไขข้อมูลวิดเจ็ต

- แก้ไขค่าขอบเขต

แก้ไขค่าขอบเขตมีผลกระทบต่อกรณีทดสอบ ในกรณีที่ข้อมลทดสอบเดิมไม่เป็นไป ตามค่าขอบเขตใหม่ ต้องแก้ไขข้อมูลทดสอบให้เป็นไปตามค่าขอบเขตใหม่ แต่ถ้า ข้อมูลทดสอบเดิมเป็นไปตามค่าขอบเขตใหม่ก็คงข้อมูลทดสอบเดิมไว้

- แก้ไขค่ารายการ

การแก้ไขค่ารายการมีผลต่อกรณีทดสอบเก่า ในกรณีที่มีการลดรายการเมื่อข้อมูล ทดสอบของกรณีทดสอบเดิมมีค่ารายการที่ไม่อยู่ในค่ารายการใหม่ ต้องแก้ไขข้อมูล ทดสอบโดยสุ่มค่าจาก ค่าในรายการใหม่เพื่อแก้ไขข้อมูลทดสอบ

- แก้ไขค่าเท็กซ์

การแก้ไขค่าเท็กซ์มีผลต่อกรณีทดสอบเก่า คือ ต้องเปลี่ยนค่าเท็กซ์ของวิดเจ็ตที่ ปรากฏอยู่ในกรณีทดสอบเก่า

- แก้ไขค่าแอกชัน

การแก้ไขค่าแอกชันมีผลต่อกรณีทดสอบคือ ต้องเปลี่ยนค่ าผลลัพธ์ของ กรณีทดสอบเก่า

ชนิดข้อมูลเข้า

การแก้ไขชนิดข้อมูลเข้ามีผลต่อกรณีทดสอบคือ ต้องแก้ไขข้อมูลทดสอบของกรณี ทดสอบเก่าให้สอดคล้องกับชนิดข้อมูลเข้าที่ถูกแก้ไข

<span id="page-38-0"></span>ตารางที่ 3-7 ตัวอย่างของกรณีทดสอบเก่าก่อนได้รับผลกระทบและต้องมีการเปลี่ยนแปลง

| Application    |                           | App Demo          |                   |         |     |
|----------------|---------------------------|-------------------|-------------------|---------|-----|
| Screen         |                           | activity main     |                   |         |     |
|                | 001<br><b>TestCase ID</b> |                   |                   | Version | 1.0 |
|                | Data                      |                   |                   |         |     |
| Order          | Widget ID                 | <b>Text Value</b> | <b>Input Data</b> |         |     |
| 1              | editText1                 | Name              | Mr.Hello          |         |     |
| $\overline{2}$ | editText2                 | Last Name         | Wolrd             |         |     |
| 3              | editText3                 | Comment           | Good Luck!        |         |     |
| 4              | <b>Button</b>             | OK                | Click             |         |     |
| Output         |                           | Show Toast        |                   |         |     |

จา[กตารางที่](#page-38-0) 3-7 เป็นเพียงหนึ่งในตัวอย่างของกรณีทดสอบเวอร์ชันเก่าทั้งหมดของกรณี ทดสอบที่เกี่ยวข้องที่นำมาเปรียบเทียบเพื่อหาผลกระทบต่อกรณีทดสอบจากการเปลี่ยนแปลงส่วนต่อ ประสานกับผู้ใช้เวอร์ชันใหม่ โดยระบบนำเข้ากรณีทดสอบที่เกี่ยวข้องจากฐานข้อมูลเพื่อนำมา วิเคราะห์ผลกระทบ

## 3.1.5 ปรับปรุงกรณีทดสอบที่ได้รับผลกระทบ

จากผลลัพธ์ที่ได้ในขั้นตอนที่ 3.1.4 คือ กรณีทดสอบที่ได้รับผลกระทบ ในตัวอย่างนี้คือ หมายเลขของกรณีทดสอบที่ 001 จา[กตารางที่](#page-38-0) 3-7 ต้องปรับปรุงข้อมูลทดสอบของกรณีทดสอบที่ ได้รับผลกระทบ โดยมีรายละเอียดการแก้ไขดังตารางที่ 3-8 เพื่อให้ได้กรณีทดสอบใหม่ที่สามารถ นำไปใช้ทดสอบโปรแกรมประยุกต์บนโทรศัพท์เคลื่อนที่แอนดรอยด์เวอร์ชันใหม่ดั[งตารางที่](#page-39-0) 3-9

| ลำดับ          | วิดเจ็ตไอดี | ค่าเท็กซ์ | การเปลี่ยนแปลง                     | ผลกระทบต่อกรณี     |
|----------------|-------------|-----------|------------------------------------|--------------------|
|                |             |           |                                    | ทดสอบ              |
| $\mathbf{1}$   | editText1   | Name      | แก้ไขค่าขอบเขต คือ ค่าขอบเขตที่    | แก้ไขกรณีทดสอบ     |
|                |             |           | ้ต่ำที่สุดจากเดิม คือ 4 เป็น 6 และ |                    |
|                |             |           | ค่าขอบเขตที่มากที่สุดจากเดิม คือ   |                    |
|                |             |           | 6 เป็น 25 ในเวอร์ชันใหม่           |                    |
| 2              | editText2   | Last Name | ลบวิดเจ็ตในลำดับที่ 2              | ลบกรณีทดสอบ        |
|                |             |           |                                    | บางส่วน, แก้ไขกรณี |
|                |             |           |                                    | ทดสอบ              |
| $\overline{3}$ | editText3   | Comment   | เปลี่ยนลำดับจาก 3 เป็น 4           | แก้ไขกรณีทดสอบ     |
| $\overline{a}$ | button1     | OK        | เปลี่ยนลำดับจาก 4 เป็น 5           | แก้ไขกรณีทดสอบ     |
| 5              | editText4   | E-Mail    | เพิ่มวิดเจ็ตในลำดับที่ 2           | สร้างกรณีทดสอบ     |
|                |             |           |                                    | เพิ่ม, แก้ไขกรณี   |
|                |             |           |                                    | ทดสอบ              |
| 6              | spinner1    | Country   | ้เพิ่มวิดเจ็ตในลำดับ 3             | แก้ไขกรณีทดสอบ     |

ตารางที่ 3-8 ตัวอย่างตารางสรุปการเปลี่ยนแปลง และผลกระทบต่อกรณีทดสอบ

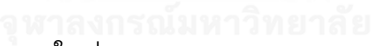

<span id="page-39-0"></span>ตารางที่ 3-9 ตัวอย่างกรณีทดสอบใหม่

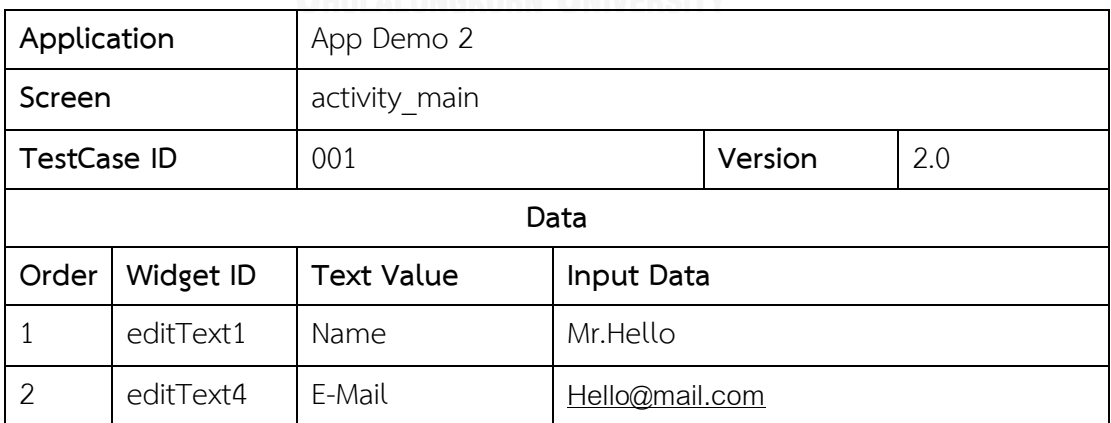

| $\mathbf{\Omega}$ | spinner1  | Country    | Thailand   |
|-------------------|-----------|------------|------------|
|                   | editText3 | Comment    | Good Luck! |
|                   | button    | OK         | Click      |
| Output            |           | Show Toast |            |

[ตารางที่](#page-39-0) 3-9 ตัวอย่างกรณีทดสอบใหม่ (ต่อ)

[ตารางที่](#page-39-0) 3-9 เป็นเพียงหนึ่งในตัวอย่างผลลัพธ์จากการแก้ไขกรณีทดสอบจากกรณีทดสอบเวอร์ชันใหม่ ทั้งหมด เพื่อทดแทนกรณีทดสอบเดิมที่ไม่สามารถใช้งานได้ ซึ่งยกตัวอย่างโดยใช้ผลลัพธ์จากการ วิเคราะห์เปลี่ยนแปลงวิดเจ็ตจากขั้นตอนที่ 3.1.4

## **3.2 การวิเคราะห์และออกแบบเครื่องมือ**

## **3.2.2 แผนภาพยูสเคส**

แผนภาพยูสเคสเป็นแผนภาพที่ใช้แสดงการทำงานของเครื่องมือที่ผู้ใช้และผู้เกี่ยวข้องมี ปฏิสัมพันธ์กับตัวเครื่องมือ โดยแผนภาพยูสเคสของเครื่องมือวิเคราะห์ผลกระทบต่อกรณีทดสอบจาก การเปลี่ยนแปลงส่วนต่อประสานกับผู้ใช้สำหรับโปรแกรมประยุกต์บนโทรศัพท์เคลื่อนที่แอนดรอยด์ ประกอบไปด้วย 6 ยูสเคส แสดงดั[งรูปที่](#page-41-0) 3-8 คือ ยูสเคสสำหรับใช้ในการสร้างโปรเจค แสดงได้ดัง ิ[ตารางที่](#page-41-1) 3-10 ยูสเคสสำหรับใช้ในการแก้ไขโปรเจคแสดงได้ดังตารางที่ 3-11 ยูสเคสสำหรับการเพิ่ม ส่วนต่อประสานกับผู้ใช้แสดงได้ดั[งตารางที่](#page-42-0) 3-12 ยูสเคสการลบโปรเจคแสดงได้ดั[งตารางที่](#page-43-0) 3-13 ยูส เคสการเพิ่มเวอร์ชันแสดงได้ดั[งตารางที่](#page-43-1) 3-14 ยูสเคสการสกัดวิดเจ็ตแสดงได้ดั[งตารางที่](#page-44-0) 3-15 ยูสเคส การสร้างกรณีทดสอบแสดงได้ดั[งตารางที่](#page-44-1) 3-16 ยูสเคสการลบกรณีทดสอบแสดงได้ดัง [ตารางที่](#page-45-0) 3-17 ยูสเคสการวิเคราะห์กรณีทดสอบแสดงได้ดั[งตารางที่](#page-45-1) 3-18 ยูสเคสการแก้ไข กรณีทดสอบแสดงได้ดั[งตารางที่](#page-45-2) 3-19

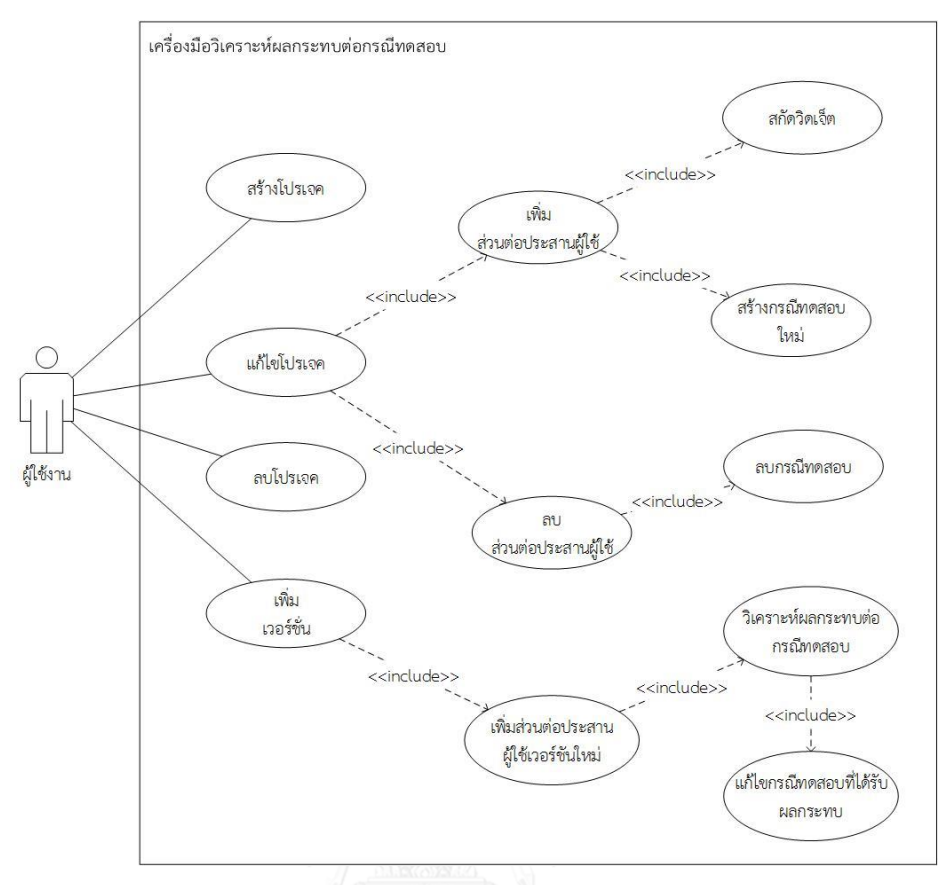

รูปที่ 3-8 แผนภาพยูสเคส

<span id="page-41-1"></span><span id="page-41-0"></span>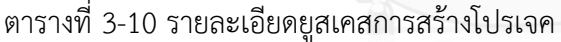

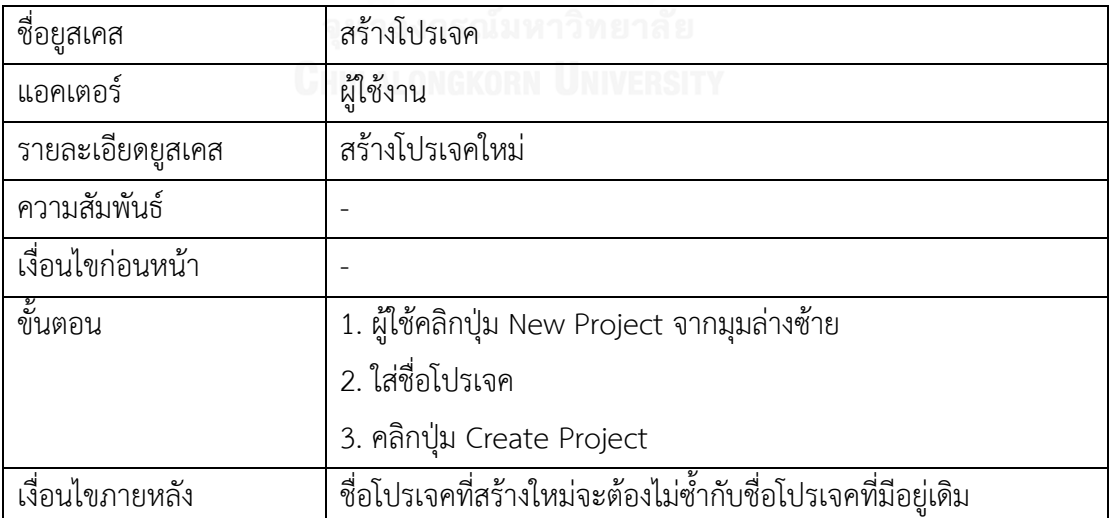

ตารางที่ 3-11 รายละเอียดยูสเคสการแก้ไขโปรเจค

| ชื่อยูสเคส       | แก้ไขโปรเจค                                                      |  |  |
|------------------|------------------------------------------------------------------|--|--|
| แอคเตอร์         | ผู้ใช้งาน                                                        |  |  |
| รายละเอียดยูสเคส | แก้ไขข้อมูลโปรเจค เพิ่ม ลดส่วนต่อประสานกับผู้ใช้                 |  |  |
| ความสัมพันธ์     | Include : เพิ่มส่วนต่อประสานผู้ใช้                               |  |  |
|                  | สกัดวิดเจ็ต                                                      |  |  |
|                  | สร้างกรณีทดสอบใหม่                                               |  |  |
|                  | ลบส่วนต่อประสานผู้ใช้                                            |  |  |
|                  | ลบส่วนต่อประสานผู้ใช้                                            |  |  |
|                  | ลบกรณีทดสอบ                                                      |  |  |
| เงื่อนไขก่อนหน้า | ผู้ใช้งานจะต้องเลือกโปรเจคที่ต้องการแก้ไขก่อน                    |  |  |
| ขั้นตอน          | 1. ผู้ใช้คลิกเลือกโปรเจคจากรายการโปรเจค                          |  |  |
|                  | 2. คลิกปุ่ม Edit Project                                         |  |  |
|                  | 3. แก้ไขชื่อโปรเจค, เพิ่ม, ลบส่วนต่อประสานกับผู้ใช้ หรือลบโปรเจค |  |  |
| เงื่อนไขภายหลัง  | ชื่อโปรเจคที่แก้ไขจะต้องไม่ซ้ำกับชื่อโปรเจคที่มีอยู่เดิม         |  |  |

<span id="page-42-0"></span>ตารางที่ 3-12 รายละเอียดยูสเคสการเพิ่มส่วนต่อประสานกับผู้ใช้

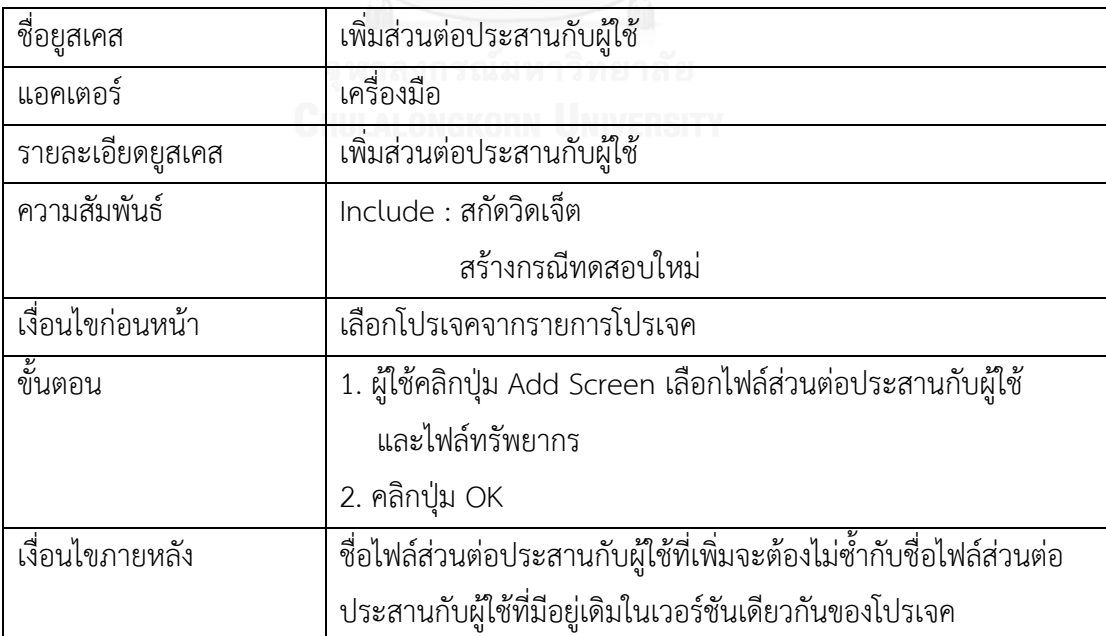

<span id="page-43-0"></span>ตารางที่ 3-13 รายละเอียดยูสเคสการลบโปรเจค

| ชื่อยูสเคส       | ลบโปรเจค                   |
|------------------|----------------------------|
| แอคเตอร์         | ผู้ใช้งาน                  |
| รายละเอียดยูสเคส | ลบโปรเจค                   |
| ความสัมพันธ์     |                            |
| เงื่อนไขก่อนหน้า |                            |
| ขั้นตอน          | 1. เลือกโปรเจคที่ต้องการลบ |
|                  | 2. คลิกปุ่ม Delete Project |
| เงื่อนไขภายหลัง  |                            |

<span id="page-43-1"></span>ตารางที่ 3-14 รายละเอียดยูสเคสการเพิ่มเวอร์ชัน

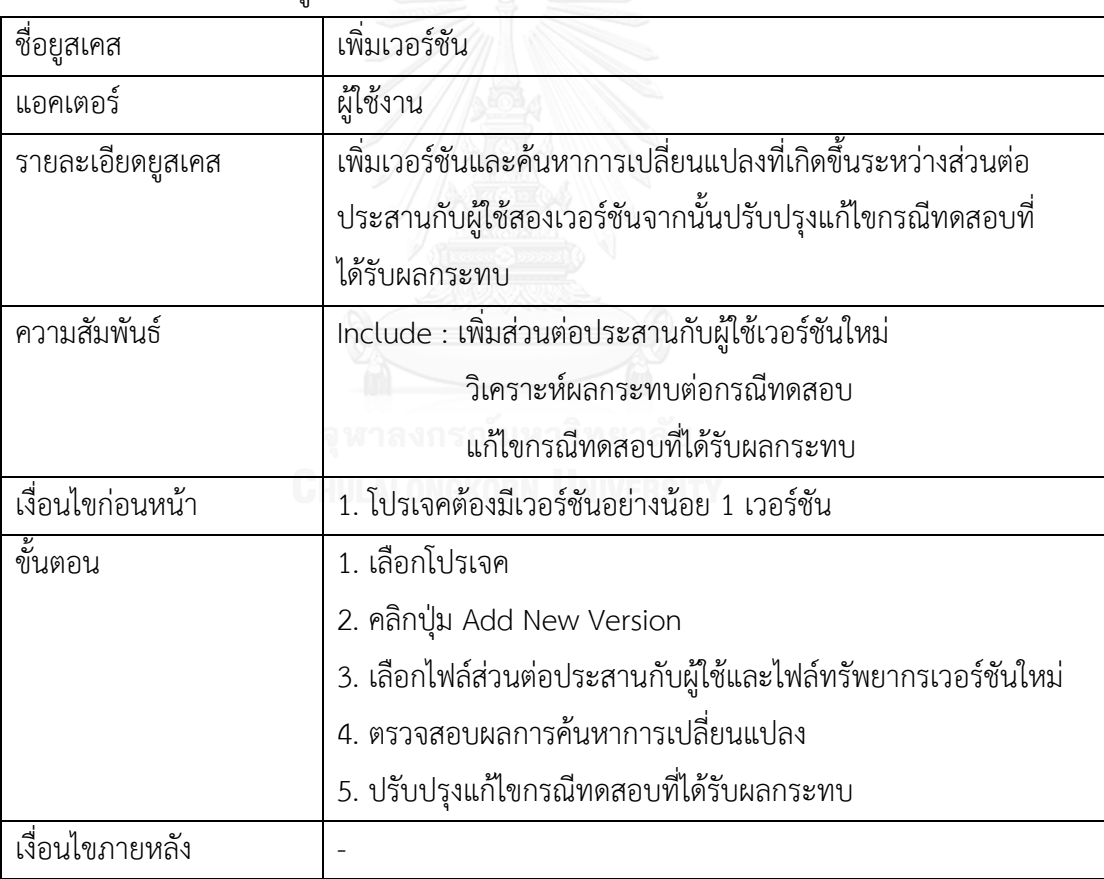

<span id="page-44-0"></span>ตารางที่ 3-15 รายละเอียดยูสเคสการสกัดวิดเจ็ต

| ชื่อยูสเคส       | การสกัดวิดเจ็ต                                                       |  |
|------------------|----------------------------------------------------------------------|--|
| แอคเตอร์         | เครื่องมือ                                                           |  |
| รายละเอียดยูสเคส | สกัดข้อมูลวิดเจ็ตจากส่วนต่อประสานกับผู้ใช้                           |  |
| ความสัมพันธ์     |                                                                      |  |
| เงื่อนไขก่อนหน้า | ผู้ใช้นำเข้าไฟล์ส่วนต่อประสานผู้ใช้                                  |  |
| ขั้นตอน          | 1. อ่านแท็กวิดเจ็ตจากไฟล์ส่วนต่อประสานกับผู้ใช้                      |  |
|                  | 2. สร้างวิดเจ็ตและบันทึกข้อมูลวิดเจ็ต                                |  |
|                  | 3. สร้างรายการวิดเจ็ตตามลำดับวิดเจ็ตที่ปรากฎอยู่                     |  |
|                  | บนส่วนต่อประสานผู้ใช้                                                |  |
| เงื่อนไขภายหลัง  | ถ้าไม่พบวิดเจ็ตแจ้งเตือนผู้ใช้งานไฟล์ส่วนต่อประสานกับผู้ใช้ที่นำเข้า |  |
|                  | ไม่ถูกต้อง                                                           |  |

# <span id="page-44-1"></span>ตารางที่ 3-16 รายละเอียดยูสเคสการสร้างกรณีทดสอบ

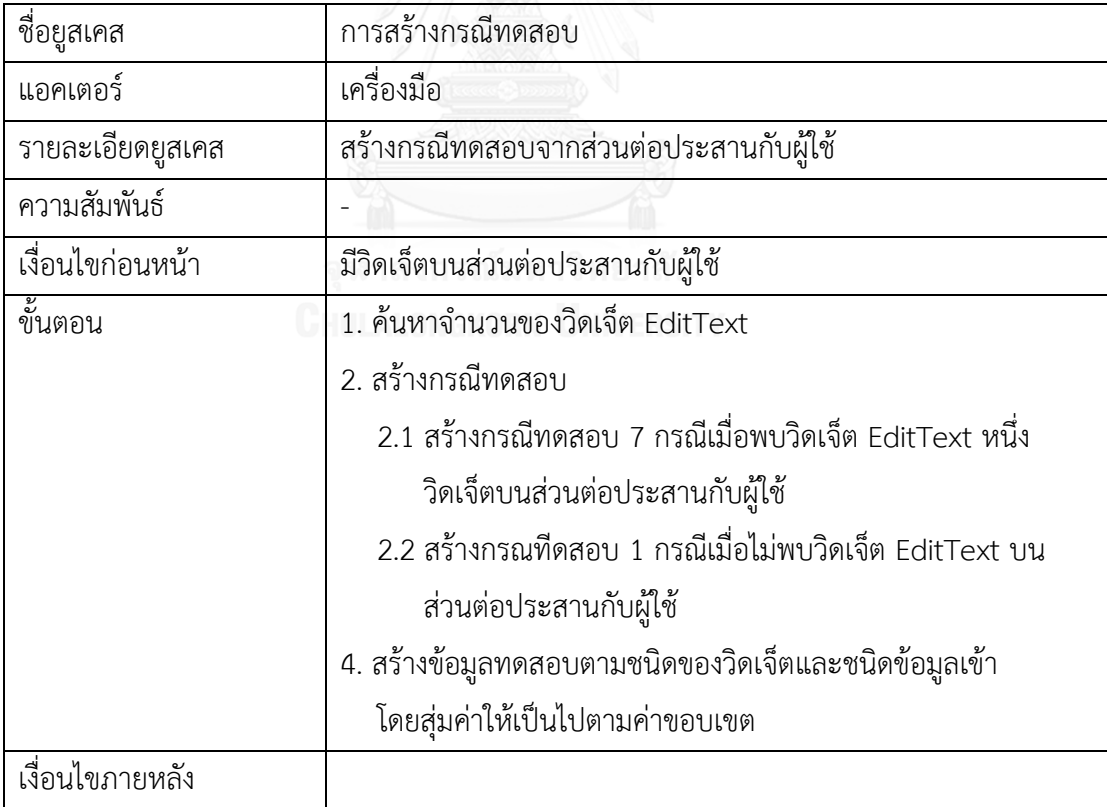

<span id="page-45-0"></span>ตารางที่ 3-17 รายละเอียดยูสเคสการลบกรณีทดสอบ

| ชื่อยูสเคส       | การลบกรณีทดสอบ                                           |
|------------------|----------------------------------------------------------|
| แอคเตอร์         | เครื่องมือ                                               |
| รายละเอียดยูสเคส | ลบกรณีทดสอบ                                              |
| ความสัมพันธ์     |                                                          |
| เงื่อนไขก่อนหน้า | ลบส่วนต่อประสานกับผู้ใช้                                 |
| ขั้นตอน          | ลบกรณีทดสอบที่เกี่ยวข้องทั้งหมดของส่วนต่อประสานกับผู้ใช้ |
| เงื่อนไขภายหลัง  |                                                          |

<span id="page-45-1"></span>ตารางที่ 3-18 รายละเอียดยูสเคสการวิเคราะห์ผลกระทบต่อกรณีทดสอบ

| ชื่อยูสเคส       | การวิเคราะห์ผลกระทบต่อกรณีทดสอบ                             |
|------------------|-------------------------------------------------------------|
| แอคเตอร์         | เครื่องมือ                                                  |
| รายละเอียดยูสเคส | ค้นหาการเปลี่ยนแปลงบนส่วนต่อประสานกับผู้ใช้สองเวอร์ชัน      |
| ความสัมพันธ์     | Include : แก้ไขกรณีทดสอบที่ได้รับผลกระทบ                    |
| เงื่อนไขก่อนหน้า |                                                             |
| ขั้นตอน          | 1. ค้นหาการเปลี่ยนแปลงที่เกิดขึ้นระหว่างส่วนต่อประสานผู้ใช้ |
|                  | เวอร์ชันเก่ากับเวอร์ชันใหม่                                 |
|                  | 2. นำผลการค้นการการเปลี่ยนแปลงมาสร้างคำสั่งแก้ไขกรณีทดสอบ   |
| เงื่อนไขภายหลัง  | นำผลลัพธ์การเปลี่ยนแปลงไปแก้ไขกรณีทดสอบเวอร์ชันเก่า         |
|                  |                                                             |

<span id="page-45-2"></span>ตารางที่ 3-19 รายละเอียดยูสเคสการแก้ไขกรณีทดสอบที่ได้รับผลกระทบ

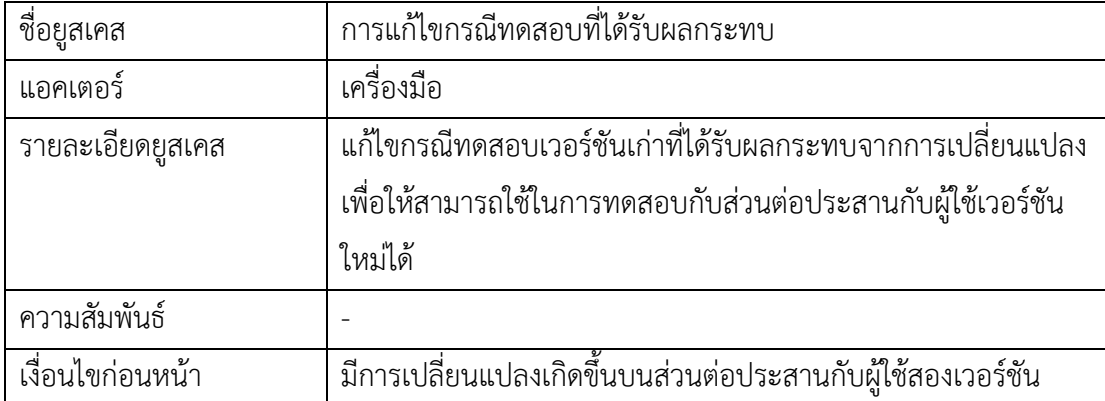

[ตารางที่](#page-45-2) 3-*19* รายละเอียดยูสเคสการแก้ไขกรณีทดสอบที่ได้รับผลกระทบ (ต่อ)

| $\mathbf{o}$<br>ขนตอน | ນຍ<br>oМ<br>แกโขกรณทดสอบเวอรชนเกาทโดรบผลกระทบจากการเปลี่ยนแปลง |
|-----------------------|----------------------------------------------------------------|
| เง่อนเขภายหลง         |                                                                |

#### **3.2.3 แผนภาพคลาส**

แผนภาพคลาสแสดงโครงสร้างการทำงานและความสัมพันธ์ของแต่ละคลาสที่เกิดขึ้นภายใน เครื่องมือวิเคราะห์ผลกระทบต่อกรณีทดสอบจากการเปลี่ยนแปลงส่วนต่อประสานกับผู้ใช้สำหรับ โปรแกรมประยุกต์บนโทรศัพท์เคลื่อนที่แอนดรอยด์ซึ่งแผนภาพคลาสของเครื่องมือดังกล่าวสามารถ แสดงได้ดั[งรูปที่](#page-46-0) 3-9 ซึ่งมีรายละเอียดดังต่อไปนี้

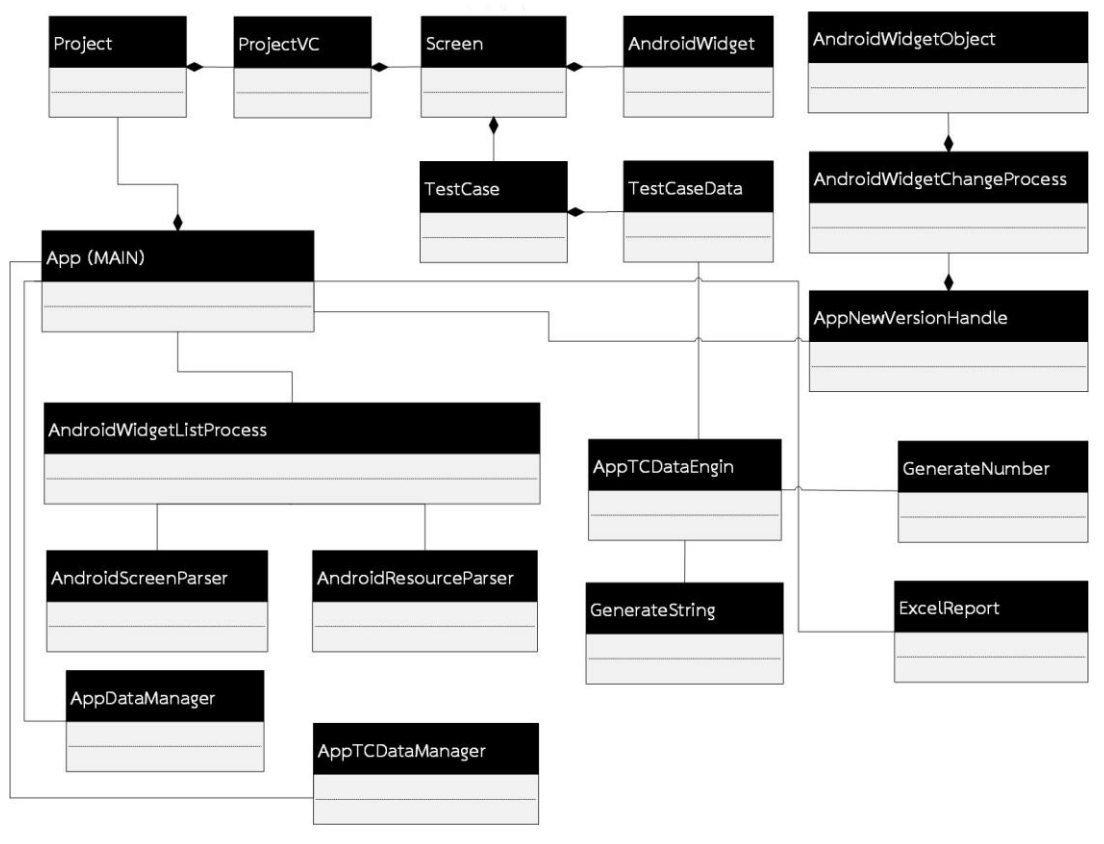

รูปที่ 3-9 แผนภาพคลาส

<span id="page-46-0"></span>1) คลาส App (MAIN) ทำหน้าที่เป็นโครงสร้างหลักที่ใช้ในการจัดเก็บข้อมูลของเครื่องมือ ดั[งรูปที่](#page-47-0) 3-10 ประกอบไปด้วยรายการโปรเจค ดัชนีโปรเจคที่เลือก ดัชนีเวอร์ชันของโปรเจคที่ เลือก และดัชนีส่วนต่อประสานกับผู้ใช้ที่เลือก

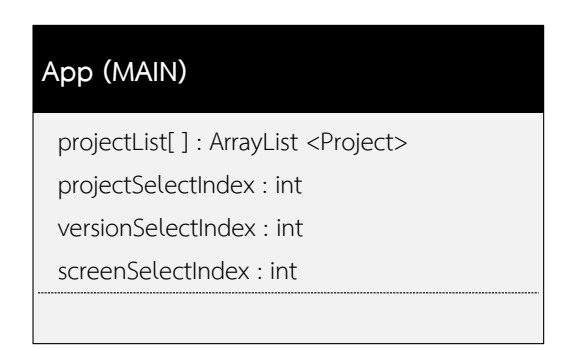

รูปที่ 3-10 คลาส App (MAIN)

<span id="page-47-0"></span>2) คลาส Project ทำหน้าที่เป็นโครงสร้างในการเก็บข้อมูลของโปรเจคในเครื่องมือดั[งรูปที่](#page-47-1) 3-11 ประกอบไปด้วยชื่อของโปรเจค และรายการเวอร์ชันสำหรับการจัดการเวอร์ชันของโปรเจค

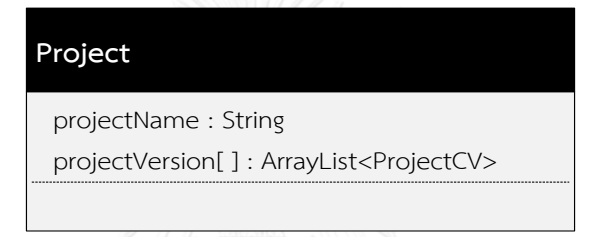

รูปที่ 3-11 คลาส Project

<span id="page-47-1"></span>3) คลาส ProjectVC ทำหน้าที่เป็นโครงสร้างในการเก็บข้อมูลสำหรับการจัดการเวอร์ชันของ โปรเจคประกอบไปด้วยรายการส่วนต่อประสานกับผู้ใช้ของแต่ละเวอร์ชัน ดั[งรูปที่](#page-47-2) 3-12

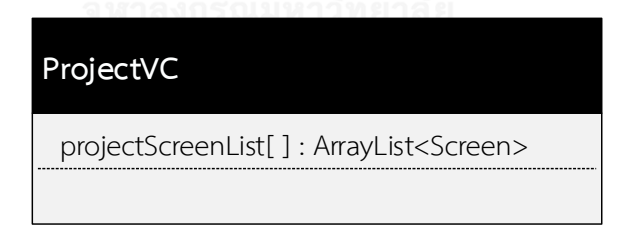

- รูปที่ 3-12 คลาส ProjectVC
- <span id="page-47-2"></span>4) คลาส Screen ทำหน้าที่เป็นโครงสร้างในการเก็บข้อมูลวิดเจ็ตของไฟล์ส่วนต่อประสานกับ ผู้ใช้ และกรณีทดสอบที่ใช้สำหรับทดสอบที่เกี่ยวข้อง ดั[งรูปที่](#page-48-0) 3-13

| Screen                                                  |
|---------------------------------------------------------|
| screenName: String                                      |
| widgetList[]: ArrayList <androidwidget></androidwidget> |
| min InvalieList[ ] : ArrayList <testcase></testcase>    |
| validList[]: ArrayList <testcase></testcase>            |
| max inValidList[]: ArrayList <testcase></testcase>      |
| +getExtraction()                                        |
| +getNumberOfButton()                                    |
| +getNumberOfEditText()                                  |
| +getScreenTestCaseList()                                |
| +getTestCaseSize()                                      |
| +getTestCaseList()                                      |
| +separateTestCaseList()                                 |

รูปที่ 3-13 คลาส Screen

<span id="page-48-0"></span>5) คลาส AndroidWidget ทำหน้าที่เป็นโครงสร้างในการเก็บข้อมูลของวิดเจ็ตดั[งรูปที่](#page-48-1) 3-14

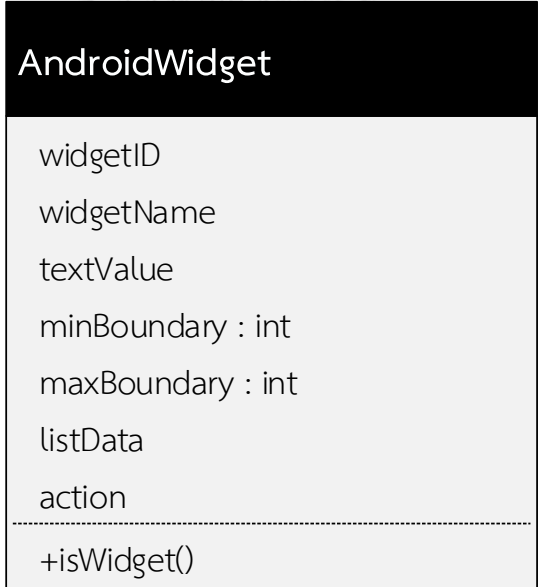

รูปที่ 3-14 คลาส AndroidWidget

<span id="page-48-1"></span>6) คลาส TestCase ท าหน้าที่เป็นโครงสร้างในการเก็บข้อมูลกรณีทดสอบ ซึ่งประกอบไปด้วย TestCaseID, TestCaseType, Output และ TestCaseData ดั[งรูปที่](#page-49-0) 3-15

| TestCase                                                    |
|-------------------------------------------------------------|
| testcaseID: String                                          |
| testCaseType : boolean                                      |
| testCaseDataList[]: ArrayList <testcasedata></testcasedata> |
| output: String                                              |
| +normalizeTestCase()                                        |

รูปที่ 3-15 คลาส TestCase

<span id="page-49-0"></span>7) คลาส TestCaseData ทำหน้าที่เป็นโครงสร้างในการเก็บข้อมูล Input Data ของแต่ละวิด เจ็ตในกรณีทดสอบดั[งรูปที่](#page-49-1) 3-16

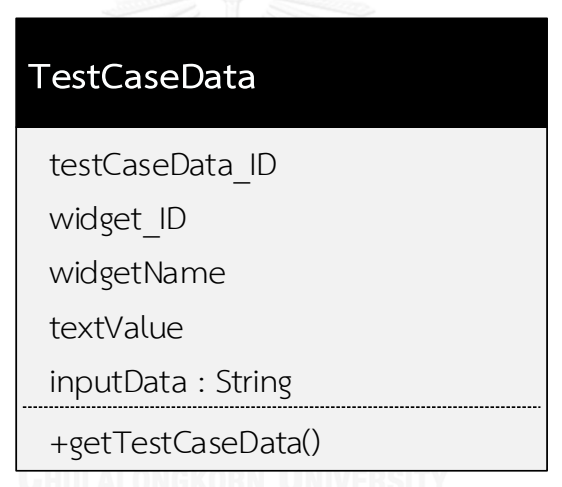

รูปที่ 3-16 คลาส TestCaseData

<span id="page-49-1"></span>8) คลาส AppNewVersion Handle ทำหน้าที่เป็นโครงสร้างในการเก็บข้อมูลที่ใช้สำหรับการ เปรียบเทียบส่วนต่อประสานกับผู้ใช้เวอร์ชันเก่ากับเวอร์ชันใหม่ และค้นหาการเปลี่ยนแปลง ของวิดเจ็ตที่เกิดขึ้นบนส่วนต่อประสานกับผู้ใช้ทั้งสองเวอร์ชัน รวมถึงการจัดการกับ Input Data ของกรณีทดสอบที่เกี่ยวข้องว่ามีวิดเจ็ตใดในส่วนต่อประสานกับผู้ใช้ในเวอร์ชันใหม่ที่ สามารถใช้ Input Data ของวิดเจ็ตที่มีอยู่ในเวอร์ชันเก่าได้ดั[งรูปที่](#page-50-0) 3-17

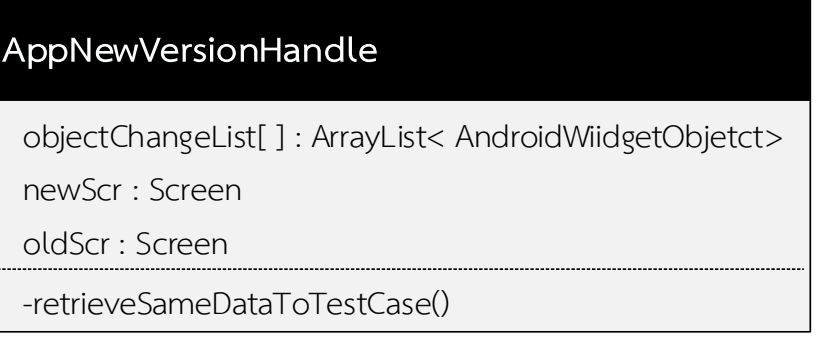

รูปที่ 3-17 คลาส AppNewVersionHandle

<span id="page-50-0"></span>9) คลาส AndroidScreenParser ทำหน้าที่เป็นโครงสร้างในการเก็บข้อมูลที่ได้จากการสกัด ข้อมูลของวิดเจ็ตในไฟล์ส่วนต่อประสานกับผู้ใช้ ดั[งรูปที่](#page-50-1) 3-18

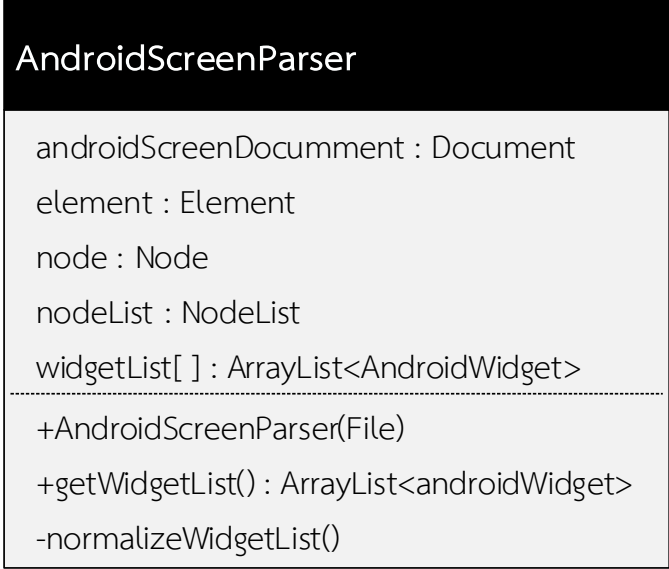

รูปที่ 3-18 คลาส AndroidScreenParser

<span id="page-50-1"></span>10) คลาส AndroidResourcePaeser ทำหน้าที่เป็นโครงสร้างในการเก็บข้อมูลที่ได้จากการสกัด ค่าขอบเขต และค่ารายการจากไฟล์ทรัพยากร ดั[งรูปที่](#page-51-0) 3-19

# **AndroidResourceParser** androidResourceDocument : Document element : Element node : Node nodeList : NodeList resourceList[ ] : ArrayList<AndroidResource> + getNumberData() : long + getRealData(int) : double

รูปที่ 3-19 คลาส AndroidResourceParser

<span id="page-51-0"></span>11) คลาส AndroidWidgetParser ทำหน้าที่เป็นโครงสร้างในการเก็บข้อมูลสำหรับการจับคู่ของ วิดเจ็ตกับค่าขอบเขต และค่ารายการเพื่อใส่ค่าขอบเขต และค่ารายการให้กับวิดเจ็ตที่ สามารถจับคู่กันได้ดั[งรูปที่](#page-51-1) 3-20

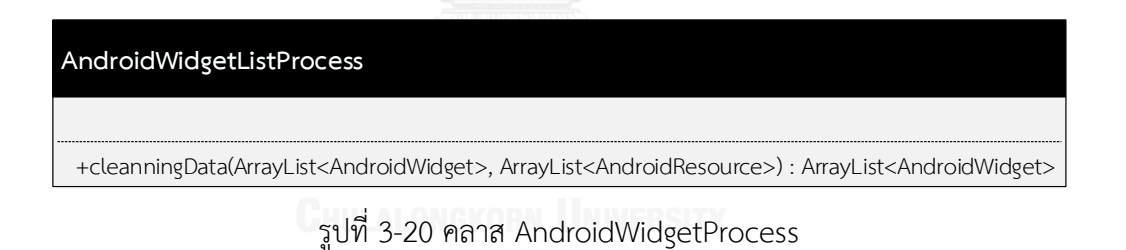

<span id="page-51-1"></span>12) คลาส AppTCDataEngin ทำหน้าที่เป็นโครงสร้างในการเก็บข้อมูลของ Input Data ให้กับ วิดเจ็ตแต่ละชนิด ดั[งรูปที่](#page-52-0) 3-21

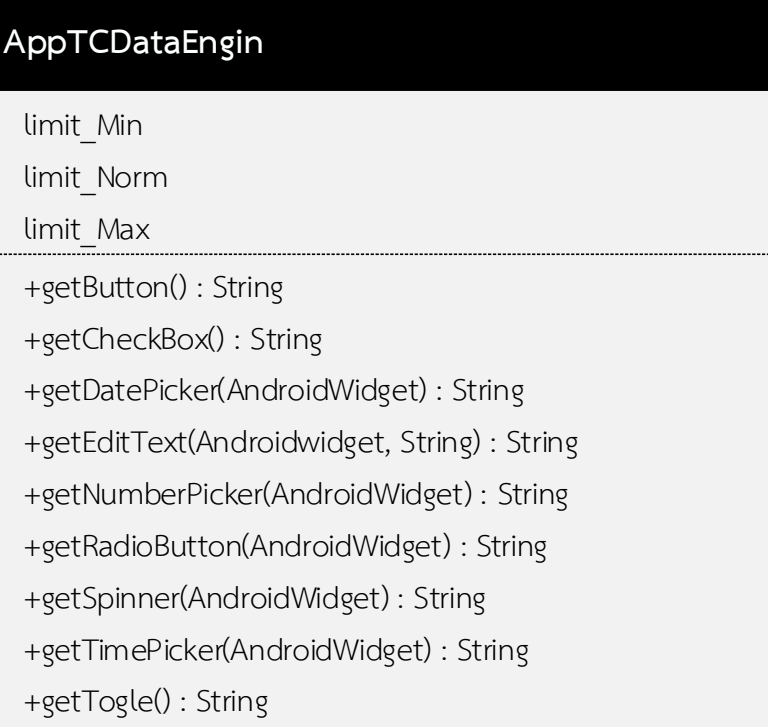

รูปที่ 3-21 คลาส AppTCDataEngin

<span id="page-52-0"></span>13) คลาส GenerateString ทำหน้าที่เป็นโครงสร้างในการเก็บข้อมูลของ Input Data เพื่อใช้ใน การสร้างข้อมูลในรูปแบบข้อความ (String Generated) ดั[งรูปที่](#page-52-1) 3-22

| GenerateString                         |
|----------------------------------------|
| maxStringLength                        |
| minStringLength                        |
| +GenerateString(int, int)              |
| +getDate(): String                     |
| +getGenericString(): String            |
| +getNormalString(): String             |
| +getPhoneNumber(String, int) : String  |
| +getTime(): String                     |
| +getTxtEMail(): String                 |
| +getTxtPersonName(): String            |
| +randomListValue(String list) : String |

<span id="page-52-1"></span>รูปที่ 3-22 คลาส GenerateString

14) คลาส GenerateNumber ทำหน้าที่เป็นโครงสร้างในการเก็บข้อมูลของ Input Data เพื่อใช้ ในสร้างข้อมูลในรูปแบบของตัวเลข ดั[งรูปที่](#page-53-0) 3-23

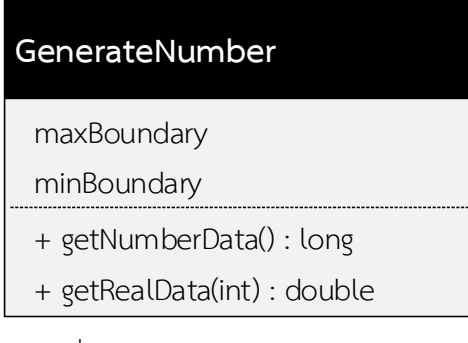

รูปที่ 3-23 คลาส GenerateNumber

<span id="page-53-0"></span>15) คลาส ExcelReport ทำหน้าที่เป็นโครงสร้างในการเก็บข้อมูลสำหรับใช้ในการบันทึกจัดเก็บ กรณีทดสอบลงสู่ไฟล์เอ็กเซล ดั[งรูปที่](#page-53-1) 3-24

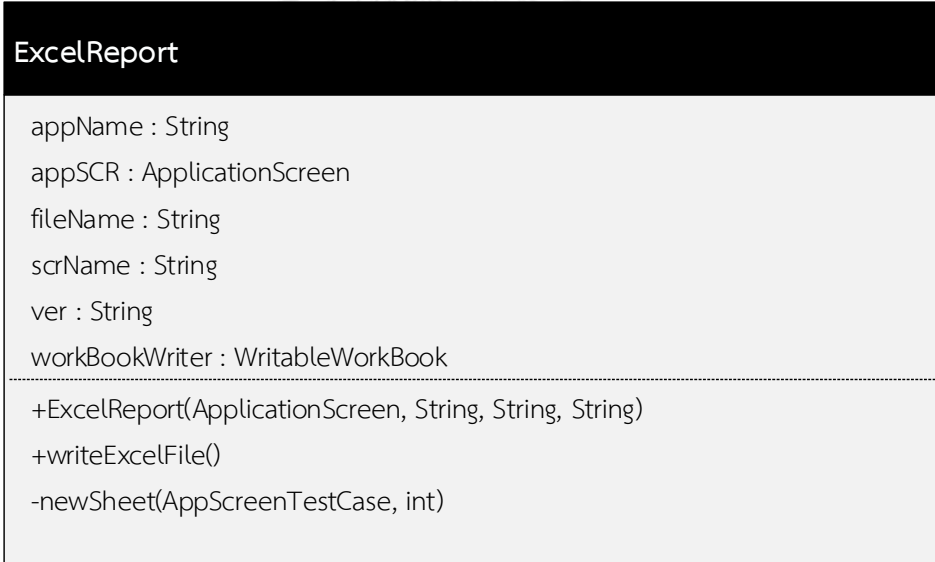

รูปที่ 3-24 คลาส ExcelReport

<span id="page-53-1"></span>16) คลาส AppDataManager ทำหน้าที่เป็นโครงสร้างในการเก็บข้อมูลที่ใช้สำหรับในการอ่าน และการบันทึกข้อมูลของโปรเจคจากไฟล์ ดั[งรูปที่](#page-54-0) 3-25

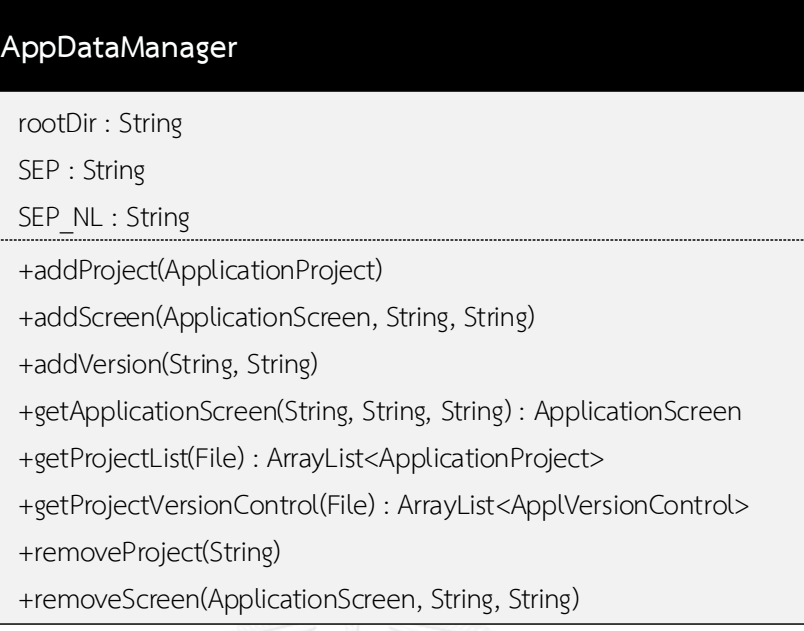

รูปที่ 3-25 คลาส AppDataManager

<span id="page-54-0"></span>17) คลาส AppTCDataManager ทำหน้าที่เป็นโครงสร้างในการเก็บข้อมูลที่ใช้ในการอ่าน และ การเขียนกรณีทดสอบจากไฟล์ดั[งรูปที่](#page-54-1) 3-26

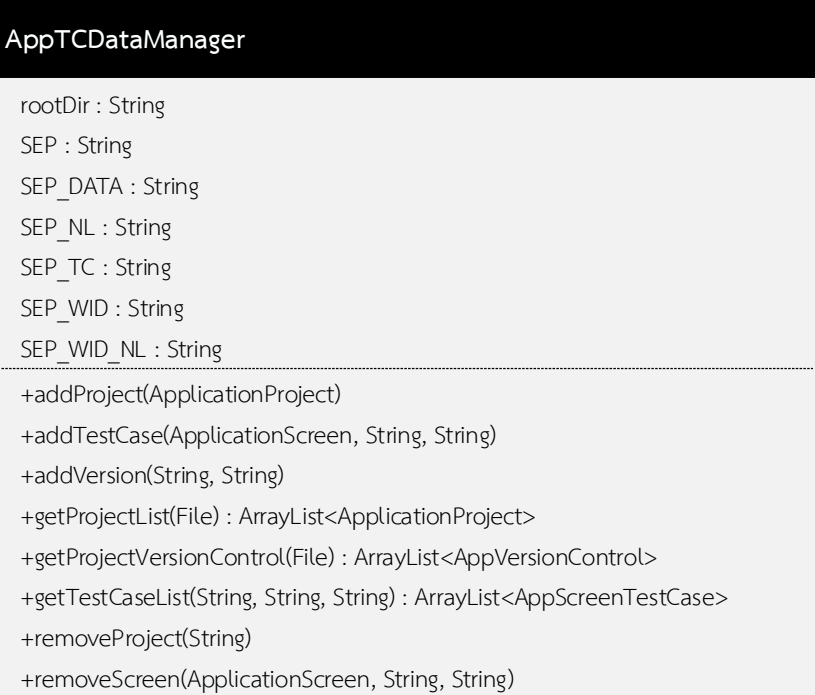

<span id="page-54-1"></span>รูปที่ 3-26 คลาส AppTCDataManager

#### **3.2.3 แผนภาพกิจกรรม**

แผนภาพกิจกรรมเป็นแผนภาพที่ใช้แสดงขั้นตอนการทำกิจกรรมของกระบวนการทำงานของ เครื่องมือ โดยเครื่องมือวิเคราะห์ผลกระทบต่อกรณีทดสอบจากการเปลี่ยนแปลงส่วนต่อประสานกับ ผู้ใช้สำหรับโปรแกรมประยุกต์บนโทรศัพท์เคลื่อนที่แอนดรอยด์ประกอบด้วยแผนภาพกิจกรรมหลัก สองแผนภาพ คือ แผนภาพกิจกรรมการวิเคราะห์ผลกระทบต่อกรณีทดสอ[บรูปที่](#page-55-0) 3-27 และแผนภาพ กิจกรรมการค้นหาการเปลี่ยนแปลงดั[งรูปที่](#page-56-0) 3-28

1) แผนภาพกิจกรรมการวิเคราะห์ผลกระทบต่อกรณีทดสอบ

แผนภาพกิจกรรมการวิเคราะห์ผลกระทบต่อกรณีทดสอบเมื่อมีการเปลี่ยนแปลงเกิดขึ้นระหว่าง ส่วนต่อประสานกับผู้ใช้เวอร์ชันเก่าและเวอร์ชันใหม่ดังรูปที่ [3-27](#page-55-0)

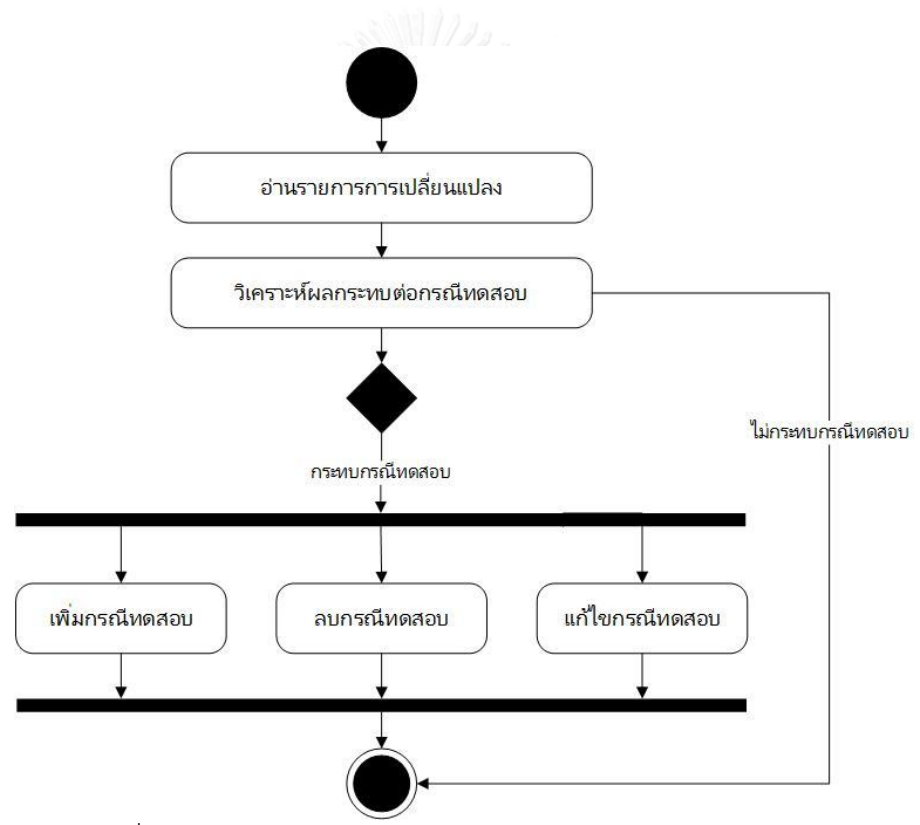

รูปที่ 3-27 แผนภาพกิจกรรมการวิเคราะห์ผลกระทบต่อกรณีทดสอบ

<span id="page-55-0"></span>2) แผนภาพกิจกรรมการค้นหาการเปลี่ยนแปลง

แผนภาพกิจกรรมการค้นหาการเปลี่ยนแปลงแสดงขั้นตอนการค้นหาการเปลี่ยนแปลงที่เกิดขึ้น ระหว่างส่วนต่อประสานกับผู้ใช้เวอร์ชันเก่าและเวอร์ชันใหม่ เพื่อนำผลลัพธ์การเปลี่ยนแปลงที่พบไป ใช้ในการวิเคราะห์ผลกระทบต่อกรณีทดสอบ และดำเนินการปรับปรุงแก้ไขกรณีทดสอบที่ได้รับ ผลกระทบดั[งรูปที่](#page-56-0) 3-28

<span id="page-56-0"></span>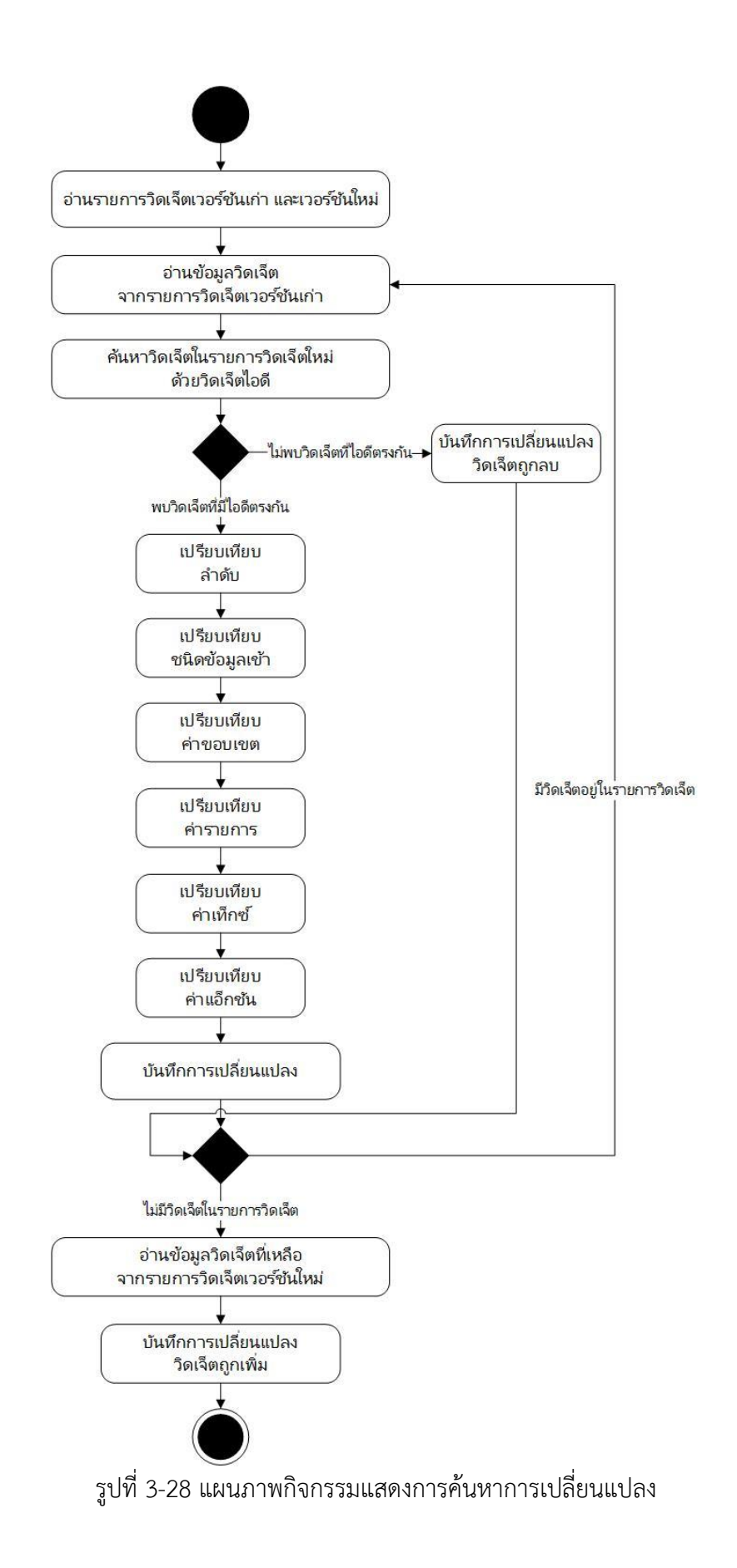

#### **3.2.3 โครงสร้างข้อมูล**

โครงสร้างข้อมูลหลักที่ใช้สำหรับจัดเก็บข้อมูลในระหว่างการทำงานของเครื่องมืออยู่ในรูปแบบ โครงสร้างของไฟล์ (File Structure) การบันทึกข้อมูลโปรเจคกระทำโดยการสร้างโฟลเดอร์ (Folder) ตามชื่อของโปรเจคที่ผู้ใช้ตั้งขึ้น และโครงสร้างภายในของโฟลเดอร์โปรเจคจะประกอบไปด้วย โฟลเดอร์ย่อย ๆ ซึ่งเป็นโฟลเดอร์เวอร์ชันของโปรเจคถูกตั้งชื่อตามตัวเลขของเวอร์ชันที่ถูกสร้างขึ้น ซึ่ง โฟลเดอร์ย่อย ๆ เหล่านี้จะใช้ในการจัดการกับเวอร์ชันต่าง ๆ ของโปรเจคที่ผู้ใช้ทำงานอยู่ จากนั้นใน แต่ละโฟลเดอร์ของเวอร์ชันจะมีการบันทึกข้อมูลของวิดเจ็ต และข้อมูลกรณีทดสอบในรูปแบบของ ไฟล์เอกซ์เอ็มแอลโดยมีชื่อไฟล์เป็นชื่อของส่วนต่อประสานกับผู้ใช้ สำหรับการบันทึกจะมีการแยก บันทึกลงใน 2 โฟลเดอร์ กล่าวคือจะบันทึกข้อมูลส่วนต่อประสานกับผู้ใช้ภายในไดเรคทอรี่ที่ชื่อ AppData และข้อมูลกรณีทดสอบภายในไดเรคทอรี่ที่ชื่อ AppTC ดั[งรูปที่](#page-57-0) 3-29

| AppData                | Folder              |
|------------------------|---------------------|
| CaseStudy-01-Register  | Folder              |
| 1                      | Folder              |
| activity_register.xml  | <b>XML Document</b> |
| 2                      | Folder              |
| CaseStudy-02-Donation  | Folder              |
| CaseStudy-03-Volunteer | Folder              |
| AppTC                  | Folder              |
| CaseStudy-01-Register  | Folder              |
| 1                      | Folder              |
| activity_register.xml  | <b>XML Document</b> |
| 2<br>ь                 | Folder              |
| CaseStudy-02-Donation  | Folder              |
| CaseStudy-03-Volunteer | Folder              |
| AppUser                | Folder              |
| admin.user             | Document            |
| bom.user               | Document            |
| utest.user             | Document            |

รูปที่ 3-29 ตัวอย่างโครงสร้างไดเรคทอรี่สำหรับใช้ในการบันทึกข้อมูล

<span id="page-57-0"></span>รูปแบบการบันทึกข้อมูลวิดเจ็ตของส่วนต่อประสานกับผู้ใช้จะบันทึกข้อมูลวิดเจ็ตโดยใช้แท็ก <NL> แทนการขึ้นบรรทัดใหม่ (New Line) ซึ่งจะใช้ในการแยกข้อมูลวิดเจ็ตแต่ละวิดเจ็ตออกจากกัน และแท็ก <SEP> แทนการแบ่งข้อมูลในแต่ละวิดเจ็ต (Separated) โดยเรียงลำดับข้อมูลของวิดเจ็ต ดังนี้ WidgetID, WidgetName, TextValue, InputType, Min Boundary, Max Boundary, List Value, Action ดั[งรูปที่](#page-58-0) 3-30

|               |         | activity_register_Screen.xml *                |                                                                   |                                                                                                    |                 |                                                     |                                                    |                                 |                       |
|---------------|---------|-----------------------------------------------|-------------------------------------------------------------------|----------------------------------------------------------------------------------------------------|-----------------|-----------------------------------------------------|----------------------------------------------------|---------------------------------|-----------------------|
|               |         | editText <sep>EditText <sep>Name</sep></sep>  |                                                                   | <sep>textPersonName</sep>                                                                             | $\langle$ SEP>- | $<$ SEP $>$ -                                       | $\langle$ SEP>-                                    | $<$ SEP $>$ -                   | $\langle N L \rangle$ |
|               |         | spinner <sep>Spinner <sep>Gender</sep></sep>  |                                                                   | $\langle$ SEP>-                                                                                       | $\langle$ SEP>- |                                                     | <sep>- <sep>Male, Female, <sep>-</sep></sep></sep> |                                 | $\langle N L \rangle$ |
| 3.            |         |                                               | editText2 <sep>EditText <sep>Birthday <sep>date</sep></sep></sep> |                                                                                                    | $\langle$ SEP>- | $\langle$ SEP>-                                     | $\langle$ SEP>-                                    | $<$ SEP $>$ -                   | $\langle N L \rangle$ |
|               |         | spinner2 <sep>Spinner <sep>Heigh</sep></sep>  |                                                                   | $\langle$ SEP>-                                                                                       |                 | $\langle$ SEP>30 $\langle$ SEP>200 $\langle$ SEP>-  |                                                    | $\langle$ SEP>-                 | $\langle N L \rangle$ |
|               |         | spinner3 <sep>Spinner <sep>Weight</sep></sep> |                                                                   | $\langle$ SEP>-                                                                                       |                 | $\langle$ SEP>120 $\langle$ SEP>220 $\langle$ SEP>- |                                                    | $\langle$ SEP>-                 | $\langle NL \rangle$  |
|               |         |                                               |                                                                   | editText3 <sep>EditText <sep>E-mail <sep>textEmailAddress <sep>- <sep>-</sep></sep></sep></sep></sep> |                 |                                                     | $\langle$ SEP>-                                    | $\langle$ SEP>-                 | $\langle N L \rangle$ |
|               | button  | <sep>Button</sep>                             | <sep>Clear</sep>                                                  | $\langle$ SEP>-                                                                                       | $\langle$ SEP>- | $\langle$ SEP>-                                     | <sep>-</sep>                                       | $\langle$ SEP>clear()           | $\langle N L \rangle$ |
| $\mathcal{R}$ | button2 | <sep>Button</sep>                             | <sep>0K</sep>                                                     | $<$ SEP $>$ -                                                                                         | $\langle$ SEP>- | $<$ SEP $>$ -                                       | $\langle$ SEP>-                                    | <sep>register() <nl></nl></sep> |                       |

รูปที่ 3-30 ตัวอย่างรูปแบบการบันทึกข้อมูลวิดเจ็ต

<span id="page-58-0"></span>รูปแบบการบันทึกข้อมูลส าหรับกรณีทดสอบของส่วนต่อประสานกับผู้ใช้จะบันทึกข้อมูลกรณี ทดสอบโดยใช้แท็ก <SEPTC> แทนการแยกกรณีทดสอบแต่ละกรณี (Separated Test Case) แท็ก <SEPDATA> แทนการแยกข้อมูลกรณีทดสอบกับข้อมูลเข้าของกรณีทดสอบ (Separated Data) โดย ที่ข้อมูลกรณีทดสอบบันทึกโดยแยกด้วยแท็ก <SEP> โดยเรียงล าดับข้อมูลกรณีทดสอบดังนี้ คือ TestCaseID, TestCaseType, Output สำหรับข้อมูลเข้าแต่ละลำดับจะถูกแยกโดยใช้แท็ก <SEPWIDNL> และบันทึกข้อมูลของข้อมูลเข้าในแต่ละลำดับโดยใช้แท็ก <SEPWID> โดยเรียงลำดับ ดังนี้ คือ WidgetID, WidgetName, TextValue, InputData ดั[งรูปที่](#page-58-1) 3-31

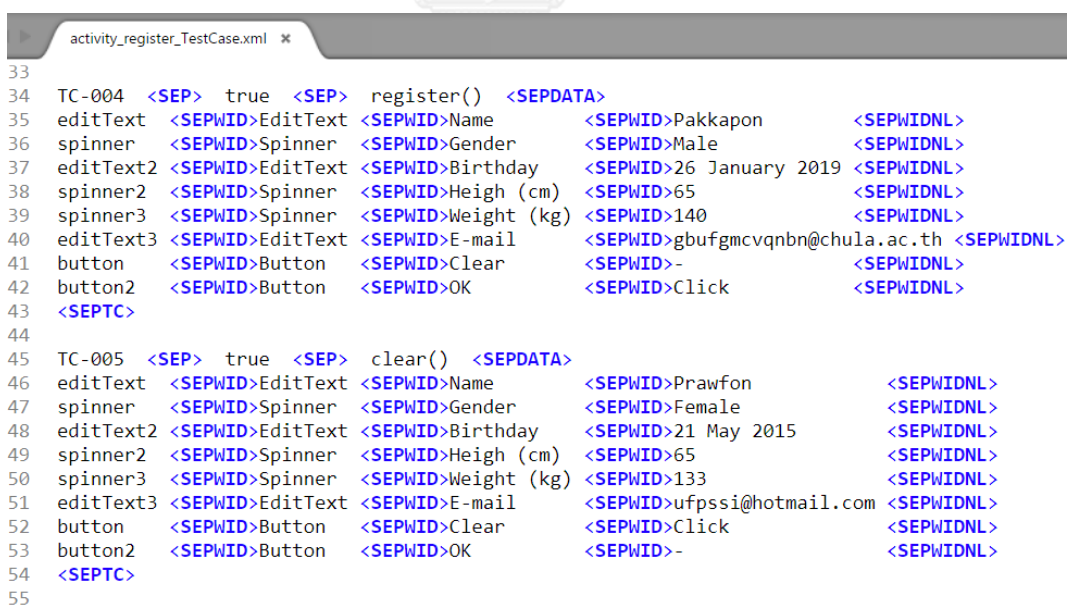

<span id="page-58-1"></span>รูปที่ 3-31 ตัวอย่างรูปแบบการบันทึกข้อมูลกรณีทดสอบ

## **บทที่ 4 การพัฒนาเครื่องมือ**

ในบทนี้จะกล่าวถึงสภาพแวดล้อมที่ใช้ในการพัฒนาเครื่องมือ รวมไปถึงโครงสร้างส่วนต่อ ประสานกับผู้ใช้ต่าง ๆ ของเครื่องมือที่พัฒนาขึ้นตามการออกแบบเครื่องมือซึ่งมีรายละเอียดดังต่อไปนี้

## **4.1 สภาพแวดล้อมที่ใช้ในการพัฒนาเครื่องมือ**

สภาพแวดล้อมที่ใช้ในการพัฒนาเครื่องมือ แบ่งออกเป็น 2 ประเภทด้วยกัน คือ ส่วนของ ฮาร์ดแวร์ (Hardware) และส่วนของซอฟต์แวร์ (Software) โดยมีรายละเอียดดังต่อไปนี้

4.1.1 ฮาร์ดแวร์

1) เครื่องคอมพิวเตอร์โน้ตบุ๊ค (Notebook)

หน่วยประมวลผล (CPU) อินเทล คอร์ไอเซเว่น (Intel Core i7 1.8 GHz 2.39GHz)

- 2) หน่วยความจำหลัก (RAM) 4 กิกะไบต์ (4 GB)
- 3) ฮาร์ดดิสก์ (Hard disk) 250 กิกะไบต์ (250 GB)

## 4.1.2 ซอฟต์แวร์

- 1) ระบบปฏิบัติการไมโครซอฟท์ วินโดวส์เทน โปร (Microsoft Windows 10 Pro)
- 2) ซอฟต์แวร์เขียนโปรแกรม Eclipse Mars Release (4.5.0)

## **4.2 โครงสร้างส่วนต่อประสานกับผู้ใช้และเครื่องมือ**

โครงสร้างของส่วนต่อประสานกับผู้ใช้ของเครื่องมือวิเคราะห์ผลกระทบต่อกรณีทดสอบจากการ เปลี่ยนแปลงส่วนต่อประสานกับผู้ใช้ส าหรับโปรแกรมประยุกต์บนโทรศัพท์เคลื่อนที่แอนดรอยด์ สามารถอธิบายด้วยแผนภาพกระแสส่วนต่อประสานกับผู้ใช้ ซึ่งอธิบายถึงเงื่อนไขของการเปลี่ยนแปลง ี สถานะ การทำงาน และความสัมพันธ์ระหว่างส่วนต่อประสานกับผู้ใช้ต่าง ๆ ทั้งหมดของเครื่องมือ ดั[งรูปที่](#page-60-0) 4-1

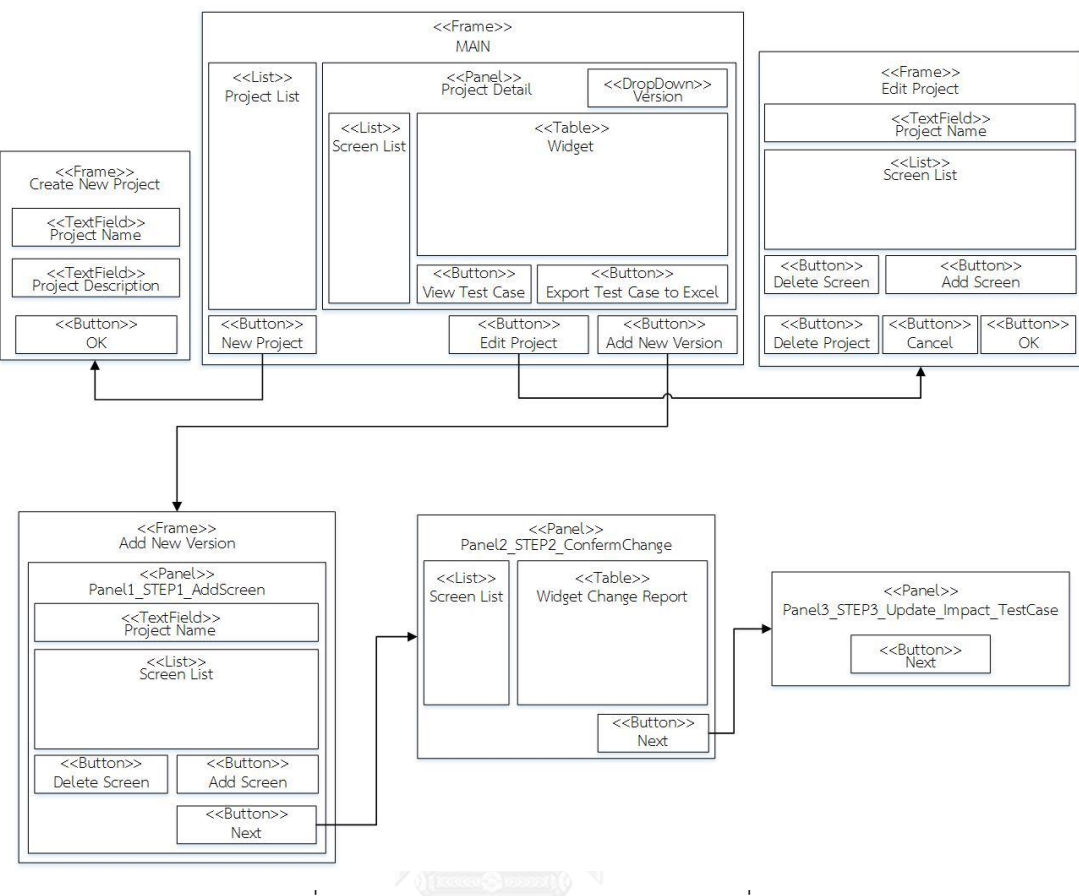

รูปที่ 4-1 แผนภาพวินโดว์ส์เนวิเกชันของเครื่องมือ

<span id="page-60-0"></span>จา[กรูปที่](#page-60-0) 4-1 แผนภาพวินโดว์ส์เนวิเกชัน (Windows Navigation Diagram) ของเครื่องมือที่ พัฒนาขึ้น แผนภาพนี้แสดงส่วนต่อประสานกับผู้ใช้ในแต่ละหน้าจอของเครื่องมือวิเคราะห์ผลกระทบ ต่อกรณีทดสอบจากการเปลี่ยนแปลงส่วนต่อประสานกับผู้ใช้ส าหรับโปรแกรมประยุกต์บน โทรศัพท์เคลื่อนที่แอนดรอยด์รวมไปถึงการแสดงเงื่อนไขและทิศทางกระแสการเปลี่ยนหน้าจอของ ้ เครื่องมือที่สัมพันธ์ต่อการทำงานของส่วนประกอบต่าง ๆ ในแต่ละหน้าจอโดยมีรายละเอียดดังต่อไปนี้

1) หน้าจอหลักแสดงดั[งรูปที่](#page-61-0) 4-2 เป็นหน้าจอแรกที่หลังจากเปิดเครื่องมือที่พัฒนาขึ้นมาให้กับ ผู้ใช้งาน มีการแสดงข้อมูลโปรเจค เวอร์ชันของโปรเจค ข้อมูลของจอภาพของส่วนต่อประสาน กับผู้ใช้ กรณีทดสอบของแต่ละจอ และการนำออกกรณีทดสอบในรูปแบบของไฟล์เอกซ์เซล ส าหรับเครื่องมือที่ยังไม่มีการสร้างโปรเจคอยู่ในรายการโปรเจค ผู้ใช้งานจะสามารถสร้างโปรเจค ใหม่ได้โดยการคลิกที่ปุ่ม New Project

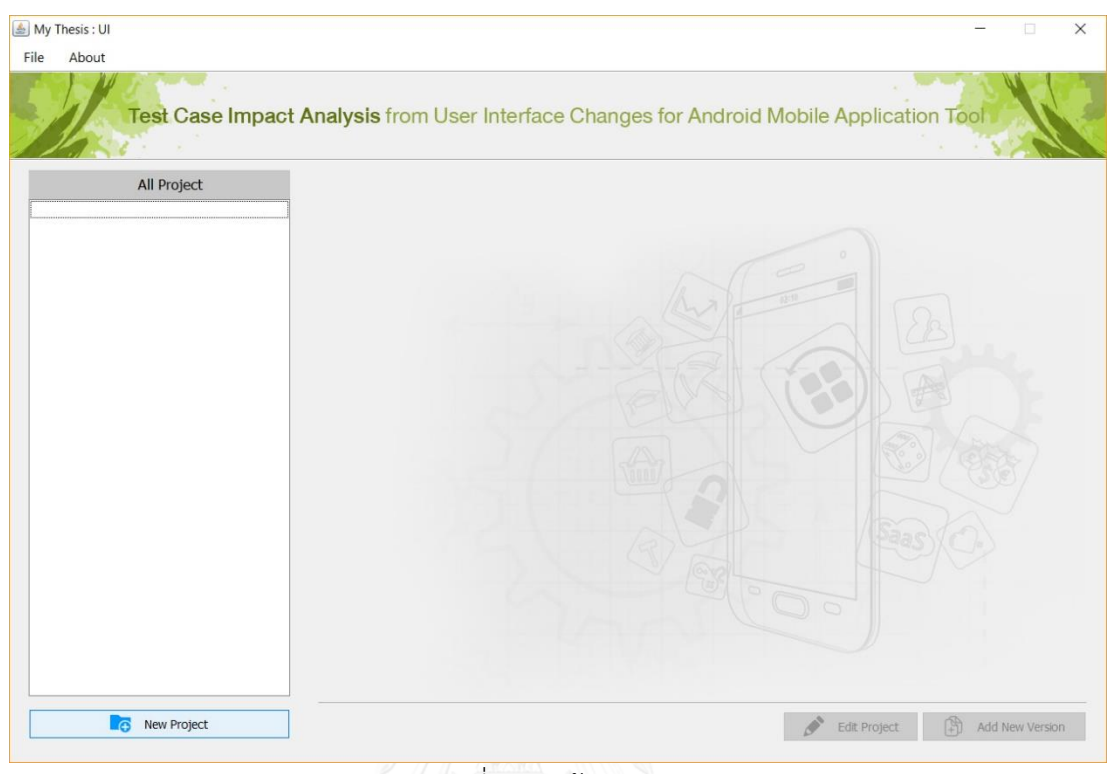

รูปที่ 4-2 หน้าจอหลัก

<span id="page-61-0"></span>2) หน้าจอสำหรับการสร้างโปรเจคใหม่แสดงดั[งรูปที่](#page-61-1) 4-3 ซึ่งผู้ใช้สามารถระบุชื่อของโปรเจค และ ค าอธิบายรายละเอียดของโปรเจค จากนั้นคลิกที่ปุ่ม Create Project โดยปุ่ม Create Project จะท างานก็ต่อเมื่อชื่อของโปรเจคที่ผู้ใช้ระบุมาไม่ซ้ ากับชื่อโปรเจคเดิมที่มีอยู่ในรายการโปรเจค ของเครื่องมือ

<span id="page-61-1"></span>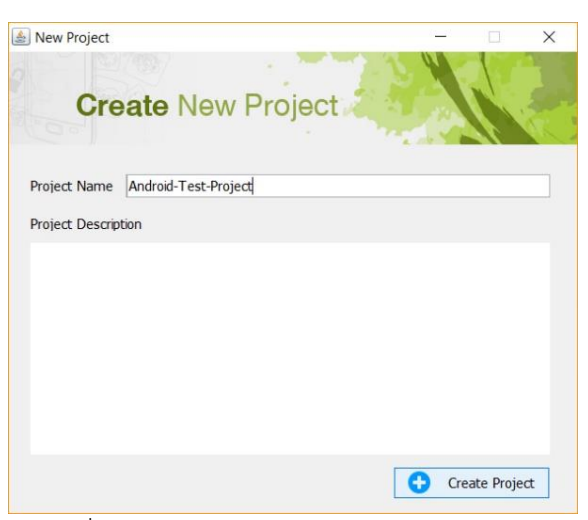

้รูปที่ 4-3 หน้าจอสำหรับการสร้างโปรเจคใหม่

- 3) หน้าจอสำหรับการแก้ไขโปรเจคแสดงดั[งรูปที่](#page-62-0) 4-4
	- ผู้ใช้สามารถเพิ่มไฟล์ส่วนต่อประสานกับผู้ใช้ได้ด้วยการคลิกที่ปุ่ม Add Screen โดยที่ไฟล์ ส่วนต่อประสานกับผู้ใช้ที่เพิ่มเข้ามาจะสามารถเพิ่มได้ก็ต่อเมื่อไฟล์ส่วนต่อประสานกับผู้ใช้ ไม่ซ้ ากับไฟล์ส่วนต่อประสานกับผู้ใช้ที่มีอยู่เดิมภายใต้โปรเจคเดียวกัน และเวอร์ชันเดียวกัน
	- ผู้ใช้สามารถลบไฟล์ส่วนต่อประสานกับผู้ใช้ภายในโปรเจคได้ด้วยการคลิกเลือกที่ไฟล์ส่วน ต่อประสานกับผู้ใช้ที่ต้องการจะลบออกจากรายการส่วนต่อประสานกับผู้ใช้บนหน้าจอ จากนั้นคลิกที่ปุ่ม Delete
	- ผู้ใช้สามารถลบโปรเจคได้ด้วยการคลิกที่ปุ่ม Delete Project ซึ่งเครื่องมือจะทำการลบทุก ้อย่างภายใต้การทำงานของโปรเจคนั้น

| Edit Project                         | П                         |
|--------------------------------------|---------------------------|
|                                      |                           |
| <b>Edit Project</b>                  |                           |
|                                      |                           |
| Android-Test-Project<br>Project Name |                           |
|                                      |                           |
|                                      | <b>Application Screen</b> |
|                                      |                           |
| activity_main.xml                    |                           |
|                                      |                           |
|                                      |                           |
|                                      |                           |
|                                      |                           |
|                                      |                           |
|                                      |                           |
|                                      |                           |
|                                      |                           |
|                                      |                           |
| ▬<br>Delete                          | Θ<br>Add Screen           |
|                                      |                           |

้รูปที่ 4-4 หน้าจอสำหรับแก้ไขโปรเจค

- <span id="page-62-0"></span>4) หน้าจอสำหรับการแนบไฟล์ส่วนต่อประสานกับผู้ใช้ และไฟล์ทรัพยากร แสดงดั[งรูปที่](#page-63-0) 4-5
	- ผู้ใช้งานสามารถเพิ่มไฟล์ส่วนต่อประสานกับผู้ใช้ได้ด้วยการคลิกที่ปุ่ม Browse ในส่วนของ Screen File
	- ผู้ใช้งานสามารถเพิ่มไฟล์ทรัพยากรที่ใช้ส าหรับระบุค่าขอบเขต ค่ารายการให้กับวิดเจ็ต ใน ไฟล์ส่วนต่อประสานกับผู้ใช้ด้วยการคลิกที่ปุ่ม Browse ในส่วนของ Resource File
	- จากนั้นผู้ใช้งานคลิกที่ปุ่ม OK เพื่อทำการเพิ่มไฟล์ส่วนต่อประสานกับผู้ใช้เข้าสู่โปรเจคใน เวอร์ชันที่ผู้ใช้งานได้ทำการเลือกไว้ โดยการทำงานของปุ่ม OK จะทำงานก็ต่อเมื่อไฟล์ส่วน

ต่อประสานกับผู้ใช้ที่ถูกเพิ่มเข้ามาไม่ซ้ ากับไฟล์ส่วนต่อประสานกับผู้ใช้ที่มีอยู่เดิมในเวอร์ชัน เดียวกันของโปรเจคที่เลือก

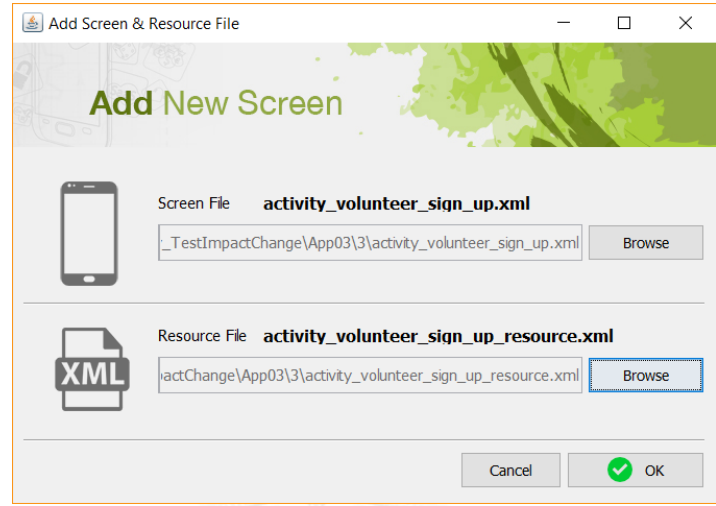

้รูปที่ 4-5 หน้าจอสำหรับการใส่ไฟล์ส่วนต่อประสานกับผู้ใช้ และไฟล์ทรัพยากร

<span id="page-63-0"></span>5) หน้าจอแสดงข้อมูลโปรเจคแสดงดั[งรูปที่](#page-63-1) 4-6 ผู้ใช้งานสามารถดูข้อมูลวิดเจ็ตในส่วนต่อประสาน กับผู้ใช้ และจำนวนกรณีทดสอบที่สัมพันธ์กับส่วนต่อประสานกับผู้ใช้ที่ผู้ใช้งานเลือกในเวอร์ชัน ต่าง ๆ และสามารถแสดงกรณีทดสอบทั้งหมดของส่วนต่อประสานกับผู้ใช้ที่เลือกโดยการคลิกที่ ปุ่ม View Test Case หรือจะนำออกกรณีทดสอบที่สัมพันธ์กับส่วนต่อประสานกับผู้ใช้ในรูปแบบ ของไฟล์เอ็กเซลด้วยการคลิกที่ปุ่ม Export Test Case to Excel

| My Thesis : UI<br>About<br>File            |                                                                                           |             |                      |                     |                           |
|--------------------------------------------|-------------------------------------------------------------------------------------------|-------------|----------------------|---------------------|---------------------------|
|                                            | Test Case Impact Analysis from User Interface Changes for Android Mobile Application Tool |             |                      |                     |                           |
| All Project<br><b>Android-Test-Project</b> |                                                                                           |             | Android-Test-Project |                     |                           |
|                                            |                                                                                           |             |                      |                     | <b>Project Version 1</b>  |
|                                            | <b>Application Screen</b>                                                                 | Screen Name | activity_main.xml    |                     |                           |
|                                            | activity main.xml<br>activity_page1.xml                                                   |             |                      | Widget              |                           |
|                                            |                                                                                           | Order       | WidgetID             | WidgetName          | <b>TextValue</b>          |
|                                            |                                                                                           | 1           | editText             | EditText            | Name                      |
|                                            |                                                                                           | 2           | editText3            | EditText            | E-Mail                    |
|                                            |                                                                                           | 3           | editText4            | EditText            | Comment                   |
|                                            |                                                                                           | 4           | button               | Button              | Send                      |
|                                            |                                                                                           |             |                      | 21                  | <b>Test Cases</b>         |
|                                            |                                                                                           |             | Wew Test Case        | ×目                  | Export Test Case to Excel |
| New Project<br>- ල                         |                                                                                           |             |                      | <b>Edit Project</b> | Add New Version           |

<span id="page-63-1"></span>รูปที่ 4-6 หน้าจอแสดงข้อมูลโปรเจค

6) หน้าจอส าหรับแสดงข้อมูลกรณีทดสอบแสดงดั[งรูปที่](#page-64-0) 4-7 ผู้ใช้งานสามารถเลือกดูข้อมูลของแต่ ละกรณีทดสอบได้จากรายการกรณีทดสอบในหน้าจอ

| <b>View Test Cases</b>         |             |                                                  |                                   |      |                   |      |       |              |
|--------------------------------|-------------|--------------------------------------------------|-----------------------------------|------|-------------------|------|-------|--------------|
| <b>Test Case List</b>          | Application | Android-Test-Project                             |                                   |      |                   | Case |       |              |
| <b>TC-001</b>                  | Screen      |                                                  | activity volunteer sign up.xml    |      |                   |      |       |              |
| <b>TC-002</b><br>TC-003        |             | <b>TC-007</b><br>Version 1<br><b>TestCase ID</b> |                                   |      |                   |      | Valid |              |
| <b>TC-004</b><br><b>TC-005</b> |             |                                                  |                                   | Data |                   |      |       |              |
| <b>TC-006</b><br><b>TC-007</b> | Order       | <b>Widget ID</b>                                 | <b>TextValue</b>                  |      | <b>Input Data</b> |      |       |              |
| <b>TC-008</b>                  | 1           | editText                                         | Name                              |      | Nutthanicha       |      |       | $\wedge$     |
| TC-009                         | 2           | editText3                                        | <b>Address</b>                    |      | Wybnxd            |      |       |              |
| <b>TC-010</b><br><b>TC-011</b> | 3           | editText2                                        | Phone                             |      | Nvavhrg           |      |       |              |
| <b>TC-012</b>                  | 4           | spinner <sub>2</sub>                             | Where Would you like to Volunteer |      | FoodBank          |      |       |              |
| <b>TC-013</b>                  | 5           | checkBox5                                        | Monday                            |      | Check             |      |       |              |
| <b>TC-014</b>                  | 6           | checkBox7                                        | Wednesday                         |      |                   |      |       |              |
| <b>TC-015</b><br><b>TC-016</b> | 7           | checkBox9                                        | Friday                            |      | <b>Check</b>      |      |       |              |
| <b>TC-017</b>                  | 8           | checkBox6                                        | Tuesday                           |      | <b>Check</b>      |      |       |              |
| <b>TC-018</b>                  | 9           | checkBox8                                        |                                   |      |                   |      |       |              |
| TC-019                         |             |                                                  | Thursday                          |      |                   |      |       | $\checkmark$ |
| <b>TC-020</b><br><b>TC-021</b> | 10          | checkBox10                                       | Saturdav                          |      | Check             |      |       |              |
|                                | Output      | submit()                                         |                                   |      |                   |      |       |              |

รูปที่ 4-7 หน้าจอแสดงข้อมูลกรณีทดสอบ

<span id="page-64-0"></span>7) หน้าจอสำหรับการเพิ่มเวอร์ชันแสดงดั[งรูปที่](#page-64-1) 4-8

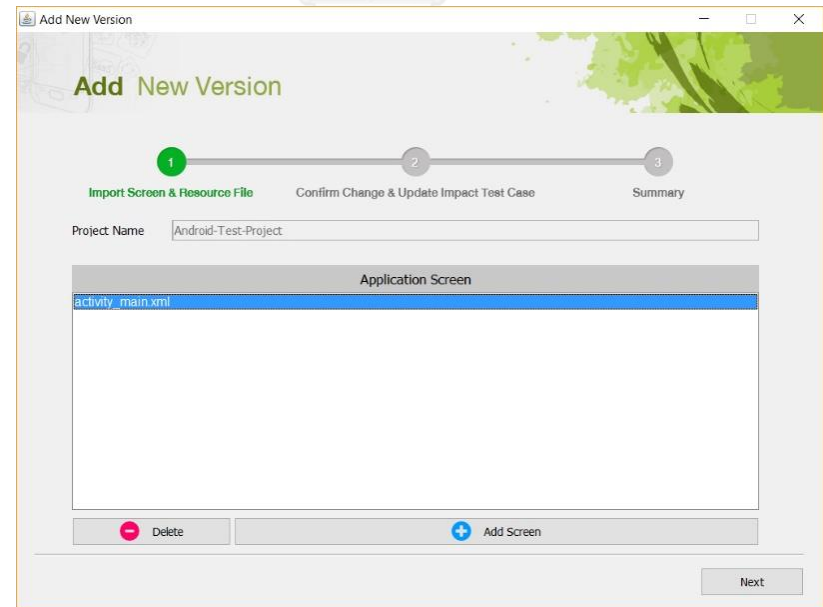

<span id="page-64-1"></span>์ รูปที่ 4-8 หน้าจอสำหรับการเพิ่มเวอร์ชัน

8) หน้าจอสำหรับตรวจสอบการเปลี่ยนแปลงที่เกิดขึ้นแสดงดั[งรูปที่](#page-65-0) 4-9

| <b>Add New Version</b>        |    |                      |                    |                                          | X<br>n                                              |
|-------------------------------|----|----------------------|--------------------|------------------------------------------|-----------------------------------------------------|
| <b>Add</b> New Version        |    |                      |                    |                                          |                                                     |
| Import Screen & Resource File |    |                      | $\overline{2}$     | Confirm Change & Update Impact Test Case | Summary                                             |
| <b>Screen</b>                 |    | <b>Widget ID</b>     | <b>Widget N</b>    | <b>Text Value</b>                        | <b>Changes</b>                                      |
| activity register.xml         | 1  | editText             | EditText           | Name                                     |                                                     |
|                               | 2  | editText4            | <b>EditText</b>    | Lastname                                 | -change/bound[5,20];-change/text[Surname];          |
|                               | 3  | radioButton          | <b>RadioButton</b> | <b>Male</b>                              |                                                     |
|                               | 4  | radioButton2         | RadioButton        | Female                                   |                                                     |
|                               | 5  | spinner4             | Spinner            | Birthday                                 |                                                     |
|                               | 6  | spinner5             | Spinner            |                                          |                                                     |
|                               | 7  | spinner6             | Spinner            |                                          |                                                     |
|                               | 8  | spinner <sub>2</sub> | Spinner            | Heigh (cm)                               | -change/order[8,10];                                |
|                               | l9 | spinner3             | Spinner            | Weight (lb)                              | -change/order[9,8];                                 |
|                               | 10 | spinner7             | Spinner            |                                          | -change/order[10,9];                                |
|                               | 11 | editText3            | EditText           | E-mail                                   |                                                     |
|                               | 12 | checkBox             | <b>CheckBox</b>    | recive news update                       |                                                     |
|                               | 13 | button               | <b>Button</b>      | Clear                                    |                                                     |
|                               | 14 | button <sub>2</sub>  | <b>Button</b>      | OK                                       |                                                     |
|                               |    |                      |                    |                                          |                                                     |
|                               |    |                      |                    | lx≣                                      | <b>Export Change Report to Excel</b><br><b>Next</b> |

้รูปที่ 4-9 หน้าจอสำหรับการตรวจสอบการเปลี่ยนแปลง

<span id="page-65-0"></span>9) หน้าจอแสดงผลการแก้ไขกรณีทดสอบสำเร็จดั[งรูปที่](#page-65-1) 4-10

<span id="page-65-1"></span>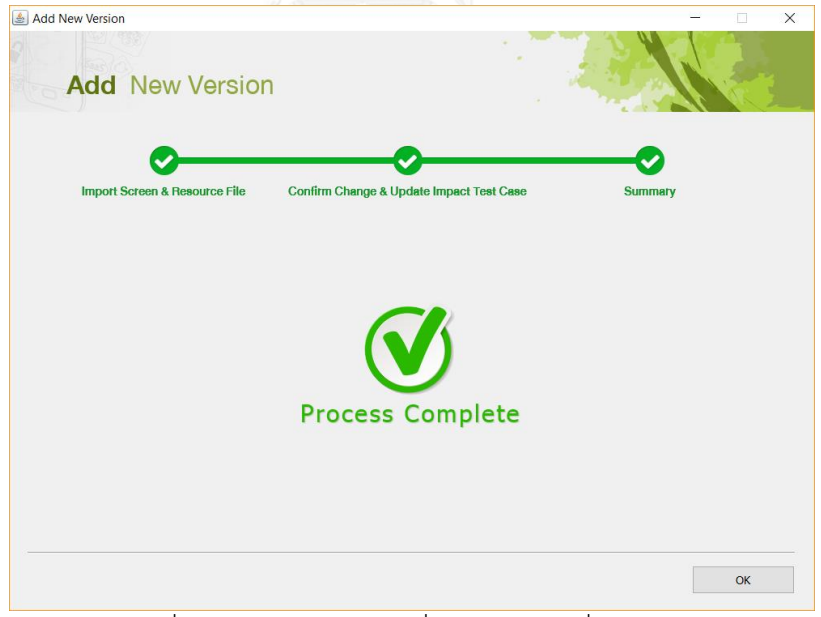

์ รูปที่ 4-10 หน้าจอยืนยันเพื่อดำเนินการเพิ่มเวอร์ชัน

10) หน้าจอแสดงข้อมูลโปรเจคเมื่อมีการเพิ่มเวอร์ชันแสดงดั[งรูปที่](#page-66-0) 4-11 ในส่วนของ Project Version Dropdown ที่ทำหน้าที่เป็นส่วนควบคุมเวอร์ชัน (Version Control) จะมีจำนวนข้อมูล เพิ่มขึ้น ซึ่งเครื่องมือจะกำหนดเวอร์ชันตั้งต้นเป็นเวอร์ชันล่าสุดซึ่งผู้ใช้สามารถย้อนกลับไปดู ข้อมูลของส่วนต่อประสานกับผู้ใช้ และกรณีทดสอบที่สัมพันธ์กันในเวอร์ชันก่อนหน้าได้โดยการ คลิกที่ปุ่ม Version Dropdown

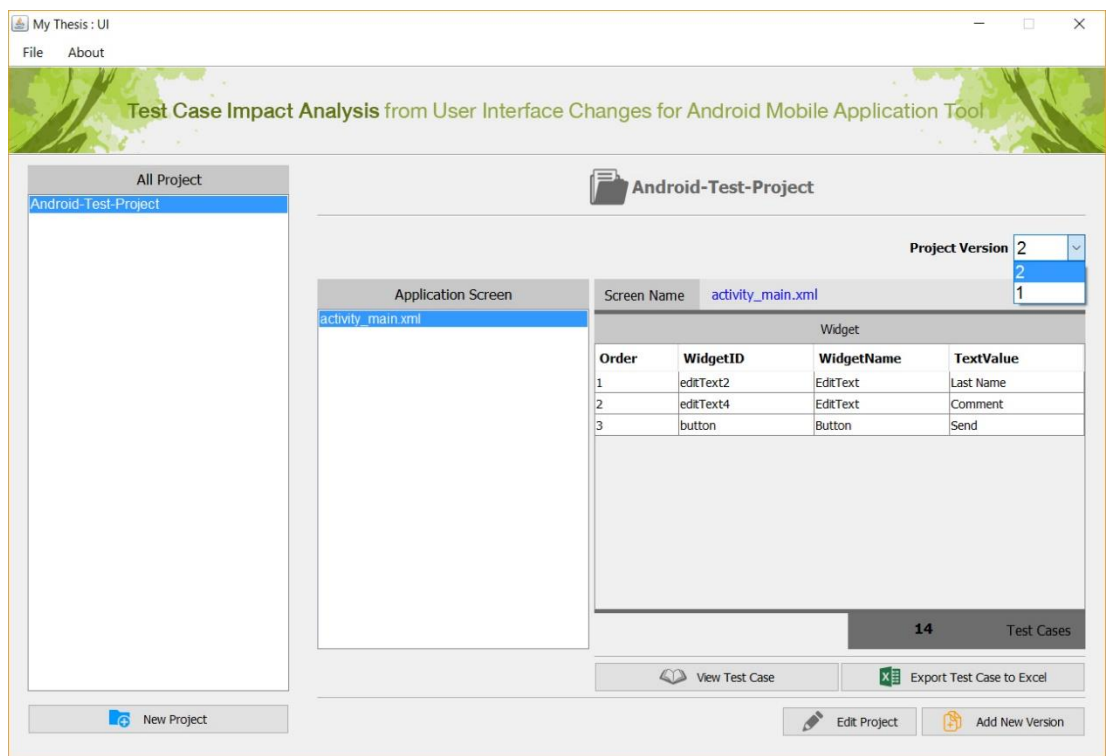

<span id="page-66-0"></span>รูปที่ 4-11 หน้าจอแสดงข้อมูลโปรเจคหลังจากได้มีการเพิ่มเวอร์ชันแล้ว

## **บทที่ 5 การทดสอบเครื่องมือ**

ในหัวข้อนี้จะกล่าวถึงการทดสอบเครื่องมือวิเคราะห์ผลกระทบต่อกรณีทดสอบจากการ เปลี่ยนแปลงส่วนต่อประสานกับผู้ใช้สำหรับโปรแกรมประยุกต์บนโทรศัพท์เคลื่อนที่แอนดรอยด์ โดย ้จะกล่าวถึงสภาพแวดล้อมที่ใช้ในการทดสอบ การทำงานของเครื่องมือ และผลการทดสอบเครื่องมือ โดยมีรายละเอียดดังต่อไปนี้

## **5.1 สภาพแวดล้อมที่ใช้ในการทดสอบ**

สภาพแวดล้อมที่ใช้ทดสอบเครื่องมือ แบ่งออกเป็น 2 ส่วน ได้แก่ ฮาร์ดแวร์(Hardware) และ ซอฟต์แวร์ (Software) ซึ่งมีรายละเอียดดังต่อไปนี้

5.1.1 ฮาร์ดแวร์

1) เครื่องคอมพิวเตอร์โน้ตบุ๊ค (Notebook)

หน่วยประมวลผล อินเทล คอร์ไอเซเว่น (Intel Core i7 1.8 GHz 2.39GHz)

2) หน่วยความจำหลัก (RAM) 4 กิกะไบต์ (4 GB)

3) ฮาร์ดดิสก์ (Hard disk) 250 กิกะไบต์ (250 GB)

5.1.2 ซอฟต์แวร์

1) ระบบปฏิบัติการไมโครซอฟท์วินโดวส์ เท็น โปร (Microsoft Windows 10 Pro)

2) ซอฟต์แวร์เขียนโปรแกรม Eclipse Mars Release (4.5.0)

3) ซอฟต์แวร์เขียนโปรแกรมบนระบบปฏิบัติการแอนดรอยด์ Android Studio (1.4.0)

## **5.2 การทดสอบเครื่องมือ**

การทดสอบเครื่องมือที่พัฒนาขึ้นเป็นสิ่งจำเป็นอย่างยิ่ง เพื่อตรวจสอบความถูกต้องของการ ท างานของเครื่องมือว่ามีความสามารถในการค้นหาการเปลี่ยนแปลงที่เกิดขึ้น และสามารถแก้ไขกรณี ิทดสอบในเวอร์ชันใหม่ได้อย่างถูกต้องครบถ้วนหรือไม่ โดยการทดสอบเครื่องมือนี้จะทำการทดสอบ โดยการสร้างโปรแกรมประยุกต์บนระบบปฏิบัติการแอนดรอยด์ขึ้นมา 3 กรณีตัวอย่างโดยที่แต่ละ กรณีตัวอย่างจะแบ่งส่วนต่อประสานกับผู้ใช้ 2 เวอร์ชัน คือ เวอร์ชันเก่าและเวอร์ชันใหม่

## **5.2.1 กรณีตัวอย่างที่ 1 ส่วนต่อประสานกับผู้ใช้ของระบบการลงทะเบียน**

กรณีศึกษาส่วนต่อประสานกับผู้ใช้ระบบการลงทะเบียน เป็นกรณีศึกษาที่พบบ่อยในการใช้งาน โปรแกรมประยุกต์บนโทรศัพท์เคลื่อนที่ดังแสดงในรูปที่ 5-1 (ก) และรูปที่ 5-1 (ข) และมีรายละเอียด ของวิดเจ็ตของส่วนต่อประสานกับผู้ใช้เวอร์ชันเก่าดังตารางที่ ก-1 ในภาคผนวก ก และมีรายละเอียด ของวิดเจ็ตของส่วนต่อประสานกับผู้ใช้เวอร์ชันใหม่ดังตารางที่ ก-2 ในภาคผนวก ก

ซึ่งกรณีศึกษาตัวอย่างนี้จะใช้ทดสอบการเปลี่ยนแปลง 4 ประเภท ประกอบด้วย การ เปลี่ยนแปลงค่าเท็กซ์ การเปลี่ยนแปลงลำดับ การเปลี่ยนแปลงค่าขอบเขตที่ต่ำที่สุด และการ เปลี่ยนแปลงค่าขอบเขตที่สูงที่สุด และแสดงรายละเอียดการเปลี่ยนแปลงระหว่างส่วนต่อประสานกับ ผู้ใช้ดังตารางที่ 5-1

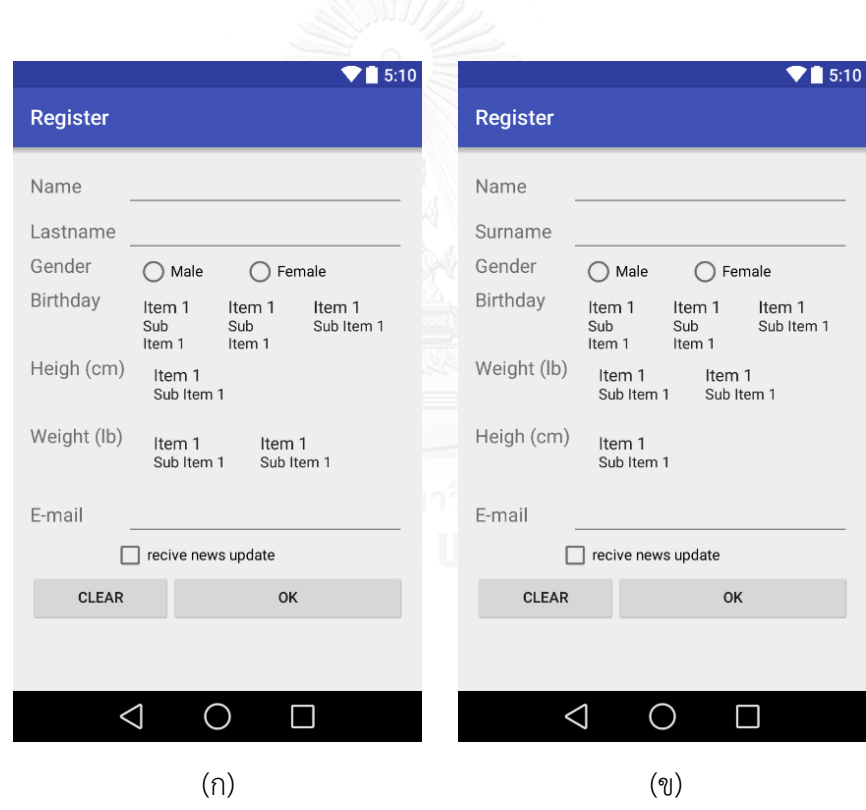

รูปที่ 5-1 ส่วนต่อประสานกับผู้ใช้ของระบบการลงทะเบียนเวอร์ชันเก่า (ก) และเวอร์ชันใหม่ (ข)

จา[กตารางที่](#page-69-0) 5-1 การเปลี่ยนแปลงล าดับที่ 1 ของวิดเจ็ต editText4 มีการเปลี่ยนแปลงของ ค่าขอบเขตจากค่าขอบเขตที่ต่ าที่สุดจาก 1 เป็น 5 และเปลี่ยนแปลงค่าขอบเขตที่สูงที่สุดจาก 40 เป็น 20 พบว่าค่าขอบเขตใหม่เป็นค่าที่อยู่ในช่วงของค่าขอบเขตเดิม จึงมีการดำเนินการกับกรณีทดสอบ ดังนี้

- แก้ไข Input Data ของ editText4 โดยการสร้างค่า Input Data ใหม่ให้กับ กรณีทดสอบ ที่ Valid
- Input Data เดิมของ editText4 ส าหรับกรณีทดสอบ Invalid ที่มีค่าน้อยกว่าค่า ขอบเขตที่ต่ำที่สุดและกรณีทดสอบ Invalid ที่มีค่าที่มากกว่าค่าขอบเขตที่มากที่สุดไม่ได้ รับผลกระทบ

การเปลี่ยนแปลงในลำดับที่ 2 – 4 จา[กตารางที่](#page-69-0) 5-1 แก้ไขกรณีทดสอบโดยการสลับลำดับ ของกรณีทดสอบตามลำดับของวิดเจ็ดให้เป็นไปตามส่วนต่อประสานกับผู้ใช้เวอร์ชันใหม่ และสุ่มค่า Input Data จากกรณีทดสอบที่มีอยู่เดิมเพื่อสร้างกรณีทดสอบเวอร์ชันใหม่ ผลลัพธ์จากเครื่องมือ แสดงดังรูปที่ 5-2

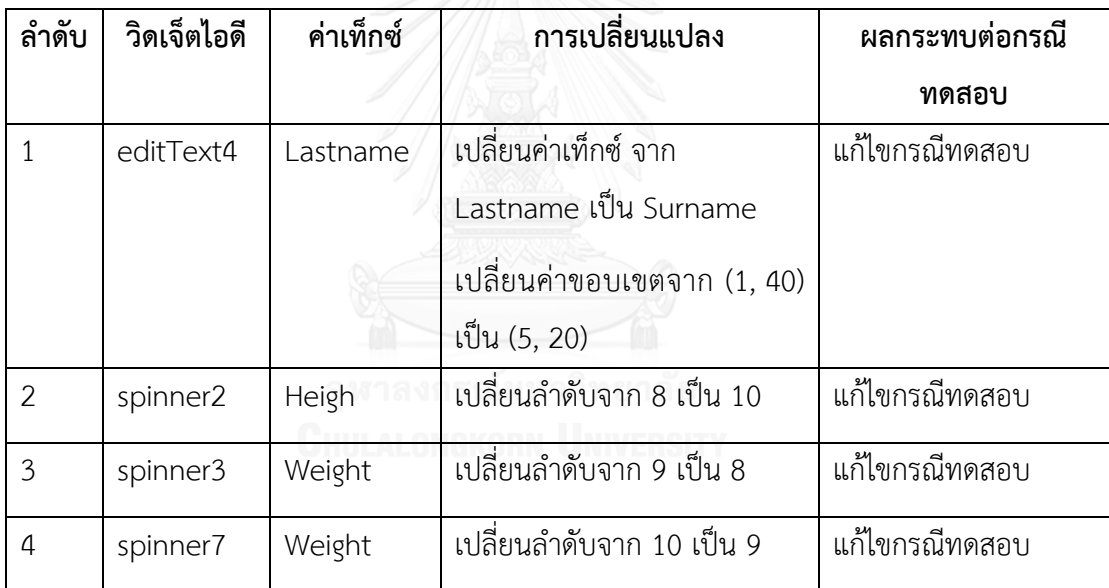

<span id="page-69-0"></span>ตารางที่ 5-1 การเปลี่ยนแปลงระหว่างส่วนต่อประสานกับผู้ใช้ของระบบการลงทะเบียน (ก) และ (ข)

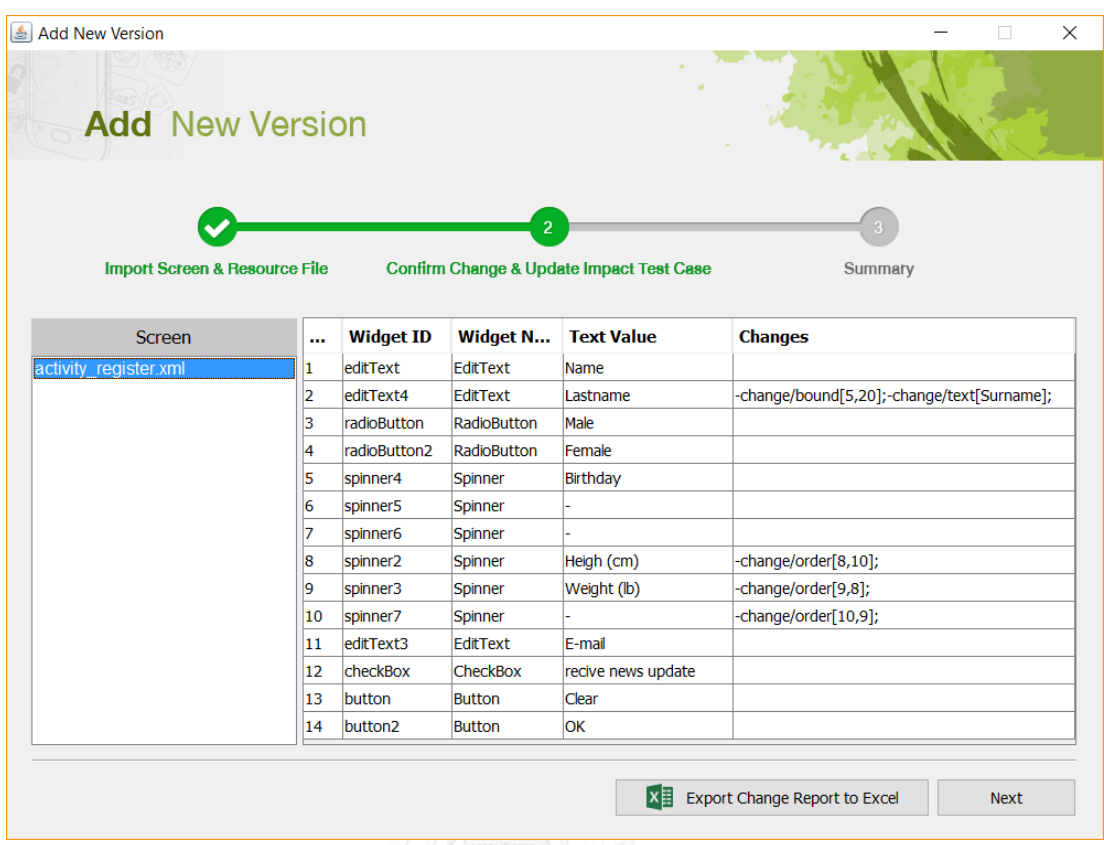

รูปที่ 5-2 ผลลัพธ์การตรวจสอบการเปลี่ยนแปลงของส่วนต่อประสานกับผู้ใช้ระบบการลงทะเบียน

## **5.2.2 กรณีตัวอย่างที่ 2 ส่วนต่อประสานกับผู้ใช้หน้าจอบริจาคเงิน**

กรณีศึกษาส่วนต่อประสานกับผู้ใช้หน้าจอบริจาคเงินดังแสดงในรูปที่ 5-3 (ก) และรูปที่ 5-3 (ข) และมีรายละเอียดของวิดเจ็ตของส่วนต่อประสานกับผู้ใช้เวอร์ชันเก่าดังตารางที่ ก-3 ในภาคผนวก ก และมีรายละเอียดของวิดเจ็ตของส่วนต่อประสานกับผู้ใช้เวอร์ชันใหม่ดังตารางที่ ก-4 ในภาคผนวก ก

ซึ่งกรณีศึกษาตัวอย่างนี้จะใช้ทดสอบการเปลี่ยนแปลง 3 ประเภท ประกอบด้วย การ เปลี่ยนแปลงค่าเท็กซ์ การเปลี่ยนแปลงค่ารายการ และการเปลี่ยนแปลงค่าแอกชัน และแสดง รายละเอียดการเปลี่ยนแปลงระหว่างส่วนต่อประสานกับผู้ใช้ดังตารางที่ 5-2

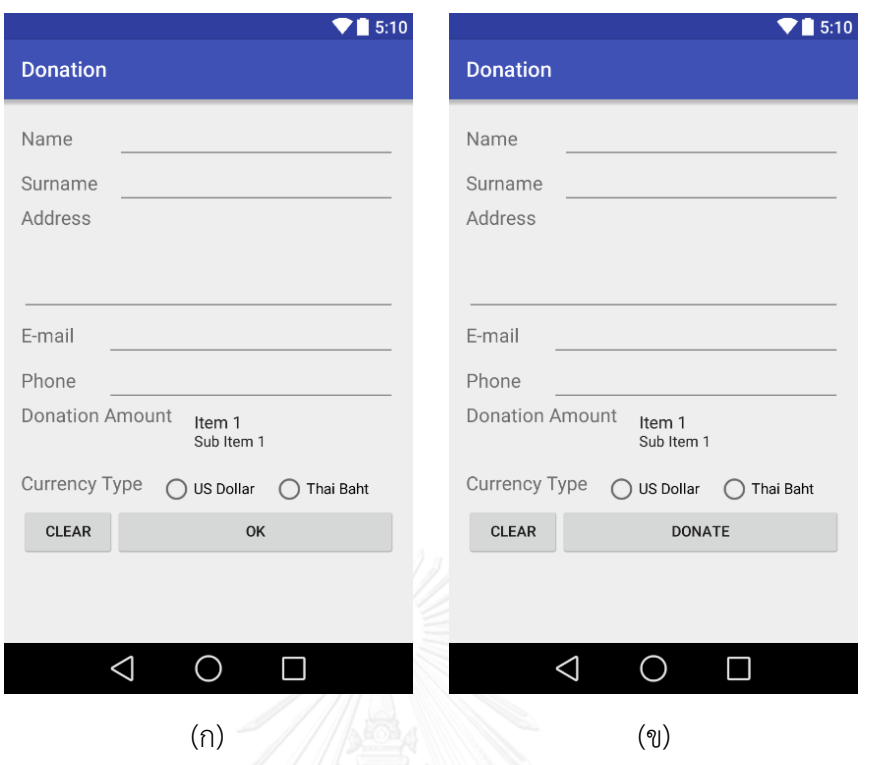

รูปที่ 5-3 ตัวอย่างส่วนต่อประสานกับผู้ใช้หน้าจอบริจาคเงินเวอร์ชันเก่า (ก) และเวอร์ชันใหม่ (ข)

<span id="page-71-0"></span>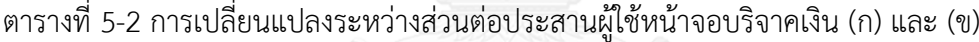

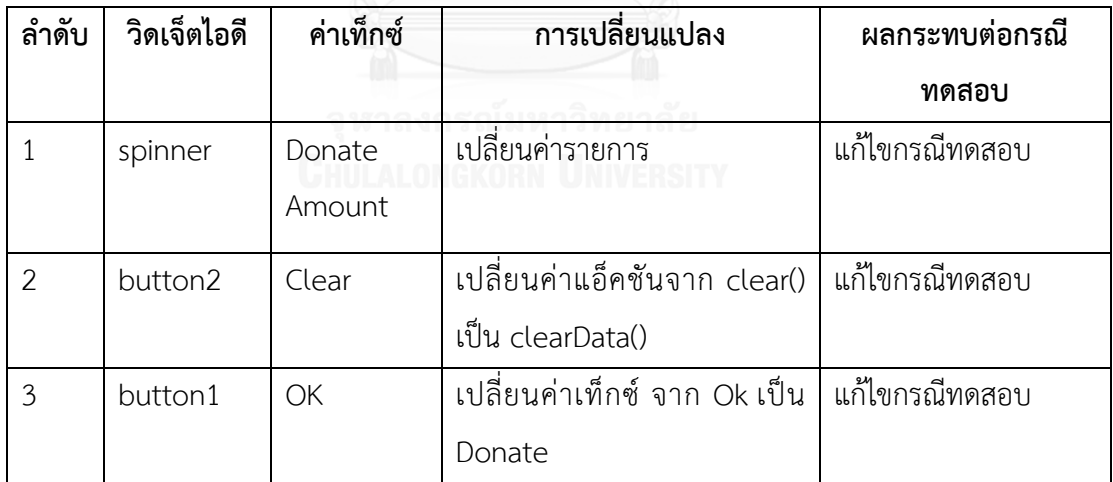

-<br>จา[กตารางที่](#page-71-0) 5-2 มีการดำเนินการกับกรณีทดสอบดังนี้

การเปลี่ยนแปลงล าดับที่ 1 spinner แก้ไข Input Data โดยการสุ่มค่ารายการใหม่ ให้กับ Input Data ของ Spinner

การเปลี่ยนแปลงล าดับที่ 2 button2 มีการเปลี่ยนค่าแอกชัน แก้ไขกรณีทดสอบคือ เปลี่ยน ค่าของกรณีทดสอบที่มี Input Data เป็น Click
การเปลี่ยนแปลงล าดับที่ 3 button1 มีการเปลี่ยนแปลงค่าเท็กซ์ แก้ไขกรณีทดสอบคือ เปลี่ยนค่าเท็กซ์ของ button1 ในทุกกรณีทดสอบให้เป็น Donate

ผลลัพธ์จากเครื่องมือแสดงดังรูปที่ 5-4

| <b>Add New Version</b>        |   |                     |                 |                                          | $\times$<br>Ω                                   |
|-------------------------------|---|---------------------|-----------------|------------------------------------------|-------------------------------------------------|
| <b>Add</b> New Version        |   |                     |                 |                                          |                                                 |
|                               |   |                     | $\overline{2}$  |                                          |                                                 |
| Import Screen & Resource File |   |                     |                 | Confirm Change & Update Impact Test Case | Summary                                         |
| <b>Screen</b>                 |   | <b>Widget ID</b>    | Widget          | <b>Text Value</b>                        | <b>Changes</b>                                  |
| activity donation.xml         | 1 | editText            | EditText        | Name                                     |                                                 |
|                               | 2 | editText2           | EditText        | Surname                                  |                                                 |
|                               | 3 | editText3           | <b>EditText</b> | <b>Address</b>                           |                                                 |
|                               | 4 | editText5           | <b>EditText</b> | E-mail                                   |                                                 |
|                               | 5 | editText4           | EditText        | Phone                                    |                                                 |
|                               | 6 | spinner             | Spinner         | <b>Donation Amount</b>                   | -change/list[100,500,1000,2000,5000,10000,20000 |
|                               | 7 | radioButton         | RadioButton     | <b>US Dollar</b>                         |                                                 |
|                               | 8 | radioButton2        | RadioButton     | <b>Thai Baht</b>                         |                                                 |
|                               | 9 | button <sub>2</sub> | <b>Button</b>   | Clear                                    | -change/action[clearData()];                    |
|                               |   | 10 button           | <b>Button</b>   | OK                                       | -change/text[Donate];                           |
|                               |   |                     |                 |                                          |                                                 |
|                               |   |                     |                 |                                          |                                                 |
|                               |   |                     |                 |                                          |                                                 |
|                               |   |                     |                 |                                          |                                                 |
|                               |   |                     |                 |                                          |                                                 |
|                               |   |                     |                 | lx≣                                      | Export Change Report to Excel<br><b>Next</b>    |
|                               |   |                     |                 |                                          |                                                 |

รูปที่ 5-4 ผลลัพธ์การตรวจสอบการเปลี่ยนแปลงของส่วนต่อประสานกับผู้ใช้หน้าจอบริจาคเงิน

## **5.2.3 กรณีตัวอย่างที่ 3 ส่วนต่อประสานกับผู้ใช้หน้าจอสมัครจิตอาสา**

กรณีศึกษาส่วนต่อประสานกับผู้ใช้หน้าจอสมัครจิตอาสาดังรูปที่ 5-5 (ก) และรูปที่ 5-5 (ข) และมีรายละเอียดของวิดเจ็ตของส่วนต่อประสานกับผู้ใช้เวอร์ชันเก่าดังตารางที่ ก-5 ในภาคผนวก ก และมีรายละเอียดของวิดเจ็ตของส่วนต่อประสานกับผู้ใช้เวอร์ชันใหม่ดังตารางที่ ก-6 ในภาคผนวก ก

ซึ่งกรณีศึกษาตัวอย่างนี้จะใช้ทดสอบการเปลี่ยนแปลง 6 ประเภท ประกอบด้วย การ เปลี่ยนแปลงค่าขอบเขต การเปลี่ยนแปลงค่ารายการ การเปลี่ยนแปลงชนิดข้อมูลเข้า การเพิ่มวิดเจ็ต การลบวิดเจ็ต และการเปลี่ยนลำดับของวิดเจ็ต และแสดงรายละเอียดการเปลี่ยนแปลงระหว่างส่วน ต่อประสานกับผู้ใช้ดังตารางที่ 5-3

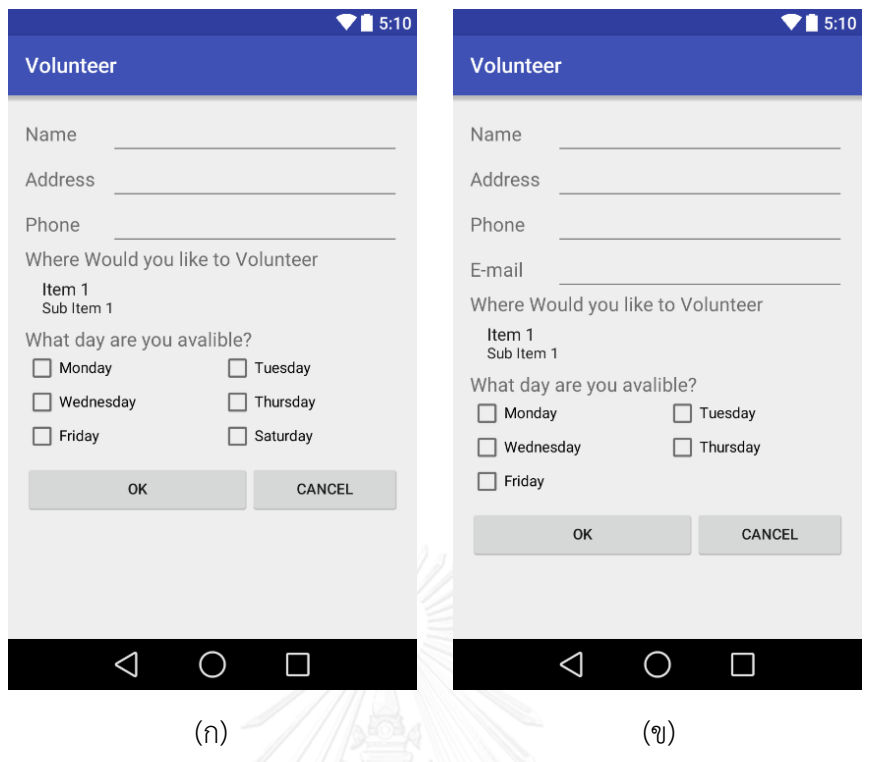

รูปที่ 5-5 ตัวอย่างส่วนต่อประสานผู้ใช้หน้าจอสมัครจิตอาสาเวอร์ชันเก่า (ก) และเวอร์ชันใหม่ (ข)

| ลำดับ          | วิดเจ็ตไอดี | ค่าเท็กซ์ | การเปลี่ยนแปลง            | ผลกระทบต่อกรณี |
|----------------|-------------|-----------|---------------------------|----------------|
|                |             |           |                           | ทดสอบ          |
| $\mathbf{1}$   | editText3   | Address   | เปลี่ยนค่าขอบเขตจาก       | แก้ไขกรณีทดสอบ |
|                |             |           | (1, 10) เป็น (20, 30)     |                |
| $\overline{2}$ | spinner2    | When      | แก้ไขค่ารายการ            | แก้ไขกรณีทดสอบ |
|                |             | would you |                           |                |
|                |             | like to   |                           |                |
|                |             | Volunteer |                           |                |
| 3              | editText2   | Weight    | เปลี่ยนชนิดข้อมูลเข้าจาก  | แก้ไขกรณีทดสอบ |
|                |             |           | ชนิดข้อมูลเข้า Number     |                |
|                |             |           | เป็น ชนิดข้อมูลเข้า Phone |                |
| $\overline{4}$ | editText4   | E-Mail    | เพิ่มวิดเจ็ตในลำดับที่ 4  | เพิ่มกรณีทดสอบ |
| 5              | checkBox10  | Sunday    | ลบวิดเจ็ตในลำดับที่ 10    | แก้ไขกรณีทดสอบ |

<span id="page-73-0"></span>ตารางที่ 5-3 การเปลี่ยนแปลงระหว่างส่วนต่อประสานกับผู้ใช้หน้าจอสมัครจิตอาสา (ก) และ (ข)

| ลำดับ | วิดเจ็ตไอดี | ค่าเท็กซ์ | การเปลี่ยนแปลง         | ผลกระทบต่อกรณี |
|-------|-------------|-----------|------------------------|----------------|
|       |             |           |                        | ทดสอบ          |
| 6     | checkBox5   | Monday    | เปลี่ยนลำดับจาก 5 - 6  | แก้ไขกรณีทดสอบ |
|       | checkBox6   | Wednesday | เปลี่ยนลำดับจาก 6 - 7  | แก้ไขกรณีทดสอบ |
| 8     | checkBox7   | Friday    | เปลี่ยนลำดับจาก 7 - 8  | แก้ไขกรณีทดสอบ |
| 9     | checkBox7   | Tuesday   | เปลี่ยนลำดับจาก 8 - 9  | แก้ไขกรณีทดสอบ |
| 10    | checkBox8   | Thursday  | เปลี่ยนลำดับจาก 9 - 10 | แก้ไขกรณีทดสอบ |

[ตารางที่](#page-73-0) 5-*3* การเปลี่ยนแปลงระหว่างส่วนต่อประสานกับผู้ใช้หน้าจอสมัครจิตอาสา (ก) และ (ข)(ต่อ)

จากตารางที่ 5-3 การเปลี่ยนแปลงล าดับที่ 1 editText3 เปลี่ยนค่าขอบเขตจากค่าขอบเขตที่ ต่ำที่สุดจาก 1 เป็น 20 และเปลี่ยนแปลงค่าขอบเขตที่สูงที่สุดจาก 10 เป็น 30 จึงมีการดำเนินการกับ กรณีทดสอบดังนี้

แก้ไข Input Data ของ editText3 โดยการสร้างค่า Input Data ใหม่สำหรับทุก กรณีทดสอบ

การเปลี่ยนแปลงลำดับที่ 2 spinner2 มีการเปลี่ยนแปลงค่ารายการ จึงมีการดำเนินการกับ กรณีทดสอบ คือ แก้ไขค่า Input Data โดยการสุ่มจากค่ารายการใหม่

การเปลี่ยนแปลงล าดับที่ 3 editText2 มีการเปลี่ยนชนิดข้อมูลเข้าจากเดิมมีชนิดข้อมูลเข้า จาก Number เป็นชนิดข้อมูลเข้า Phone ส่งผลให้ต้องสร้าง Input Data ใหม่ในรูปแบบของเบอร์ โทรศัพท์ให้กับ editText2

การเปลี่ยนแปลงลำดับที่ 4 editText4 ถูกเพิ่มเข้ามาในเวอร์ชันใหม่ ซึ่งการเพิ่มจำนวนของ ้วิดเจ็ต EditText ทำให้ต้องเพิ่มจำนวนกรณีทดสอบใหม่อีก 7 กรณีทดสอบ จากเดิม 21 กรณีสอบ ถูกเพิ่มเป็น 28 กรณีทดสอบ และสร้างข้อมูลเข้าตามรูปแบบชนิดข้อมูลเข้า ซึ่งในที่นี้คือชนิดข้อมูลเข้า ในรูปแบบของ Email

การเปลี่ยนแปลงล าดับที่ 5 checkbox10 ถูกลบออกไป ส่งผลให้ต้องแก้ไขกรณีทดสอบ และ ึการเปลี่ยนแปลงลำดับที่ 5-10 ซึ่งเป็นผลต่อเนื่องมาจากการเปลี่ยนแปลงในลำดับ 4 ที่เพิ่มวิดเจ็ตใหม่ ในลำดับที่ 4 ทำให้วิดเจ็ตในลำดับหลังจากนั้นถูกเปลี่ยนลำดับไปทั้งหมด ส่งผลต่อกรณีทดสอบคือ ต้องเปลี่ยนล าดับวิดเจ็ตให้สอดคล้องกับส่วนต่อประสานกับผู้ใช้เวอร์ชันใหม่ และสุ่มค่า Input Data จากกรณีทดสอบเก่าผลลัพธ์จากเครื่องมือแสดงดังรูปที่ 5-6

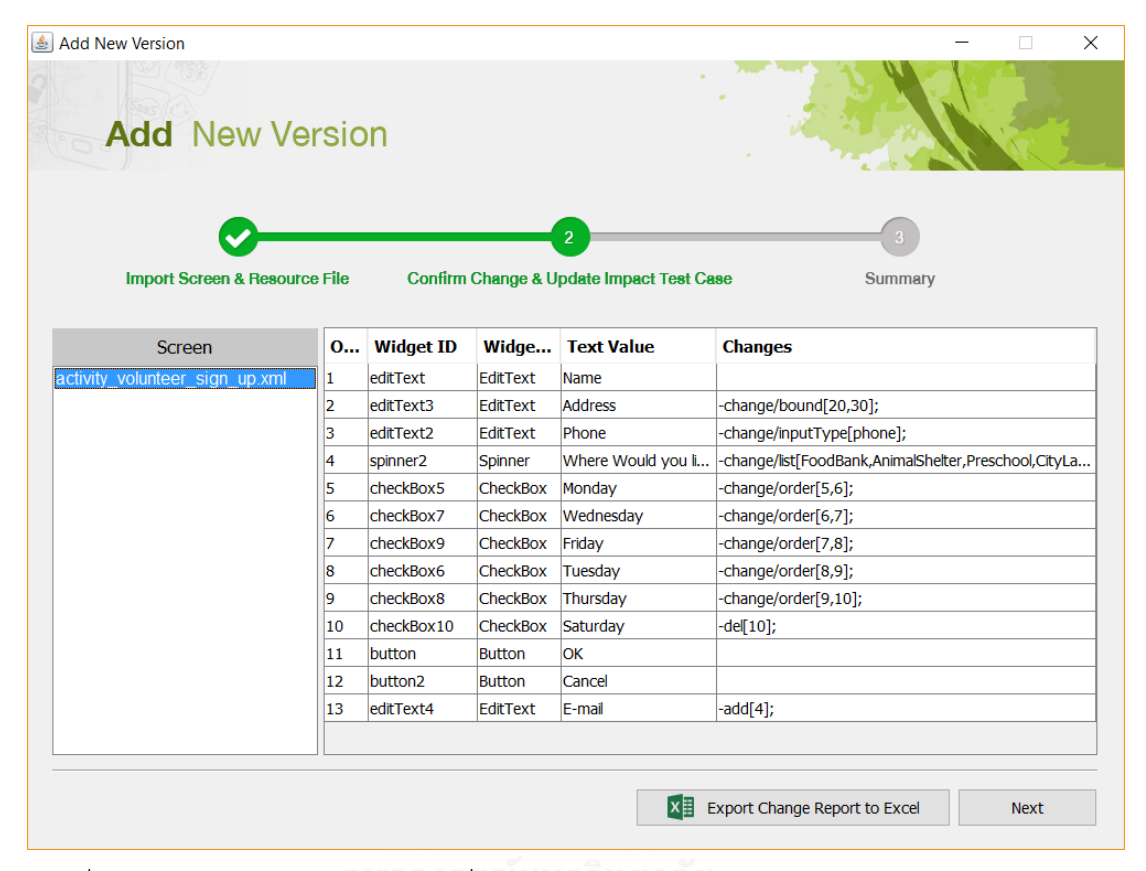

รูปที่ 5-6 ผลลัพธ์การตรวจสอบการเปลี่ยนแปลงของส่วนต่อประสานกับผู้ใช้หน้าจอสมัครจิตอาสา

### **5.3 ผลการทดสอบเครื่องมือ**

จากผลการทดสอบเครื่องมือสำหรับวิเคราะห์ผลกระทบต่อกรณีทดสอบจากการเปลี่ยนแปลง ้ส่วนต่อประสานกับผู้ใช้สำหรับโปรแกรมประยุกต์บนโทรศัพท์เคลื่อนที่แอนดรอยด์ ตามที่ได้แสดงไว้ ในหัวข้อที่ 5.2 แสดงให้เห็นว่าเครื่องมือมีความสามารถในการวิเคราะห์ผลกระทบต่อกรณีทดสอบจาก การเปลี่ยนแปลงส่วนต่อประสานกับผู้ใช้ของโปรแกรมประยุกต์บนโทรศัพท์เคลื่อนที่แอนดรอยด์โดย เริ่มต้นมีความสามารถในการเปรียบเทียบความแตกต่างของไฟล์เอกสารเอกซ์เอ็มแอลของส่วนต่อ ประสานกับผู้ใช้ทั้งสองเวอร์ชัน คือ เวอร์ชันเก่าและเวอร์ชันใหม่ จากนั้นนำผลของการเปรียบเทียบ ระหว่างสองเวอร์ชันที่ได้มาตรวจสอบกับกรณีทดสอบเดิมที่เป็นผลกระทบจากการเปลี่ยนแปลง

ดังกล่าวแล้วปรับปรุงกรณีทดสอบให้ถูกต้อง รวมถึงสร้างกรณีทดสอบทดแทนในกรณีที่กรณีทดสอบ เดิมไม่สามารถใช้งานได้

้นอกจากนี้ผลลัพธ์ของการสร้างกรณีทดสอบสำหรับกรณีตัวอย่างโปรแกรมประยุกต์บน ระบบปฏิบัติการแอนดรอยด์ทั้ง 3 กรณีตัวอย่างที่แสดงผลในภาคผนวก ข สามารถสรุปผลการทดสอบ ดังตารางที่ 5-4 ได้ว่าเครื่องมือมีความสามารถในการสร้างกรณีทดสอบได้ถูกต้องตามความคาดหวังซึ่ง สร้างกรณีทดสอบโดยใช้ค่าขอบเขต และเป็นวิธีการทดสอบแบบแบล็กบอกซ์

จึงสามารถสรุปผลการทดสอบได้ว่า เครื่องมือมีความสามารถในการสร้างกรณีทดสอบได้ อย่างถูกต้องภายหลังจากการวิเคราะห์ผลกระทบต่อกรณีทดสอบจากการเปลี่ยนแปลงส่วนต่อ ้ประสานกับผู้ใช้สำหรับโปรแกรมประยุกต์บนโทรศัพท์เคลื่อนที่แอนดรอยด์ ซึ่งเครื่องมือดังกล่าว รองรับการวิเคราะห์ไฟล์ส่วนต่อประสานกับผู้ใช้ที่มีวิดเจ็ตที่ทำหน้าที่ควบคุมการรับเข้า (Input Control) คลอบคลุม 9 ประเภท คือ ปุ่ม (Button), อีดิทเท็กซ์(EditText), เช็คบ็อก (Checkbox), ปุ่มเรดิโอ (RadioButton), ปุ่มทอกเคอร์(ToggleButton), สพินเนอร์ (Spinner), นัมเบอร์พิกเกอร์ (NumberPicker), เดทพิกเกอร์ (DatePicker) และไทม์พิกเกอร์(TimePicker) รวมทั้งรองรับรูปแบบ การเปลี่ยนแปลงของส่วนต่อประสานกับผู้ใช้ที่วิเคราะห์ได้มีอยู่ 4 รูปแบบ คือ การเพิ่มวิดเจ็ต ึ การลบวิดเจ็ต การเปลี่ยนลำดับ และการแก้ไขข้อมูลวิดเจ็ต (การแก้ไขค่าขอบเขต การแก้ไขค่า รายการ การแก้ไขค่าเท็กซ์ การแก้ไขค่าแอ็คชัน และการแก้ไขชนิดข้อมูลเข้า) ผลลัพธ์ที่ได้คือกรณี ทดสอบได้รับการแก้ไข และทำให้กรณีทดสอบมีความถูกต้องมากขึ้น

ตารางที่ 5-4 ตารางสรุปผลการทดสอบ ตารางที่ 5-4 ตารางสรุปผลการทดสอบ

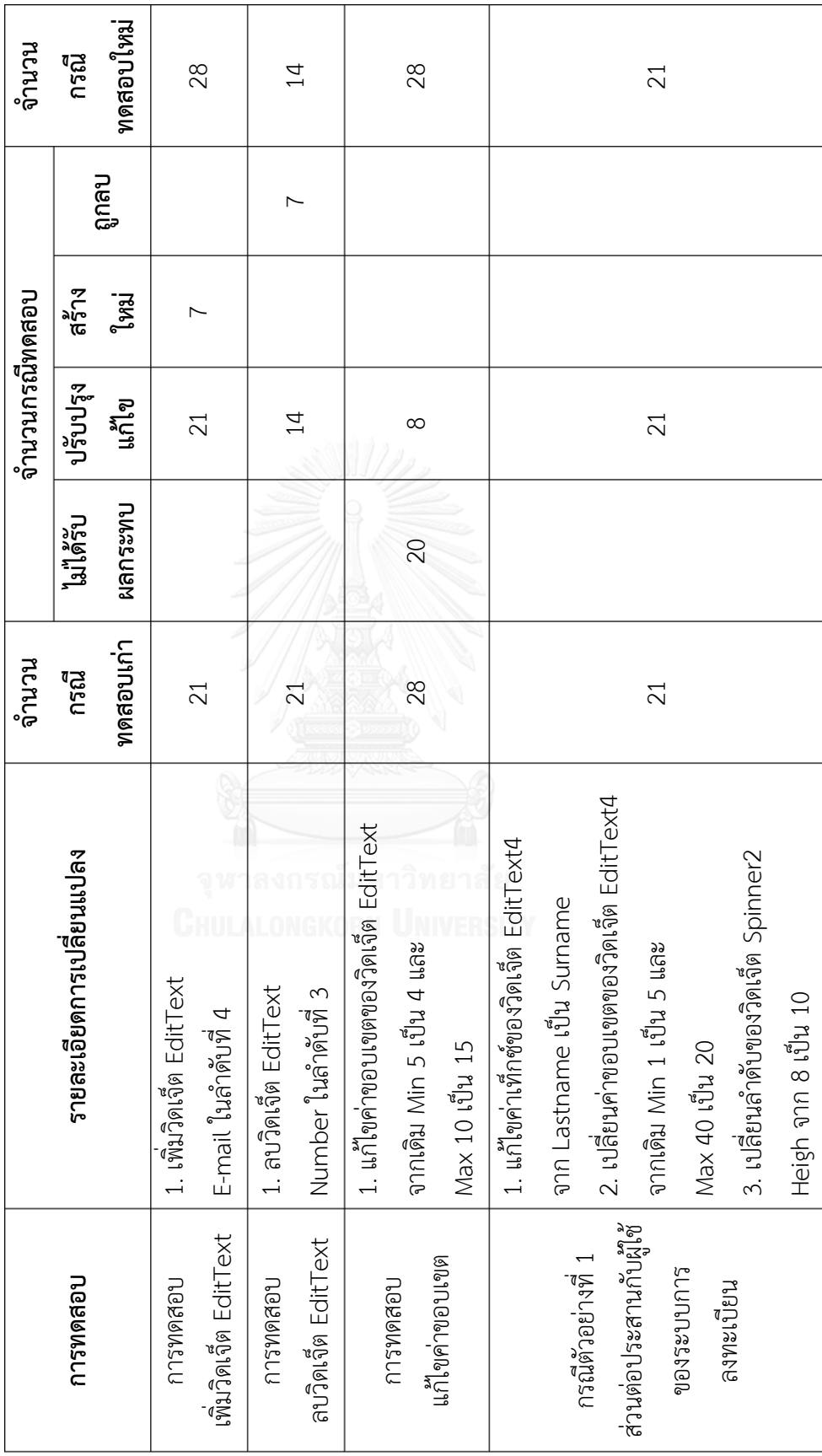

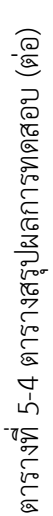

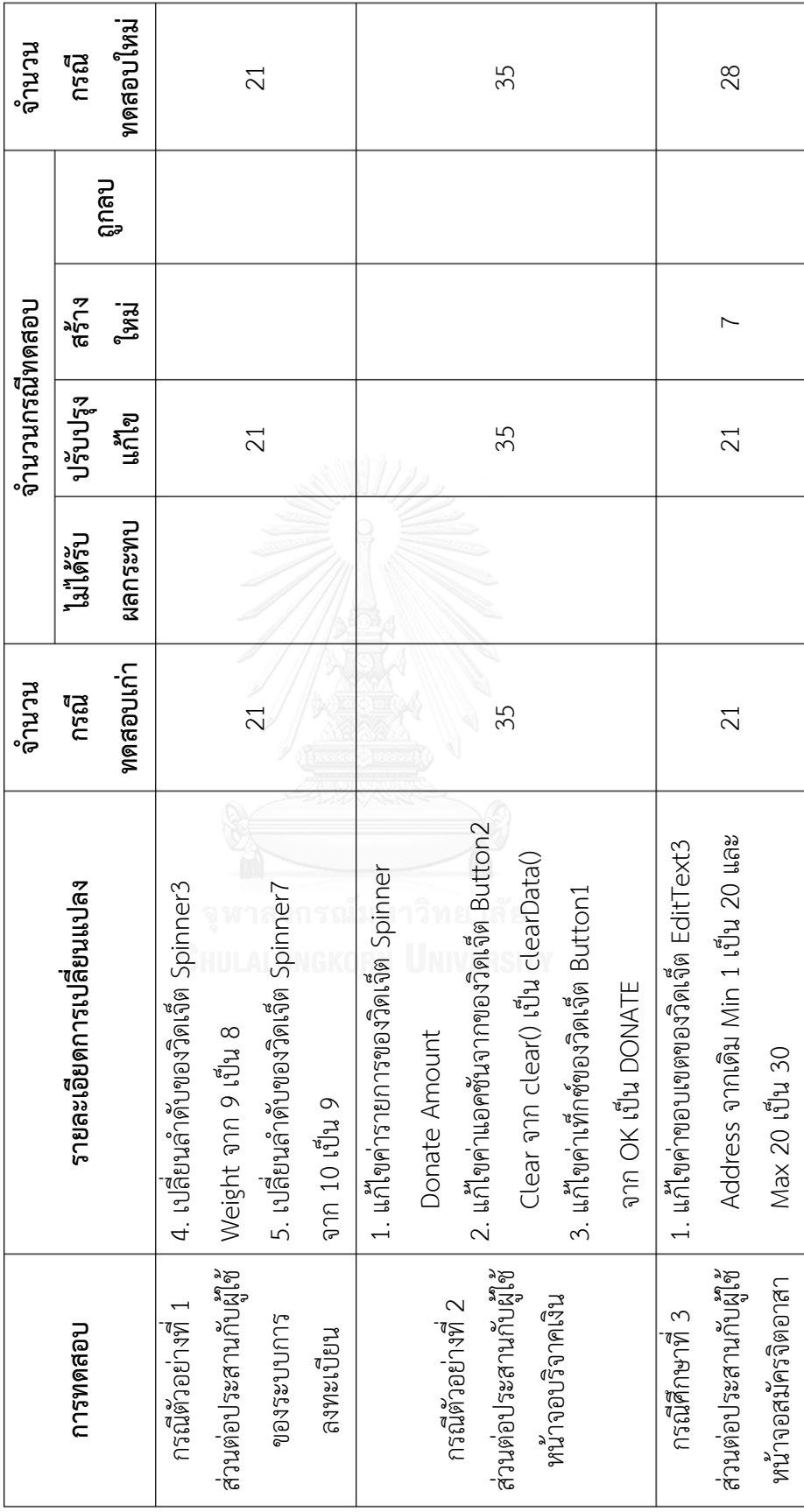

ตารางที่ 5-4 ตารางสรุปผลการทดสอบ (ต่อ) ตารางที่ 5-4 ตารางสรุปผลการทดสอบ (ต่อ)

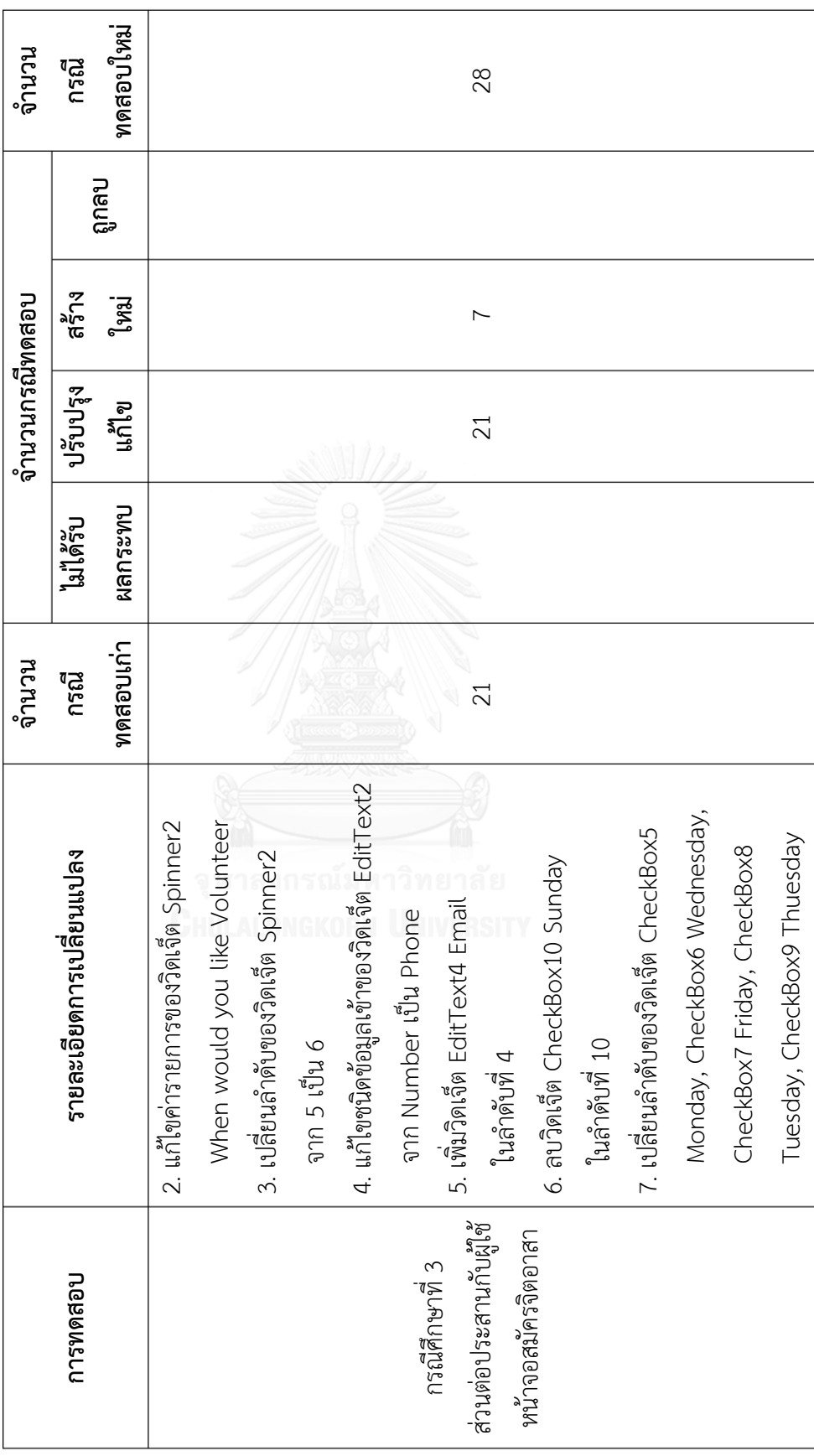

## **บทที่ 6 สรุปผลการวิจัยและข้อเสนอแนะ**

จากการวิเคราะห์ ศึกษา วิจัยและพัฒนาเครื่องมือวิเคราะห์ผลกระทบต่อกรณีทดสอบจาก การเปลี่ยนแปลงส่วนต่อประสานกับผู้ใช้สำหรับโปรแกรมประยุกต์บนโทรศัพท์เคลื่อนที่แอนดรอยด์ ี สามารถสรุปผลการวิจัย ข้อจำกัดของเครื่องมือและแนวทางในการพัฒนาต่อในอนาคต มีรายละเอียด ดังต่อไปปี้

#### **6.1 สรุปผลการวิจัย**

งานวิจัยนี้นำเสนอเครื่องมือสำหรับการวิเคราะห์ผลกระทบต่อกรณีทดสอบจากการเปลี่ยนแปลง ้ส่วนต่อประสานกับผ้ใช้ของโปรแกรมประยุกต์บนโทรศัพท์เคลื่อนที่แอนดรอยด์ โดยเริ่มต้นด้วยการ เปรียบเทียบไฟล์เอกสารเอกซ์เอ็มแอลของส่วนต่อประสานกับผู้ใช้ทั้ง 2 เวอร์ชัน จากนั้นนำผลของ การเปรียบเทียบที่ได้ตรวจสอบกับกรณีทดสอบเดิมที่เป็นผลกระทบจากการเปลี่ยนแปลงแล้วปรับปรุง กรณีทดสอบให้ถูกต้อง รวมถึงสร้างกรณีทดสอบทดแทนในกรณีที่กรณีทดสอบเดิมไม่สามารถใช้งาน ได้ ซึ่งสร้างกรณีทดสอบโดยใช้ค่าขอบเขต และเป็นวิธีการทดสอบแบบแบล็คบอกซ์ ผลลัพธ์ที่ได้คือ กรณีทดสอบที่ได้รับการแก้ไข และมีความถูกต้องมากขึ้น

#### **6.2 ข้อจ ากัดของงานวิจัย**

เครื่องมือส าหรับการวิเคราะห์ผลกระทบต่อกรณีทดสอบจากการเปลี่ยนแปลงส่วนต่อประสาน กับผู้ใช้สำหรับโปรแกรมประยุกต์บนโทรศัพท์เคลื่อนที่แอนดรอยด์มีข้อจำกัดดังต่อไปนี้

- 1) เครื่องมือรองรับการวิเคราะห์การเปลี่ยนแปลงของวิดเจ็ตที่ทำหน้าที่ควบคุมการรับเข้า ซึ่งประกอบด้วยปุ่ม (Button), อีดิทเท็กซ์ (EditText), เช็คบ็อก (Checkbox), ปุ่มเรดิโอ (RadioButton), ปุ่มทอกเคอร์ (ToggleButton), สพินเนอร์ (Spinner), นัมเบอร์พิกเกอร์ (NumberPicker), เดทพิกเกอร์ (DatePicker) และไทม์พิกเกอร์ (TimePicker) เท่านั้น
- 2) เครื่องมือแสดงวิดเจ็ตในส่วนต่อประสานกับผู้ใช้ในรูปแบบของตาราง
- 3) กรณีทดสอบจากเครื่องมือไม่รองรับกรณี Invalid ของวันที่ และเวลา

#### **6.3 ข้อเสนอแนะและแนวทางการด าเนินงานต่อ**

เครื่องมือวิเคราะห์ผลกระทบต่อกรณีทดสอบจากการเปลี่ยนแปลงส่วนต่อประสานกับผู้ใช้ ส าหรับโปรแกรมประยุกต์บนโทรศัพท์เคลื่อนที่แอนดรอยด์สามารถพัฒนาต่อในประเด็นดังต่อไปนี้

- 1) สร้างความสัมพันธ์ให้กับกรณีทดสอบของแต่ละหน้าจอตามลำดับการทำงาน
- 2) สร้างกรณีทดสอบให้ครอบคลุมมากขึ้นด้วยการใช้แผนภาพแสดงขั้นตอนการทำงานร่วมกับ ส่วนต่อประสานกับผู้ใช้เพื่อสร้างกรณีทดสอบที่มีความครอบคลุมมากยิ่งขึ้น
- 3) พัฒนาเครื่องมือให้รองรับการนำเข้ากรณีทดสอบที่มีอยู่แล้วเข้าสู่เครื่องมือ

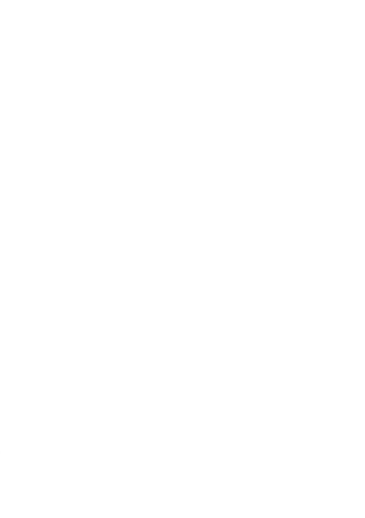

#### **รายการอ้างอิง**

- [1] ส. อ. กระทรวงเทคโนโลยีสารสนเทศและการสื่อสาร. (2014). รายงานสรปผลสำรวจ พฤติกรรมของผู้ใช้อินเทอร์เน็ตในประเทศไทย ประจำปี 2014. Available: https:/[/www.etda.or.th/download-doc-publishing/](http://www.etda.or.th/download-doc-publishing/12/)12/
- [2] I. D. C. (IDC). (2014). *Smartphone OS Market Share, Q*4 2014. Available: <http://www.idc.com/prodserv/smartphone-os-market-share.jsp>
- [3] P. P. a. F. Alecu, "An UI Layout Files Analyzer for Test Data Generation," presented at the IE, 2014.
- [4] S. M. M. a. J. L. Bakhtiar M. Amen, "Mobile Application Testing Matrix and Challenges," presented at the CCSIT, 2015.
- [5] R. S. a. V. Karthikeyani, "Mobile Software Testing Automated Test Case Design Strategies," presented at the IJCSE, 2011.
- [6] ส. เพ็ชรมณี, "การวิเคราะห์ผลกระทบต่อกรณีทดสอบเมื่อมีการเปลี่ยนแปลงของโปรแกรม ประยุกต์บนเว็บ," ภาควิชาวิศวกรรมคอมพิวเตอร์ คณะวิศวกรรมศาสตร์, จุฬาลงกรณ์ มหาวิทยาลัย, 2556.
- [7] A. R. Bohner S, "Software Change Impacts-An Evolving Perspective," presented at the Software Maintenance, Proceedings International Conference 2002.
- [8] P. L. Sprenkle S., Esquivel H., Hazelwood B., Ecott S, "Automated Oracle Comparators for Testing Web Application," presented at the International Symposium on Software Reliability Engineering, 2007.
- [9] S. A. K. Yadav D., Gupta J. P, "Change Detection in Web Pages," presented at the Information Technology, (ICIT 2007) 10th International Conference, 2007.
- [10] P. C. Jorgensen, "Software Testing A Craftsman's Approach Third Edition," presented at the Auerbach Publications, New York, 2008.
- [11] A. R. Bohner S. "Software Change Impacts Analysis," presented at the IEEE Computer Society Press: Wiley, 1996.
- [12] A. O. S. Project. *Input Controls | Android Developers*. Available: <http://developer.android.com/guide/topics/ui/controls.html>
- [13] A. O. S. Project. *UI Overview | Android Developers*. Available: <http://developer.android.com/guide/topics/ui/overview.html>
- [14] A. O. S. Project. *Input Events | Android Developers*. Available:
- http://developer.android.com/guide/topics/ui/uievents.html#EventListeners

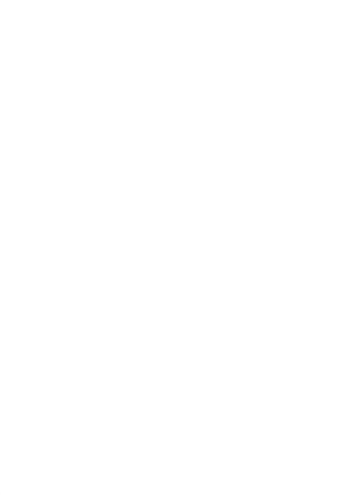

# **ภาคผนวก ก ข้อมูลวิดเจ็ตของส่วนต่อประสานกับผู้ใช้ส าหรับกรณีตัวอย่างโปรแกรมประยุกต์ บนระบบปฏิบัติการแอนดรอยด์ทั้ง 3 กรณีตัวอย่าง**

### **1) กรณีตัวอย่างที่ 1 ส่วนต่อประสานกับผู้ใช้ของระบบการลงทะเบียน**

เป็นกรณีศึกษาที่พบบ่อยในการใช้งานโปรแกรมประยุกต์บนโทรศัพท์เคลื่อนที่ในตัวอย่างนี้ใช้ ทดสอบการเปลี่ยนแปลง 4 ประเภท ประกอบด้วย การเปลี่ยนแปลงค่าเท็กซ์ การเปลี่ยนแปลงลำดับ ึการเปลี่ยนแปลงค่าขอบเขตที่ต่ำที่สุด และการเปลี่ยนแปลงค่าขอบเขตที่สูงที่สุด แสดงข้อมูลวิดเจ็ตใน เวอร์ชันเก่าดังตารางที่ ก-1 และในเวอร์ชันใหม่ดังตารางที่ ก-2

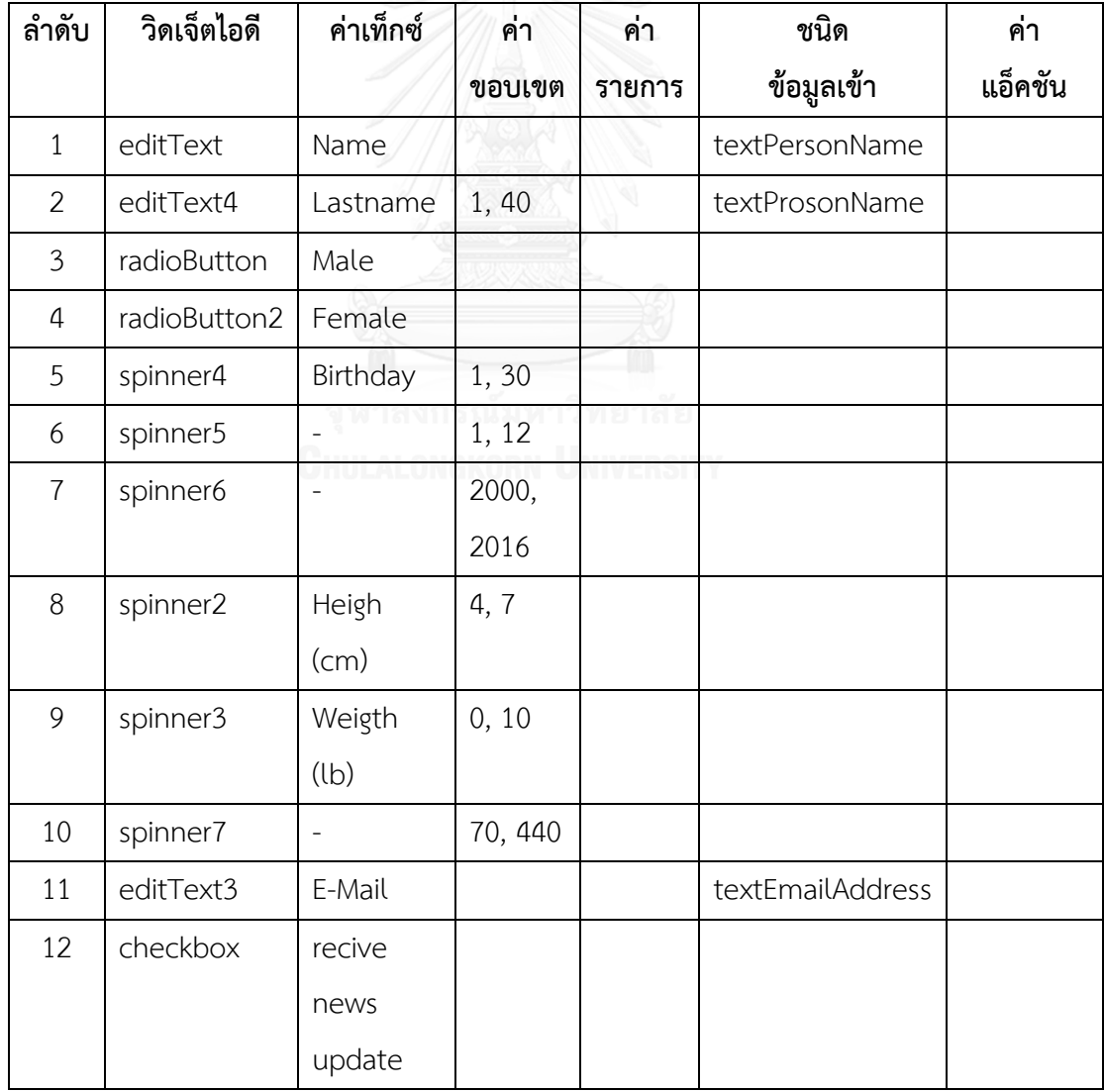

<span id="page-84-0"></span>ตารางที่ ก-1 ข้อมูลวิดเจ็ตของส่วนต่อประสานกับผู้ใช้ระบบการลงทะเบียนเวอร์ชันเก่า

**ล าดับ วิดเจ็ตไอดี ค่าเท็กซ์ ค่า ขอบเขต ค่า รายการ ชนิด ข้อมูลเข้า ค่า แอ็คชัน** 13 button CLEAR clear() 14 button2 OK | | | | Register()

[ตารางที่ ก-1](#page-84-0) ข้อมูลวิดเจ็ตของส่วนต่อประสานกับผู้ใช้ระบบการลงทะเบียนเวอร์ชันเก่า (ต่อ)

ตารางที่ ก-2 ข้อมูลวิดเจ็ตของส่วนต่อประสานกับผู้ใช้ระบบการลงทะเบียนเวอร์ชันใหม่

| ลำดับ          | วิดเจ็ตไอดี  | ค่าเท็กซ์      | ค่า     | ค่า    | ชนิด             | ค่า        |
|----------------|--------------|----------------|---------|--------|------------------|------------|
|                |              |                | ขอบเขต  | รายการ | ข้อมูลเข้า       | แอ็คชัน    |
| $\mathbf{1}$   | editText     | Name           |         |        | textPersonName   |            |
| $\overline{2}$ | editText4    | Surname        | 5, 20   |        | textProsonName   |            |
| 3              | radioButton  | Male           |         |        |                  |            |
| $\overline{4}$ | radioButton2 | Female         |         |        |                  |            |
| 5              | spinner4     | Birthday       | 1,30    |        |                  |            |
| 6              | spinner5     | $\overline{a}$ | 1, 12   |        |                  |            |
| $\overline{7}$ | spinner6     |                | 2000,   |        |                  |            |
|                |              |                | 2016    |        |                  |            |
| 8              | spinner3     | Weigth         | 0, 10   | ทยาลั  |                  |            |
|                |              | (lb)           |         |        |                  |            |
| 9              | spinner7     |                | 70, 440 |        |                  |            |
| 10             | spinner2     | Heigh          | 4, 7    |        |                  |            |
|                |              | (cm)           |         |        |                  |            |
| 11             | editText3    | E-Mail         |         |        | textEmailAddress |            |
| 12             | checkbox     | recive         |         |        |                  |            |
|                |              | news           |         |        |                  |            |
|                |              | update         |         |        |                  |            |
| 13             | button       | <b>CLEAR</b>   |         |        |                  | clear()    |
| 14             | button2      | OK             |         |        |                  | Register() |

## **2) กรณีตัวอย่างที่ 2 ส่วนต่อประสานกับผู้ใช้หน้าจอบริจาคเงิน**

กรณีศึกษาส่วนต่อประสานกับผู้ใช้หน้าจอบริจาคเงินเป็นกรณีศึกษาสำหรับทดสอบการ เปลี่ยนแปลง 3 ประเภท ประกอบด้วย การเปลี่ยนแปลงค่าเท็กซ์ การเปลี่ยนแปลงค่ารายการ และ การเปลี่ยนแปลงค่าแอกชัน แสดงข้อมูลวิดเจ็ตในเวอร์ชันเก่าดังตารางที่ ก-3 และในเวอร์ชันใหม่ ดังตารางที่ ก-4

| ลำดับ          | วิดเจ็ตไอดี   | ค่าเท็กซ์    | ค่า    | ค่า     | ชนิด             | ค่า      |
|----------------|---------------|--------------|--------|---------|------------------|----------|
|                |               |              | ขอบเขต | รายการ  | ข้อมูลเข้า       | แอ็คชัน  |
| $\mathbf{1}$   | editText      | Name         |        |         | textPersonName   |          |
| $\overline{2}$ | editText2     | Surname      |        |         | textPersonName   |          |
| 3              | editText3     | Address      |        |         | textMultiline    |          |
| $\overline{4}$ | editText5     | E-mail       |        |         | textEmailAddress |          |
| 5              | editText4     | Phone        |        |         | phone            |          |
| 6              | spinner       | Donation     |        | $[10,$  |                  |          |
|                |               | Amount       |        | 20, 50, |                  |          |
|                |               |              |        | 100,    |                  |          |
|                |               |              |        | 500,    |                  |          |
|                |               |              |        | 1000,   |                  |          |
|                |               |              |        | 2000,   |                  |          |
|                |               |              |        | 5000,   |                  |          |
|                |               |              |        | 10000,  |                  |          |
|                |               |              |        | 20000,  |                  |          |
|                |               |              |        | 50000]  |                  |          |
| $\overline{7}$ | radioButton   | Us Dollar    |        |         |                  |          |
| 8              | radioButton2  | Thai Baht    |        |         |                  |          |
| 9              | Button2       | <b>CLEAR</b> |        |         |                  | clear()  |
| 10             | <b>Button</b> | OK           |        |         |                  | donate() |

ตารางที่ ก-3 ข้อมูลวิดเจ็ตของส่วนต่อประสานกับผู้ใช้แบบฟอร์มการบริจาคเงินเวอร์ชันเก่า

| ลำดับ          | วิดเจ็ตไอดี  | ค่าเท็กซ์     | ค่า    | ค่า     | ชนิด         | ค่า         |
|----------------|--------------|---------------|--------|---------|--------------|-------------|
|                |              |               | ขอบเขต | รายการ  | ข้อมูลเข้า   | แอ็คชัน     |
| $\mathbf{1}$   | editText     | Name          |        |         | textPerson   |             |
|                |              |               |        |         | Name         |             |
| $\overline{2}$ | editText2    | Surname       |        |         | textPerson   |             |
|                |              |               |        |         | Name         |             |
| $\mathfrak{Z}$ | editText3    | Address       |        |         | textMultilin |             |
|                |              |               |        |         | e            |             |
| $\overline{4}$ | editText5    | E-mail        |        |         | textEmailA   |             |
|                |              |               |        |         | ddress       |             |
| 5              | editText4    | Phone         |        |         | phone        |             |
| 6              | spinner      | Donation      |        | $[100,$ |              |             |
|                |              | Amount        |        | 500,    |              |             |
|                |              |               |        | 1000,   |              |             |
|                |              |               |        | 2000,   |              |             |
|                |              |               |        | 5000,   |              |             |
|                |              |               |        | 10000,  |              |             |
|                |              |               | ณ์มหา  | 20000,  |              |             |
|                |              |               |        | 50000]  |              |             |
| $\overline{7}$ | radioButton  | Us Dollar     |        |         |              |             |
| 8              | radioButton2 | Thai Baht     |        |         |              |             |
| 9              | Button2      | <b>CLEAR</b>  |        |         |              | clearData() |
| 10             | Button       | <b>DONATE</b> |        |         |              | donate()    |

ตารางที่ ก-4 ข้อมูลวิดเจ็ตของส่วนต่อประสานกับผู้ใช้หน้าจอการบริจาคเงินเวอร์ชันใหม่

### **3) กรณีตัวอย่างที่ 3 ส่วนต่อประสานกับผู้ใช้หน้าจอสมัครจิตอาสา**

กรณีศึกษาส่วนต่อประสานกับผู้ใช้หน้าจอสมัครจิตอาสาเป็นกรณีศึกษาสำหรับทดสอบการ เปลี่ยนแปลง 6 ประเภท ประกอบด้วย การเปลี่ยนแปลงค่าขอบเขต การเปลี่ยนแปลงค่ารายการ การ เปลี่ยนแปลงชนิดข้อมูลเข้า การเพิ่มวิดเจ็ต การลบวิดเจ็ต และการเปลี่ยนลำดับของวิดเจ็ต แสดง ข้อมูลวิดเจ็ตในเวอร์ชันเก่าดังตารางที่ ก-5 และในเวอร์ชันใหม่ดังตารางที่ ก-6

| ลำดับ          | วิดเจ็ตไอดี | ค่าเท็กซ์ | ค่า    | ค่า      | ชนิด       | ค่ำ      |
|----------------|-------------|-----------|--------|----------|------------|----------|
|                |             |           | ขอบเขต | รายการ   | ข้อมูลเข้า | แอ็คชัน  |
| $\mathbf{1}$   | editText    | Name      |        |          | textPerso  |          |
|                |             |           |        |          | nName      |          |
| $\overline{2}$ | editText3   | Address   | 1, 10  |          | textPostal |          |
|                |             |           |        |          | Address    |          |
| 3              | editText2   | Phone     |        |          | number     |          |
| $\overline{4}$ | spinner     | Where     |        | [Food    |            |          |
|                |             | Would you |        | Bank,    |            |          |
|                |             | like to   |        | Animal   |            |          |
|                |             | Volunteer |        | Shelter] |            |          |
| 5              | checkBox5   | Monday    |        |          |            |          |
| 6              | checkBox7   | Wednesday |        |          |            |          |
| $\overline{7}$ | checkBox9   | Friday    |        |          |            |          |
| 8              | checkBox6   | Tuesday   |        |          |            |          |
| 9              | checkBox8   | Thursday  |        |          |            |          |
| 10             | checkBox10  | Saturday  |        |          |            |          |
| 11             | button      | OK        |        |          |            | submit() |
| 12             | Button2     | CANCEL    |        |          |            | cancel() |

ตารางที่ ก-5 ข้อมูลวิดเจ็ตของส่วนต่อประสานกับผู้ใช้หน้าจอสมัครจิตอาสาเวอร์ชันเก่า

| ลำดับ          | วิดเจ็ตไอดี | ค่าเท็กซ์ | ค่า    | ค่ารายการ  | ชนิด       | ค่า      |
|----------------|-------------|-----------|--------|------------|------------|----------|
|                |             |           | ขอบเขต |            | ข้อมูลเข้า | แอ็คชัน  |
| $\mathbf{1}$   | editText    | Name      |        |            | textPerson |          |
|                |             |           |        |            | Name       |          |
| $\overline{2}$ | editText3   | Address   | 20, 30 |            | textPostal |          |
|                |             |           |        |            | Address    |          |
| 3              | editText2   | Phone     |        |            | phone      |          |
| $\overline{4}$ | editText4   | E-mail    |        |            | textEmail  |          |
|                |             |           |        |            | Address    |          |
| 5              | spinner     | Where     |        | [Food      |            |          |
|                |             | Would you |        | Bank,      |            |          |
|                |             | like to   |        | Animal     |            |          |
|                |             | Volunteer |        | Shelter,   |            |          |
|                |             |           |        | Preschool, |            |          |
|                |             |           |        | City       |            |          |
|                |             |           |        | Lawncare ] |            |          |
| 6              | checkBox5   | Monday    |        |            |            |          |
| $\overline{7}$ | checkBox7   | Wednesday |        | າລ ຍ       |            |          |
| 8              | checkBox9   | Friday    |        |            |            |          |
| 9              | checkBox6   | Tuesday   |        |            |            |          |
| 10             | checkBox8   | Thursday  |        |            |            |          |
| 11             | button      | OK        |        |            |            | submit() |
| 12             | Button2     | CANCEL    |        |            |            | cancel() |

ตารางที่ ก-6 ข้อมูลวิดเจ็ตของส่วนต่อประสานกับผู้ใช้หน้าจอสมัครจิตอาสาเวอร์ชันใหม่

#### **ภาคผนวก ข**

# ์ตัวอย่างของกรณีทดสอบของส่วนต่อประสานกับผู้ใช้สำหรับกรณีตัวอย่าง **โปรแกรมประยุกต์บนระบบปฏิบัติการแอนดรอยด์ทั้ง 3 กรณีตัวอย่าง**

# **1) กรณีตัวอย่างที่ 1 ส่วนต่อประสานกับผู้ใช้ของระบบการลงทะเบียน**

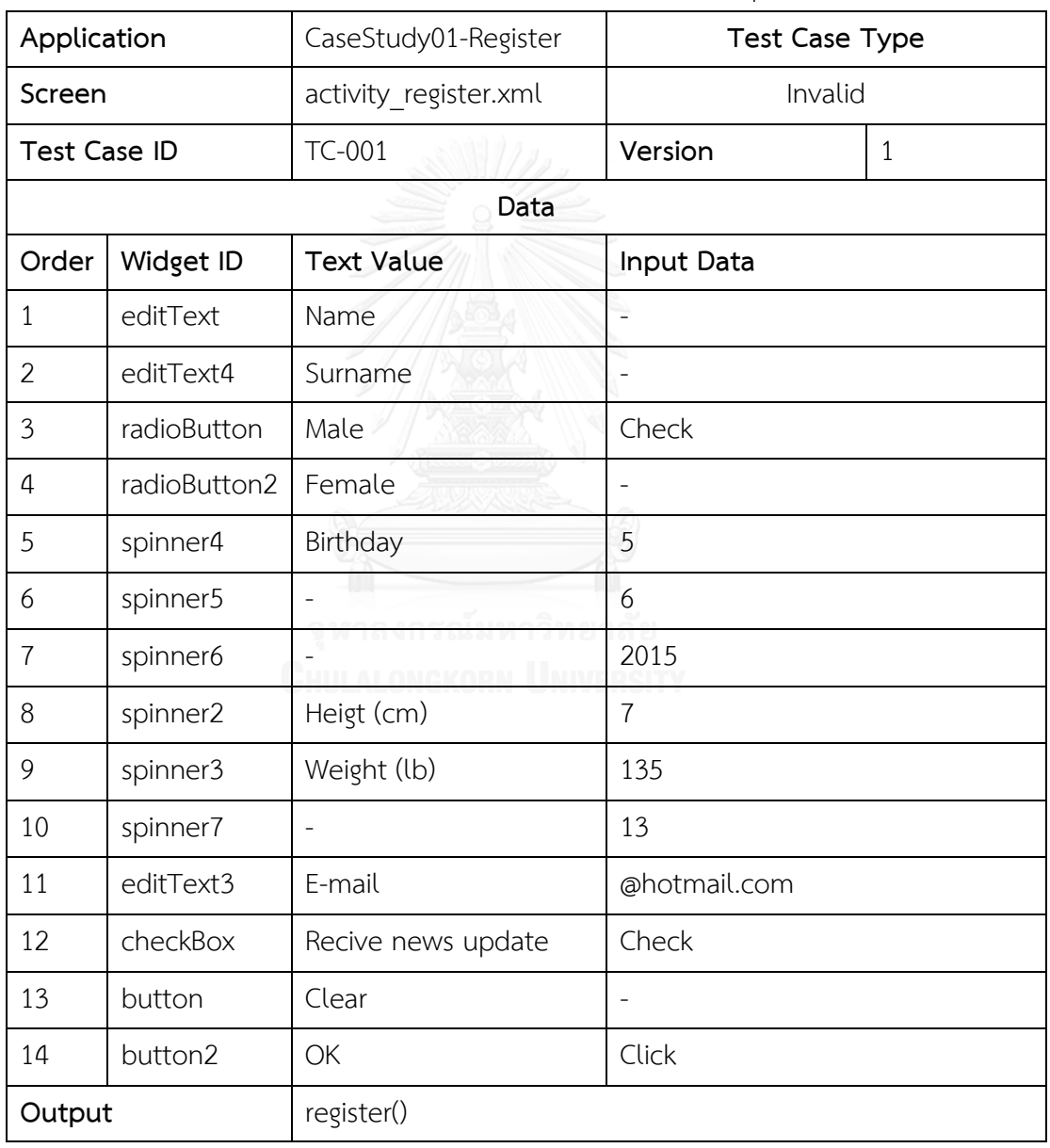

ตารางที่ ข-1 ตัวอย่างกรณีทดสอบ invalid ที่น้อยกว่าค่าขอบเขตที่ต่ าที่สุดเวอร์ชันเก่า

ตารางที่ ข-2 ตัวอย่างกรณีทดสอบ valid เวอร์ชันเก่า

| Application          |                                                      | CaseStudy01-Register  | <b>Test Case Type</b>     |  |
|----------------------|------------------------------------------------------|-----------------------|---------------------------|--|
| Screen               |                                                      | activity register.xml | Valid                     |  |
|                      | <b>TC-006</b><br>Version<br><b>Test Case ID</b><br>1 |                       |                           |  |
|                      |                                                      | Data                  |                           |  |
| Order                | Widget ID                                            | <b>Text Value</b>     | Input Data                |  |
| $\mathbf{1}$         | editText                                             | Name                  | Danear                    |  |
| $\overline{2}$       | editText4                                            | Surname               | Chayakorn                 |  |
| 3                    | radioButton                                          | Male                  | Check                     |  |
| $\overline{4}$       | radioButton2                                         | Female                | $\overline{\phantom{m}}$  |  |
| 5                    | spinner4                                             | Birthday              | 29                        |  |
| 6                    | spinner5                                             |                       | 12                        |  |
| $\overline{7}$       | spinner6                                             |                       | 2009                      |  |
| 8                    | spinner2                                             | Heigt (cm)            | 10                        |  |
| 9                    | spinner3                                             | Weight (lb)           | 72                        |  |
| 10                   | spinner7                                             |                       | 22                        |  |
| 11                   | editText3                                            | E-mail                | pjaumllhdnxulgd@yahoo.com |  |
| 12                   | checkBox                                             | Recive news update    | ล้ย                       |  |
| 13                   | button                                               | Clear                 | FSITY                     |  |
| 14                   | button2                                              | OK                    | Click                     |  |
| register()<br>Output |                                                      |                       |                           |  |

| Application         |             | CaseStudy01-             | <b>Test Case Type</b>              |            |              |
|---------------------|-------------|--------------------------|------------------------------------|------------|--------------|
|                     |             | Register                 |                                    |            |              |
| Screen              |             | activity register.xml    | Invalid                            |            |              |
| <b>Test Case ID</b> |             | TC-020                   | Version                            |            | $\mathbf{1}$ |
|                     |             | Data                     |                                    |            |              |
| Order               | Widget ID   |                          | <b>Text Value</b>                  | Input Data |              |
| $\mathbf{1}$        | editText    | Name                     | PakkaponPichayaninKhanisthaKanyar  |            |              |
|                     |             |                          | a                                  |            |              |
| $\overline{2}$      | editText4   | Surname                  | NumtipKitiyaRattikonKullanaddaSupa |            |              |
|                     |             |                          | kornWarisara                       |            |              |
| 3                   | radioButton | Male                     | - 1                                |            |              |
| $\overline{4}$      | radioButton | Female                   | Check                              |            |              |
|                     | 2           |                          |                                    |            |              |
| 5                   | spinner4    | Birthday                 | 13                                 |            |              |
| 6                   | spinner5    |                          | 6                                  |            |              |
| 7                   | spinner6    |                          | 2004                               |            |              |
| 8                   | spinner2    | Heigt (cm)               | $\overline{4}$                     |            |              |
| 9                   | spinner3    | Weight (lb)              | 287                                |            |              |
| 10                  | spinner7    | $\overline{\phantom{a}}$ | 14                                 |            |              |
| 11                  | editText3   | E-mail                   | bkvmmbteggadhpflkkimfmslxtnonde    |            |              |
|                     |             |                          | iew@hotmail.com                    |            |              |
| 12                  | checkBox    | Recive news update       | Check                              |            |              |
| 13                  | button      | Clear                    | $\overline{\phantom{0}}$           |            |              |
| 14                  | button2     | OK                       | Click                              |            |              |
| Output              |             | register()               |                                    |            |              |

ตารางที่ ข-3 ตัวอย่างกรณีทดสอบ invalid ที่มากกว่าค่าขอบเขตที่สูงที่สุดเวอร์ชันเก่า

| Application         |              | CaseStudy01-Register     | <b>Test Case Type</b>    |                |
|---------------------|--------------|--------------------------|--------------------------|----------------|
| Screen              |              | activity register.xml    | Invalid                  |                |
| <b>Test Case ID</b> |              | <b>TC-001</b>            | Version                  | $\overline{2}$ |
|                     |              | Data                     |                          |                |
| Order               | Widget ID    | <b>Text Value</b>        | Input Data               |                |
| $\mathbf{1}$        | editText     | Name                     | $\overline{\phantom{a}}$ |                |
| $\overline{2}$      | editText4    | Surname                  | $\overline{\phantom{a}}$ |                |
| 3                   | radioButton  | Male                     | Check                    |                |
| 4                   | radioButton2 | Female                   | $\overline{a}$           |                |
| 5                   | spinner4     | Birthday                 | $\overline{4}$           |                |
| 6                   | spinner5     |                          | 8                        |                |
| $\overline{7}$      | spinner6     |                          | 2011                     |                |
| 8                   | spinner3     | Weight (lb)              | 179                      |                |
| 9                   | spinner7     | $\overline{\phantom{m}}$ | 11                       |                |
| 10                  | spinner2     | Heigt (cm)               | $\mathfrak{Z}$           |                |
| 11                  | editText3    | E-mail                   | @yahoo.com               |                |
| 12                  | checkBox     | Recive news update       | ล้ย                      |                |
| 13                  | button       | Clear                    | <b>Click</b>             |                |
| 14                  | button2      | OK                       |                          |                |
| Output              |              | clear()                  |                          |                |

ตารางที่ ข-4 ตัวอย่างกรณีทดสอบ invalid ที่น้อยกว่าค่าขอบเขตที่ต่ำที่สุดเวอร์ชันใหม่

ตารางที่ ข-5 ตัวอย่างกรณีทดสอบ valid เวอร์ชันใหม่

| Application         |              | CaseStudy01-Register     | <b>Test Case Type</b>         |  |  |
|---------------------|--------------|--------------------------|-------------------------------|--|--|
| Screen              |              | activity register.xml    | Valid                         |  |  |
| <b>Test Case ID</b> |              | <b>TC-007</b>            | $\overline{2}$<br>Version     |  |  |
|                     |              | Data                     |                               |  |  |
| Order               | Widget ID    | <b>Text Value</b>        | Input Data                    |  |  |
| $\mathbf{1}$        | editText     | Name                     | Jutathip                      |  |  |
| $\overline{2}$      | editText4    | Surname                  | Sirimas                       |  |  |
| 3                   | radioButton  | Male                     |                               |  |  |
| $\overline{4}$      | radioButton2 | Female                   | Check                         |  |  |
| 5                   | spinner4     | Birthday                 | 29                            |  |  |
| 6                   | spinner5     |                          | $\overline{3}$                |  |  |
| $\overline{7}$      | spinner6     |                          | 2007                          |  |  |
| 8                   | spinner3     | Weight (lb)              | 135                           |  |  |
| 9                   | spinner7     | $\overline{\phantom{a}}$ | 20                            |  |  |
| 10                  | spinner2     | Heigt (cm)               | $\overline{2}$                |  |  |
| 11                  | editText3    | E-mail                   | qxqfugnbfcwbrtkwcvb@yahoo.com |  |  |
| 12                  | checkBox     | Recive news update       | าลัย                          |  |  |
| 13                  | button       | Clear                    | <b>ERSITY</b>                 |  |  |
| 14                  | button2      | OK                       | Click                         |  |  |
| Output              |              | register()               |                               |  |  |

| Application         |              | CaseStudy01-Register  | <b>Test Case Type</b>          |                |
|---------------------|--------------|-----------------------|--------------------------------|----------------|
| Screen              |              | activity register.xml | Invalid                        |                |
| <b>Test Case ID</b> |              | <b>TC-020</b>         | Version                        | $\overline{2}$ |
|                     |              | Data                  |                                |                |
| Order               | Widget ID    | <b>Text Value</b>     | Input Data                     |                |
| $\mathbf{1}$        | editText     | Name                  | ChutimaDanearNatthapornPeera   |                |
|                     |              |                       | sak                            |                |
| $\overline{2}$      | editText4    | Surname               | JuthamasDanearPakkaponKanni    |                |
|                     |              |                       | kaNakarinPaphavee              |                |
| 3                   | radioButton  | Male                  |                                |                |
| $\overline{4}$      | radioButton2 | Female                | Check                          |                |
| 5                   | spinner4     | Birthday              | 19                             |                |
| 6                   | spinner5     | L,                    | $\overline{4}$                 |                |
| 7                   | spinner6     |                       | 20010                          |                |
| 8                   | spinner3     | Weight (lb)           | 363                            |                |
| 9                   | spinner7     |                       | 15                             |                |
| 10                  | spinner2     | Heigt (cm)            | $\mathbf 0$                    |                |
| 11                  | editText3    | E-mail                | ująbtptjvorhmrdąrąądsjvkjvtcmj |                |
|                     |              |                       | adgnkcjf@hotmail.com           |                |
| 12                  | checkBox     | Recive news update    | ÷,                             |                |
| 13                  | button       | Clear                 | $\overline{a}$                 |                |
| 14                  | button2      | OK                    | Click                          |                |
| Output              |              | register()            |                                |                |

ตารางที่ ข-6 ตัวอย่างกรณีทดสอบ invalid ที่มากกว่าค่าขอบเขตที่มากที่สุดเวอร์ชันใหม่

# **2) กรณีตัวอย่างที่ 2 ส่วนต่อประสานกับผู้ใช้หน้าจอบริจาคเงิน**

ตารางที่ ข-7 ตัวอย่างกรณีทดสอบ invalid ที่น้อยกว่าค่าขอบเขตที่ต่ าที่สุดเวอร์ชันเก่า

| Application         |              | CaseStudy02-Donation   | <b>Test Case Type</b>    |              |
|---------------------|--------------|------------------------|--------------------------|--------------|
| Screen              |              | activity donation.xml  | Invalid                  |              |
| <b>Test Case ID</b> |              | <b>TC-001</b>          | Version                  | $\mathbf{1}$ |
|                     |              | Data                   |                          |              |
| Order               | Widget ID    | <b>Text Value</b>      | <b>Input Data</b>        |              |
| 1                   | editText     | Name                   | $\overline{\phantom{a}}$ |              |
| $\overline{2}$      | editText2    | Surname                | $\overline{\phantom{m}}$ |              |
| 3                   | editText3    | Address                |                          |              |
| 4                   | editText5    | E-mail                 | @hotmail.com             |              |
| 5                   | editText4    | Phone                  | 087239                   |              |
| 6                   | spinner      | <b>Donation Amount</b> | 5000                     |              |
| 7                   | radioButton  | <b>US Dollar</b>       | Check                    |              |
| 8                   | radioButton2 | Thai Baht              | $\qquad \qquad -$        |              |
| 9                   | button2      | Clear                  | $\qquad \qquad -$        |              |
| 10                  | button       | OK                     | Click                    |              |
| Output              |              | donate()<br>. .        |                          |              |

# <span id="page-96-0"></span>ตารางที่ ข-8 ตัวอย่างกรณีทดสอบ valid เวอร์ชันเก่า

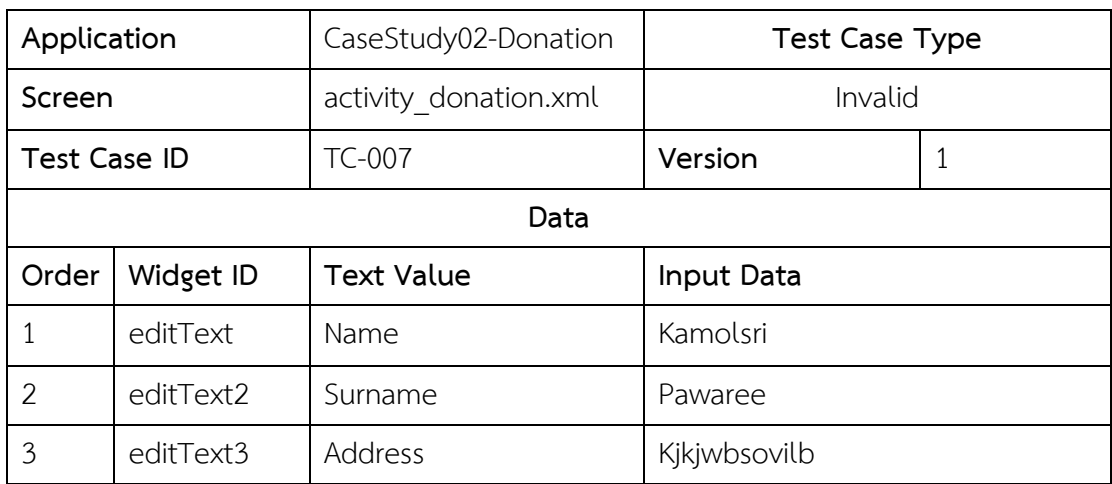

[ตารางที่ ข-8](#page-96-0) ตัวอย่างกรณีทดสอบ valid เวอร์ชันเก่า(ต่อ)

| Order  | Widget ID    | <b>Text Value</b>      | Input Data   |
|--------|--------------|------------------------|--------------|
| 4      | editText5    | E-mail                 | ju@gmail.com |
| 5      | editText4    | Phone                  | 0848971853   |
| 6      | spinner      | <b>Donation Amount</b> | 500          |
| 7      | radioButton  | US Dollar              | Check        |
| 8      | radioButton2 | Thai Baht              | -            |
| 9      | button2      | Clear                  | ۰            |
| 10     | button       | OK                     | Click        |
| Output |              | donate()               |              |

<span id="page-97-0"></span>ตารางที่ ข-9 ตัวอย่างกรณีทดสอบ invalid ที่มากว่าค่าขอบเขตที่สูงที่สุดเวอร์ชันเก่า

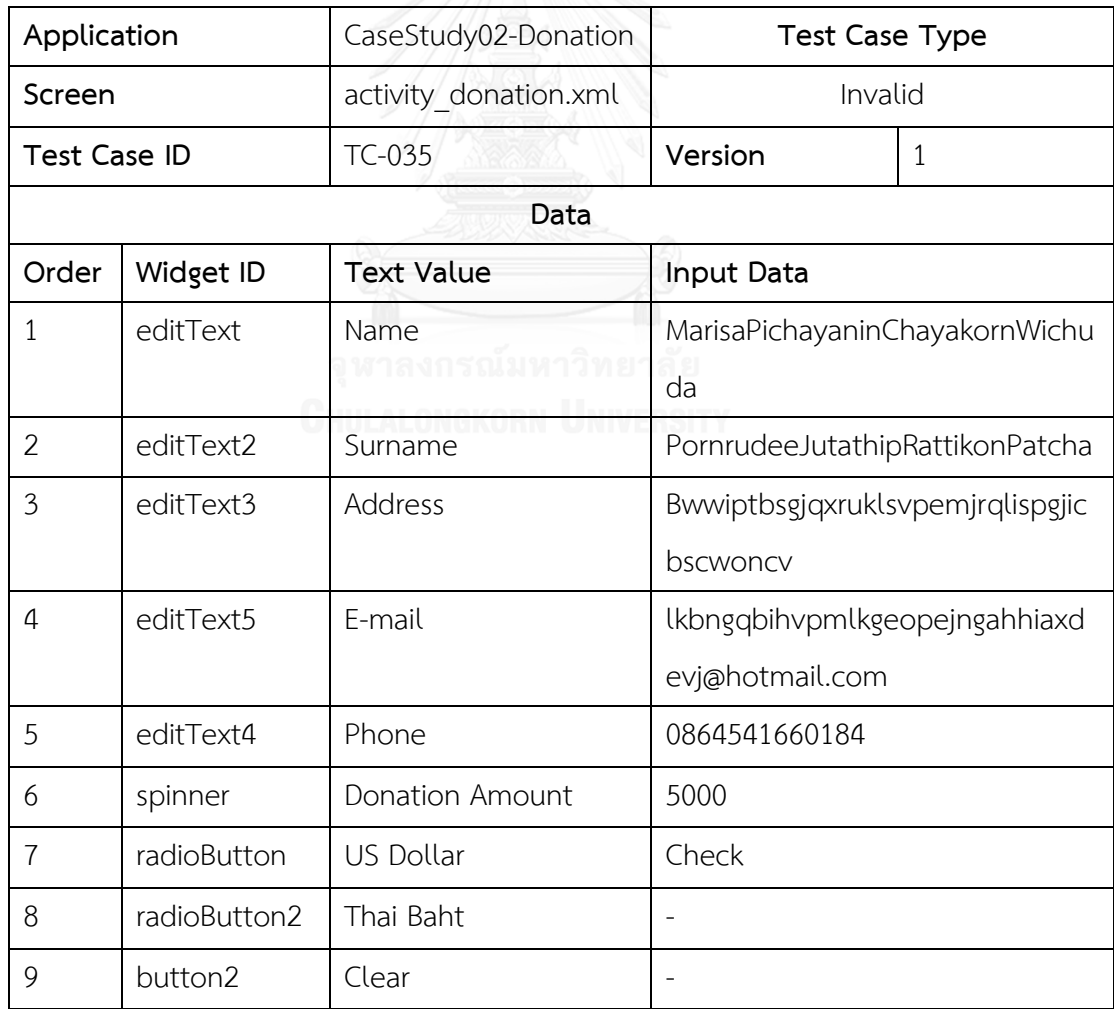

[ตารางที่ ข-9](#page-97-0) ตัวอย่างกรณีทดสอบ invalid ที่มากว่าค่าขอบเขตที่สูงที่สุดเวอร์ชันเก่า (ต่อ)

| Order  | Widget ID | Text Value | Input Data |
|--------|-----------|------------|------------|
| 10     | button    | OK         | Click      |
| Output |           | donate()   |            |

ตารางที่ ข-10 ตัวอย่างกรณีทดสอบ invalid ที่น้อยกว่าค่าขอบเขตที่ต่ าที่สุดเวอร์ชันใหม่

| Application         |              | CaseStudy02-Donation   | <b>Test Case Type</b>    |                |
|---------------------|--------------|------------------------|--------------------------|----------------|
| Screen              |              | activity donation.xml  | Invalid                  |                |
| <b>Test Case ID</b> |              | <b>TC-001</b>          | Version                  | $\overline{2}$ |
|                     |              | Data                   |                          |                |
| Order               | Widget ID    | <b>Text Value</b>      | <b>Input Data</b>        |                |
| $\mathbf{1}$        | editText     | Name                   |                          |                |
| $\overline{2}$      | editText2    | Surname                |                          |                |
| 3                   | editText3    | Address                | $\overline{\phantom{a}}$ |                |
| 4                   | editText5    | E-mail                 | @hotmail.com             |                |
| 5                   | editText4    | Phone                  | 087239                   |                |
| 6                   | Spinner      | <b>Donation Amount</b> | 1000                     |                |
| 7                   | radioButton  | US Dollar              | $\overline{a}$           |                |
| 8                   | radioButton2 | Thai Baht              | Check                    |                |
| 9                   | button2      | Clear                  |                          |                |
| 10                  | button       | Donate                 | Click                    |                |
| Output              |              | donate()               |                          |                |

ตารางที่ ข-11 ตัวอย่างกรณีทดสอบ valid เวอร์ชันใหม่

| Application         |              | CaseStudy02-           | <b>Test Case Type</b>         |                |
|---------------------|--------------|------------------------|-------------------------------|----------------|
|                     |              | Donation               |                               |                |
| Screen              |              | activity_donation.xml  | Valid                         |                |
| <b>Test Case ID</b> |              | <b>TC-006</b>          | Version                       | $\overline{2}$ |
|                     |              | Data                   |                               |                |
| Order               | Widget ID    | <b>Text Value</b>      | Input Data                    |                |
| $\mathbf{1}$        | editText     | Name                   | Ponthera                      |                |
| $\overline{2}$      | editText2    | Surname                | Kitiya                        |                |
| 3                   | editText3    | Address                | Eptlxlniuhpqphcuugklsormvwhkd |                |
| 4                   | editText5    | E-mail                 | mbfecklnmieblborscvmhpkp@hotm |                |
|                     |              |                        | ail.com                       |                |
| 5                   | editText4    | Phone                  | 0861488778                    |                |
| 6                   | Spinner      | <b>Donation Amount</b> | 2000                          |                |
| 7                   | radioButton  | <b>US Dollar</b>       |                               |                |
| 8                   | radioButton2 | Thai Baht              | Check                         |                |
| 9                   | button2      | Clear                  | $\overline{\phantom{a}}$      |                |
| 10                  | button       | Donate                 | Click                         |                |
| Output              |              | donate()               |                               |                |

| Application         |              | CaseStudy02-Donation   | <b>Test Case Type</b>        |                |
|---------------------|--------------|------------------------|------------------------------|----------------|
| Screen              |              | activity_donation.xml  | Invalid                      |                |
| <b>Test Case ID</b> |              | <b>TC-026</b>          | Version                      | $\overline{2}$ |
|                     |              | Data                   |                              |                |
| Order               | Widget ID    | <b>Text Value</b>      | Input Data                   |                |
| $\mathbf{1}$        | editText     | Name                   | Thanapa                      |                |
| 2                   | editText2    | Surname                | Sirimas                      |                |
| 3                   | editText3    | Address                | Qcipjepqbfj                  |                |
| 4                   | editText5    | E-mail                 | nfvnrahxwqhvamevgohean@yahoo |                |
|                     |              |                        | .com                         |                |
| 5                   | editText4    | Phone                  | 0834422321128                |                |
| 6                   | Spinner      | <b>Donation Amount</b> | 5000                         |                |
| 7                   | radioButton  | <b>US Dollar</b>       |                              |                |
| 8                   | radioButton2 | Thai Baht              | Check                        |                |
| 9                   | button2      | Clear                  |                              |                |
| 10                  | button       | Donate                 | Click                        |                |
| Output              |              | donate()               |                              |                |

ตารางที่ ข-12 ตัวอย่างกรณีทดสอบ invalid ที่มากกว่าค่าขอบเขตที่มากที่สุดเวอร์ชันใหม่

# **3) กรณีตัวอย่างที่ 3 ส่วนต่อประสานกับผู้ใช้หน้าจอสมัครจิตอาสา**

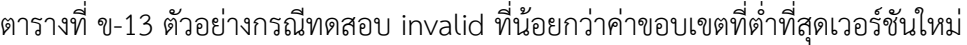

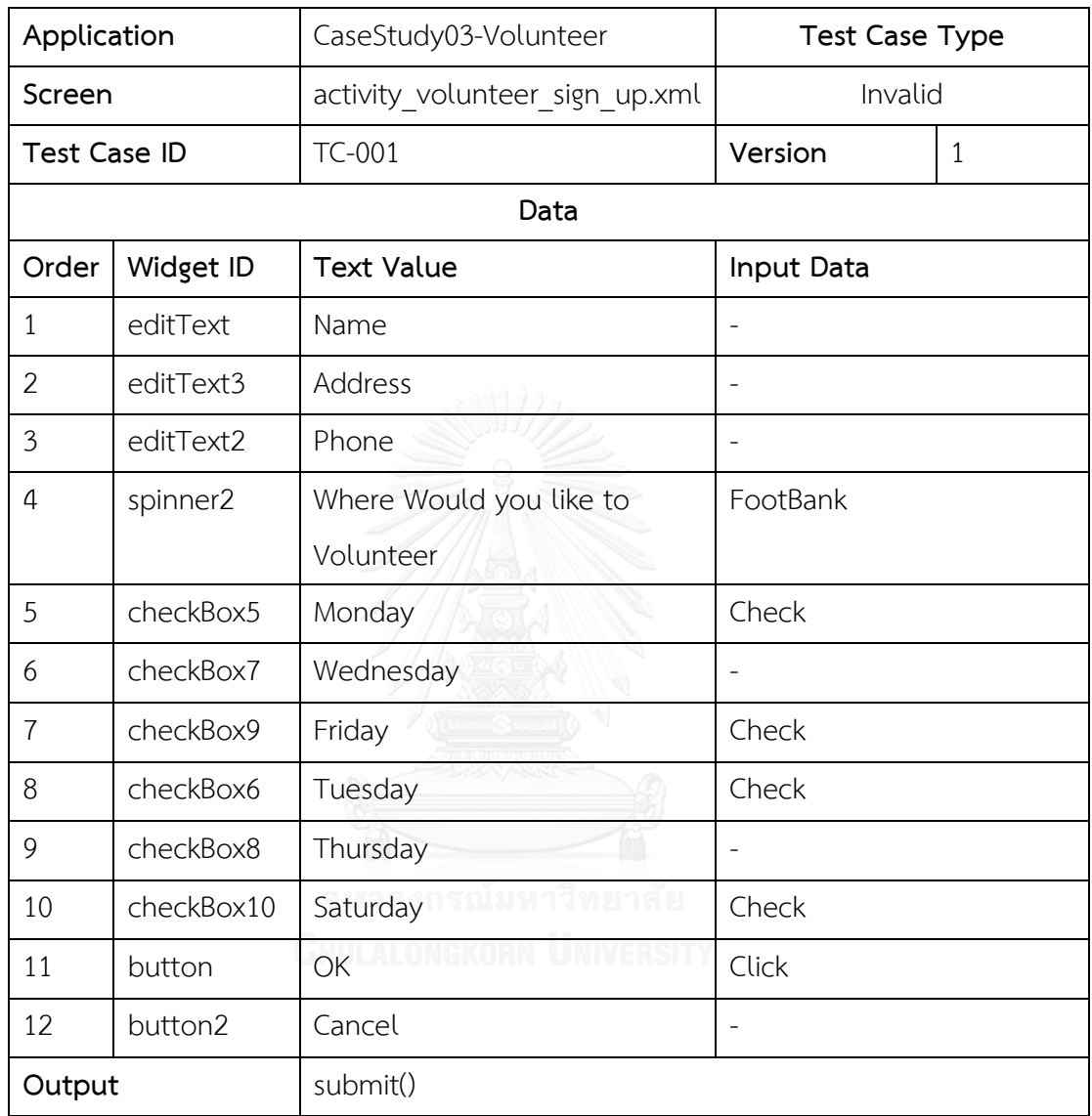

ตารางที่ ข-14 ตัวอย่างกรณีทดสอบ valid เวอร์ชันเก่า

| Application         |            | CaseStudy03-Volunteer          | <b>Test Case Type</b>    |              |
|---------------------|------------|--------------------------------|--------------------------|--------------|
| Screen              |            | activity volunteer sign up.xml | Valid                    |              |
| <b>Test Case ID</b> |            | TC-016                         | Version                  | $\mathbf{1}$ |
|                     |            | Data                           |                          |              |
| Order               | Widget ID  | <b>Text Value</b>              | Input Data               |              |
| $\mathbf{1}$        | editText   | Name                           | Kantapong                |              |
| 2                   | editText3  | Address                        | Ipkpgki                  |              |
| 3                   | editText2  | Phone                          | Fweadfespjdbpbwuvshfsebs |              |
|                     |            |                                | fhtx                     |              |
| 4                   | spinner2   | Where Would you like to        | AnimalShelter            |              |
|                     |            | Volunteer                      |                          |              |
| 5                   | checkBox5  | Monday                         | Check                    |              |
| 6                   | checkBox7  | Wednesday                      | $\overline{a}$           |              |
| $\overline{7}$      | checkBox9  | Friday                         | ÷.                       |              |
| 8                   | checkBox6  | Tuesday                        |                          |              |
| 9                   | checkBox8  | Thursday                       |                          |              |
| 10                  | checkBox10 | Saturday                       |                          |              |
| 11                  | button     | OK                             | Click                    |              |
| 12                  | button2    | Cancel                         |                          |              |
| Output              |            | submit()                       |                          |              |

| Application         |            | CaseStudy03-       | <b>Test Case Type</b>               |              |
|---------------------|------------|--------------------|-------------------------------------|--------------|
|                     |            | Volunteer          |                                     |              |
| Screen              |            | activity volunteer | Invalid                             |              |
|                     |            | sign up.xml        |                                     |              |
| <b>Test Case ID</b> |            | <b>TC-020</b>      | Version                             | $\mathbf{1}$ |
|                     |            | Data               |                                     |              |
| Order               | Widget ID  | <b>Text Value</b>  | Input Data                          |              |
| $\mathbf{1}$        | editText   | Name               | NuttidaSupakornSaraleeSirimasBorir  |              |
| $\overline{2}$      | editText3  | Address            | Mxctwhqnxlvdci                      |              |
| 3                   | editText2  | Phone              | Cbsafkksrpglsjkfkrrvsntnegvhrhfucub |              |
| $\overline{4}$      | spinner2   | Where Would you    | FoodBank                            |              |
|                     |            | like to Volunteer  |                                     |              |
| 5                   | checkBox5  | Monday             | Check                               |              |
| 6                   | checkBox7  | Wednesday          | Check                               |              |
| $\overline{7}$      | checkBox9  | Friday             | Check                               |              |
| 8                   | checkBox6  | Tuesday            |                                     |              |
| 9                   | checkBox8  | Thursday           |                                     |              |
| 10                  | checkBox10 | Saturday           | Check                               |              |
| 11                  | button     | OK                 | Click                               |              |
| 12                  | button2    | Cancel             |                                     |              |
| Output              |            | submit()           |                                     |              |

ตารางที่ ข-15 ตัวอย่างกรณีทดสอบ invalid ที่มากกว่าค่าขอบเขตที่มากที่สุดเวอร์ชันเก่า

| Application         |           | CaseStudy03-Volunteer          | <b>Test Case Type</b> |                |
|---------------------|-----------|--------------------------------|-----------------------|----------------|
| Screen              |           | activity volunteer sign up.xml | Invalid               |                |
| <b>Test Case ID</b> |           | <b>TC-004</b>                  | Version               | $\overline{2}$ |
|                     |           | Data                           |                       |                |
| Order               | Widget ID | <b>Text Value</b>              | Input Data            |                |
| 1                   | editText  | Name                           |                       |                |
| $\overline{2}$      | editText3 | Address                        | Ookavrprknaumg        |                |
| 3                   | editText2 | Phone                          | 083365                |                |
| 4                   | editText4 | E-mail                         | @gmail.com            |                |
| 5                   | spinner2  | Where Would you like to        | AnimalShelter         |                |
|                     |           | Volunteer                      |                       |                |
| 6                   | checkBox5 | Monday                         | Check                 |                |
| $\overline{7}$      | checkBox7 | Wednesday                      |                       |                |
| 8                   | checkBox9 | Friday                         | Check                 |                |
| 9                   | checkBox6 | Tuesday                        |                       |                |
| 10                  | checkBox8 | Thursday                       |                       |                |
| 11                  | button    | OK                             | Click                 |                |
| 12                  | button2   | Cancel                         |                       |                |
| Output              |           | submit()                       |                       |                |

ตารางที่ ข-16 ตัวอย่างกรณีทดสอบ invalid ที่น้อยกว่าค่าขอบเขตที่ต่ำที่สุดเวอร์ใหม่

ตารางที่ ข-17 ตัวอย่างกรณีทดสอบ valid เวอร์ชันใหม่

| Application         |           | CaseStudy03-Volunteer          | <b>Test Case Type</b>     |                |
|---------------------|-----------|--------------------------------|---------------------------|----------------|
| Screen              |           | activity volunteer sign up.xml | Valid                     |                |
| <b>Test Case ID</b> |           | TC-004                         | Version                   | $\overline{2}$ |
|                     |           | Data                           |                           |                |
| Order               | Widget ID | <b>Text Value</b>              | Input Data                |                |
| $\mathbf{1}$        | editText  | Name                           | Supakorn                  |                |
| $\overline{2}$      | editText3 | Address                        | Sjdorenkftnppohvdkacurvda |                |
|                     |           |                                | $\vee$                    |                |
| 3                   | editText2 | Phone                          | 0881637824                |                |
| $\overline{4}$      | editText4 | E-mail                         | vdwpqktucglfoqglcw@yaho   |                |
|                     |           |                                | o.com                     |                |
| 5                   | spinner2  | Where Would you like to        | AnimalShelter             |                |
|                     |           | Volunteer                      |                           |                |
| 6                   | checkBox5 | Monday                         | Check                     |                |
| $\overline{7}$      | checkBox7 | Wednesday                      | Check                     |                |
| 8                   | checkBox9 | Friday                         | Check                     |                |
| 9                   | checkBox6 | Tuesday                        |                           |                |
| 10                  | checkBox8 | Thursday<br><b>LUNGRAT</b>     | $\overline{a}$            |                |
| 11                  | button    | OK                             | Click                     |                |
| 12                  | button2   | Cancel                         | $\overline{a}$            |                |
| Output              |           | submit()                       |                           |                |

| Application         |           | CaseStudy03-Volunteer          | <b>Test Case Type</b>      |                |
|---------------------|-----------|--------------------------------|----------------------------|----------------|
| Screen              |           | activity volunteer sign up.xml | Invalid                    |                |
| <b>Test Case ID</b> |           | <b>TC-028</b>                  | Version                    | $\overline{2}$ |
|                     |           | Data                           |                            |                |
| Order               | Widget ID | <b>Text Value</b>              | Input Data                 |                |
| $\mathbf{1}$        | editText  | Name                           | NuttidaSupakornSaraleeSiri |                |
|                     |           |                                | masBor                     |                |
| $\overline{2}$      | editText3 | Address                        | Fpshscpthkcnhonhewxhcgo    |                |
|                     |           |                                | chitgrwcsisguke            |                |
| 3                   | editText2 | Phone                          | 082042637678               |                |
| $\overline{4}$      | editText4 | E-mail                         | gkesisiikidmmvlfrnsqnksh@h |                |
|                     |           |                                | otmail.com                 |                |
| 5                   | spinner2  | Where Would you like to        | CityLawncare               |                |
|                     |           | Volunteer                      |                            |                |
| 6                   | checkBox5 | Monday                         | Check                      |                |
| $\overline{7}$      | checkBox7 | Wednesday                      | Check                      |                |
| 8                   | checkBox9 | Friday                         | Check                      |                |
| 9                   | checkBox6 | Tuesday                        |                            |                |
| 10                  | checkBox8 | Thursday                       |                            |                |
| 11                  | button    | OK                             | Click                      |                |
| 12                  | button2   | Cancel                         |                            |                |
| Output              |           | submit()                       |                            |                |

ตารางที่ ข-18 ตัวอย่างกรณีทดสอบ invalid ที่มากกว่าค่าขอบเขตที่มากที่สุดเวอร์ชันใหม่

#### **ประวัติผู้เขียนวิทยานิพนธ์**

ิ นายชัชวาล โปร่งแสง เกิดเมื่อวันอาทิตย์ที่ 4 พฤศจิกายน พ.ศ. 2533 ภูมิลำเนาเป็นคน ตำบลวังตะกู อำเภอเมืองนครปฐม จบการศึกษาระดับปริญญาตรี สาขาเทคโนโลยีสารสนเทศ ิมหาวิทยาลัยศิลปากร โดยจัดทำโครงงานปริญญานิพนธ์เกี่ยวกับการพัฒนาโปรแกรมประยุกต์บน โทรศัพท์เคลื่อนที่ ผลงานดังกล่าวได้รับรางวัลจากการแข่งขันพัฒนาโปรแกรมคอมพิวเตอร์แห่ง ประเทศ หรือ NSC ในหมวดโปรแกรมประยุกต์บนโทรศัพท์เคลื่อนที่เมื่อปี 2556 ภายหลังจบ การศึกษาได้เข้าศึกษาต่อในสาขาวิศวกรรมซอฟต์แวร์ คณะวิศวกรรมศาสตร์ จุฬาลงกรณ์ มหาวิทยาลัย ในปีการศึกษา 2556 โดยสนใจงานทางด้านการวิเคราะห์ผลกระทบต่อกรณีทดสอบ จากการเปลี่ยนแปลงส่วนต่อประสานกับผ้ใช้สำหรับโปรแกรมประยุกต์บนโทรศัพท์เคลื่อนที่แอน ดรอยด์ ซึ่งผลงานดังกล่าวได้รับรางวัลบทความวิชาการดีเยี่ยม (Best Paper Award) จากงาน ประชุมวิชาการระดับนานาชาติทางด้านวิทยาการคอมพิวเตอร์และวิศวกรรมศาสตร์ ครั้งที่ 19 (The 19th International Computer Science and Engineering Conference: ICSEC) เมื่อ วันที่ 25 พฤศจิกายน 2558